# @karnil

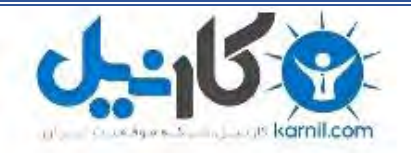

**کارنیل، بزرگترین شبکه موفقیت ایرانیان می باشد، که افرادی زیادی توانسته اند با آن به موفقیت برسند، فاطمه رتبه 11 کنکور کارشناسی، محمد حسین رتبه86 کنکور کارشناسی، سپیده رتبه 3 کنکور ارشد، مریم و همسرش راه اندازی تولیدی مانتو، امیر راه اندازی فروشگاه اینترنتی،کیوان پیوستن به تیم تراکتور سازی تبریز، میالد پیوستن به تیم صبا، مهسا تحصیل در ایتالیا، و..... این موارد گوشه از افرادی بودند که با کارنیل به موفقیت رسیده اند، شما هم می توانید موفقیت خود را با کارنیل شروع کنید.**

**برای پیوستن به تیم کارنیلی های موفق روی لینک زیر کلیک کنید.**

# *[www.karnil.com](http://www.karnil.com/)*

**همچنین برای ورود به کانال تلگرام کارنیل روی لینک زیر کلیک کنید.**

*https://telegram.me/karnil*

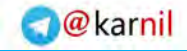

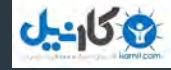

# هآموزش کاربردی جاوااسکریپت<br>JavaScript K

**Applied JavaScript for Web developers** 

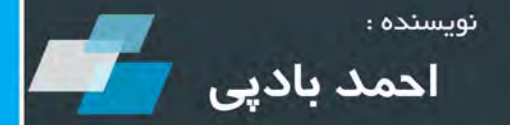

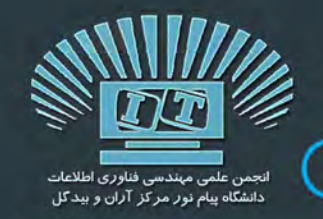

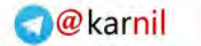

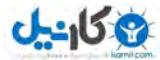

#### پیشگفتار

در سال هاي نه چندان دور، وب مکان بسیار سرد و کسل کننده اي بود. صفحات وبی که از متن هاي ساختمند HTML ایجاد شده بودند تنها به نمایش یکسري اطلاعات اکتفا می کردند. تنها راه تعامل کاربران با صفحات این بود که بر روي لینکی کلیک کرده و منتظر بارگذاري یک صفحه جدید می ماندند. حتی فکر آن روزها هم عذاب آور است!

اما امروزه بسیاري از سایت ها همچون برنامه هاي کاربردي دسکتاپ عمل کرده و می توانند بی درنگ به تمامی رویدادهاي صفحه همچون کلیک پاسخ بدهند. و همه این ها به لطف موضوع جزوه اي که هم اکنون در دست دارید است: جاوااسکریپت! جاوااسکریپت زبانی است که با کمک آن می توانید صفحات HTML خود را لبریز از انیمیشن ها، جلوه هاي بصري و ویژگی هاي تعاملی کنید. این زبان امکاناتی را فراهم می آورد تا صفحه وب شما بتواند به عملیات کاربري که در تعامل با آن هاست فورا پاسخ بدهد. مانند کلیک بر روي یک لینک، پر کردن یک فرم و حرکت نشانگر ماوس بر روي صفحه.

به کمک این زبان خواهید توانست به اجزا موجود در صفحه دسترسی داشته و حتی در صورت نیاز دست به تغییراتی در آن ها مطابق میل خود بزنید.

استفاده روز افزون از تکنولوژي هایی همچون Ajax و jQuery در طراحی صفحات وب که هسته اصلی آن ها را Javascript تشکیل می دهد به اهمیت یادگیری این زبان قدرتمند برای هرکس که دستی در توسعه وب دارد افزوده است.

جزوه پیش رو که در راستاي برگزاري دوره هاي آموزشی طراحی وب به همت انجمن علمی مهندسی فناوري اطلاعات دانشگاه پیام نور مرکز آران و بیدگل تهیه شده است شما را با بسیاري از ویژگی هاي این زبان محبوب و کاربردي آشنا خواهد کرد.

این جزوه از روی یکی از مشهورترین و جامع ترین کتب آموزشی جاوااسکریپت یعنی Professional Javascript for Web Developers نوشته Zakas.C Nicholas)نیکلاس سی زاکاس) و تجربیات شخصی تالیف و ترجمه شده است.

ذکر این نکته نیز ضروري است که ترجمه، تخصص اینجانب نبوده و هدف از تهیه جزوه اي که هم اکنون در دستان شماست هم چیزی جز جامه عمل پوشاندن به حدیث شریف«زَکَاةُ الْعِلْمِ نَشْرُهُ» نبوده است. از این رو این جزوه نیز خالی از اشکال و اشتباه نیست. لذا از تمامی خوانندگان تقاضا میشود به منظور گزارش اشکال و بیان نظرات، انتقادات و پیشنهادات خود با ایمیل اینجانب به آدرس com.gmail@ahmadbadpey مکاتبه فرمایند.

در پایان از تمامی دوستانم علی الخصوص حسین بیـدي به خاطر ویرایش و صفحه آرایی و همچنین طراحی طرح روي جلد ، تمامی اعضاي محترم انجمن علمی مهندسی فناوري اطلاعات دانشگاه پیام نور مرکز آران و بیدگل و تمامی دوستانی که با اعتماد به بنده و حضور گرم خود در دوره های آموزشی برگزار شده موجبات دلگرمی و انگیزه برای تهیه این جزوه را فراهم آوردند صادقانه و صمیمانه تشکر می کنم.

احمد بادپی– فروردین ۱۳۹۱

إِذَا أَرذَلَ اللَّه عبداً حظَرَ علَیه الْعلْم هر کاه خداوند بخوامد بنده ای را به رذالت برساند، او رااز علم و دانش و یادکر فتن محروم می سازد . j

مولاي متقیان، علی(علیه السلام) می فرمایند:

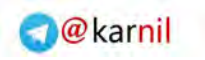

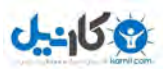

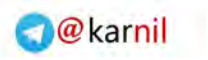

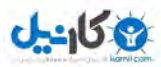

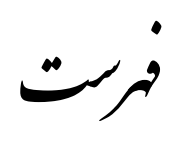

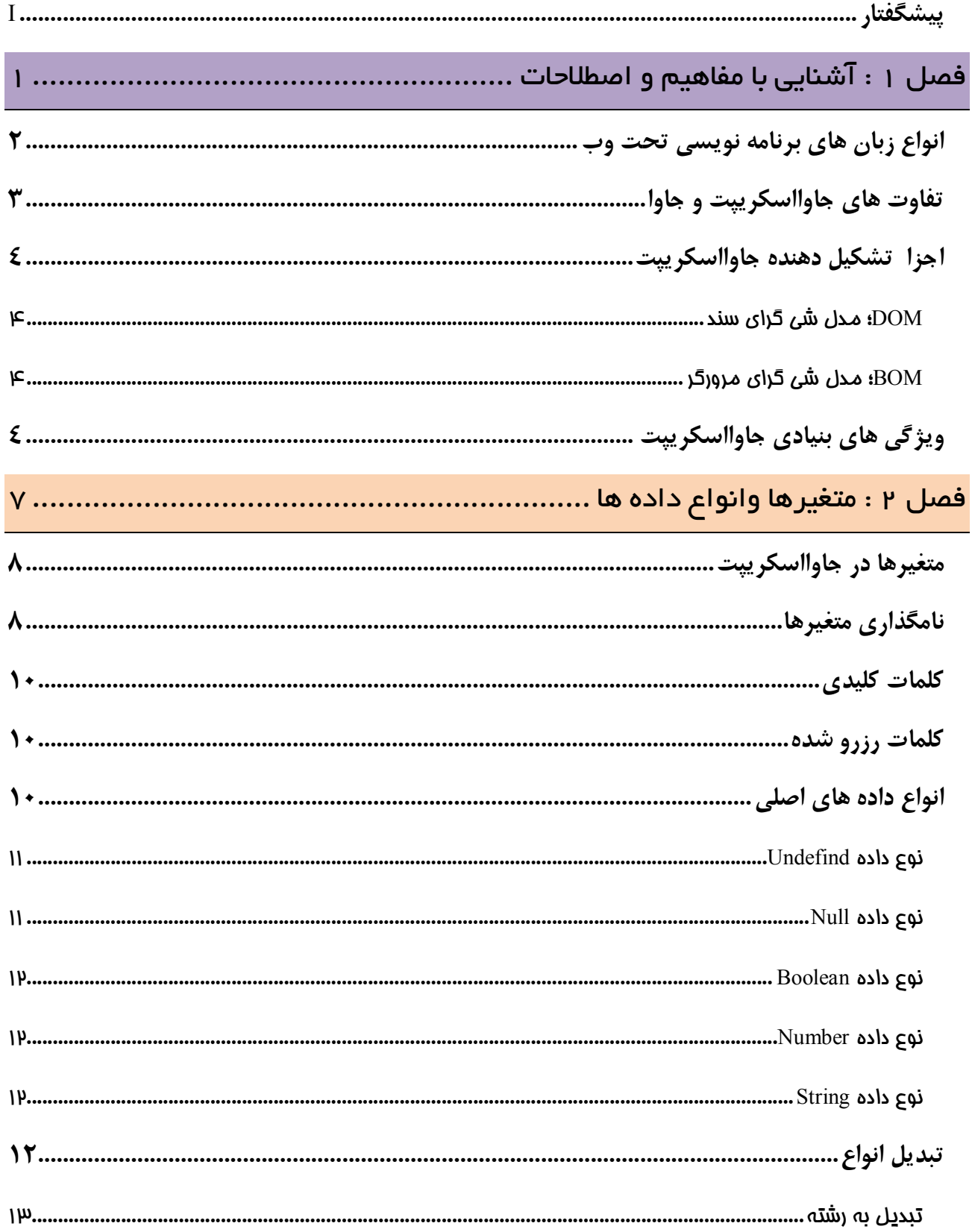

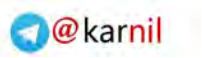

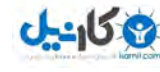

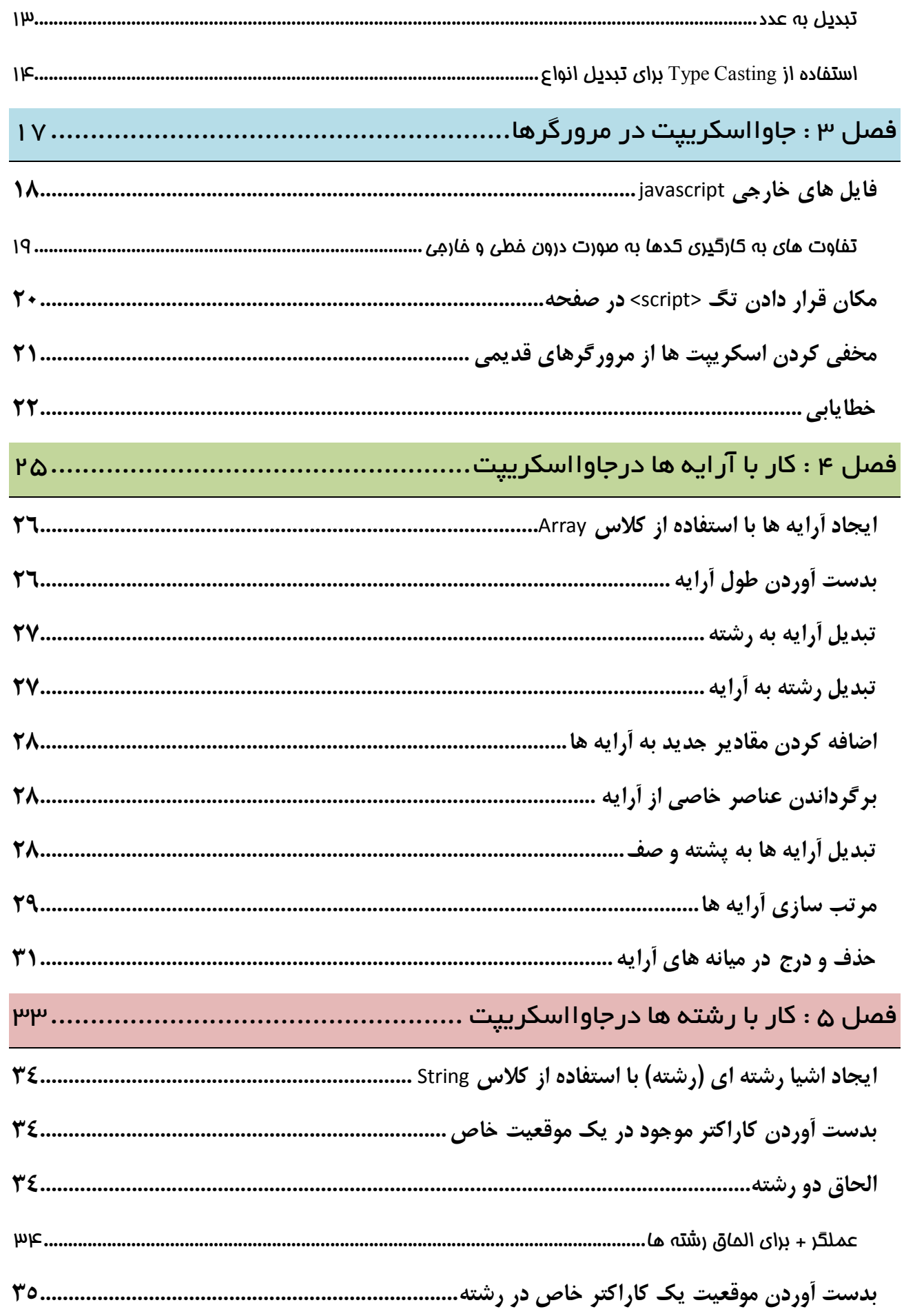

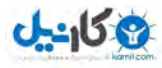

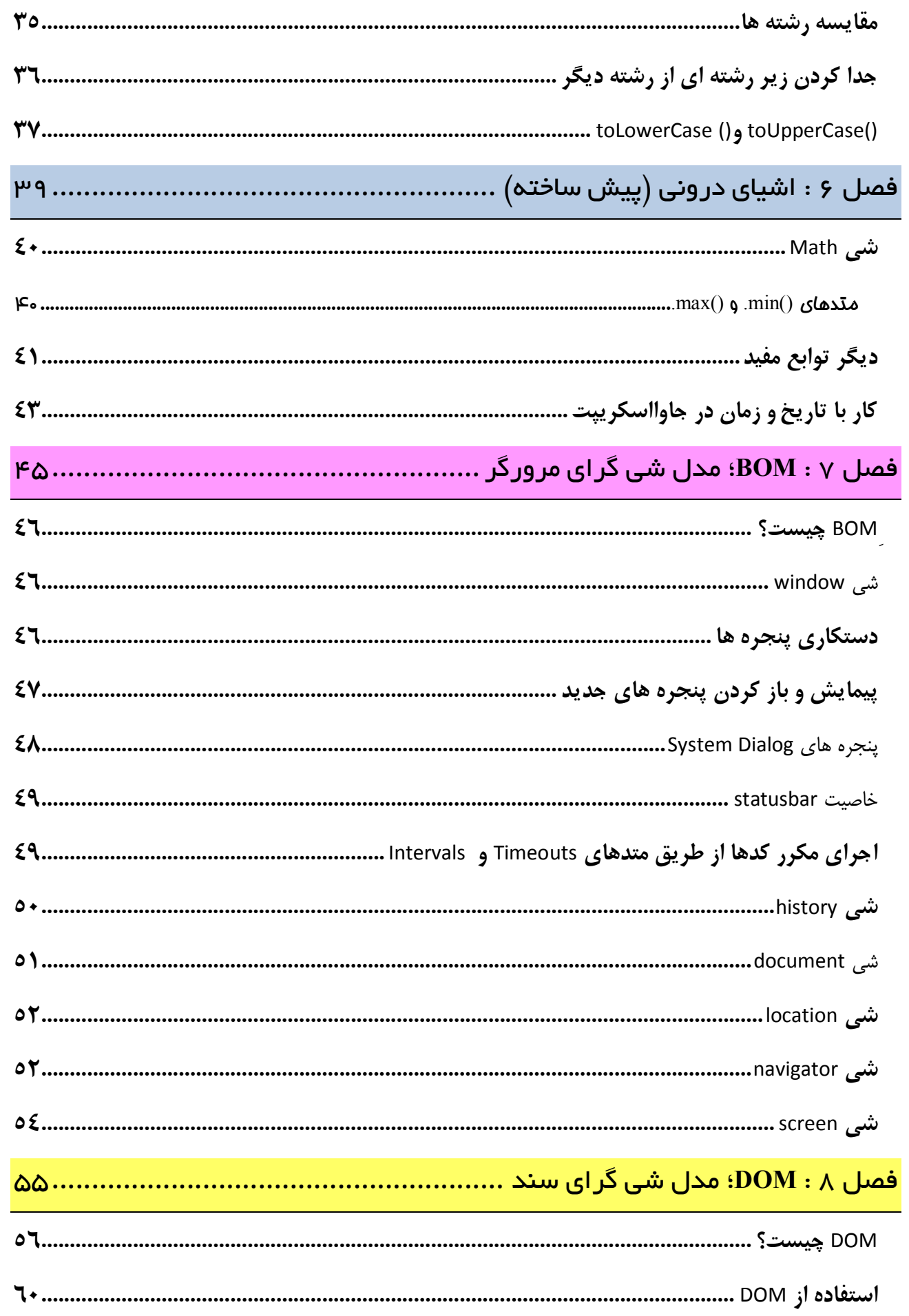

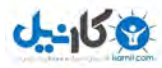

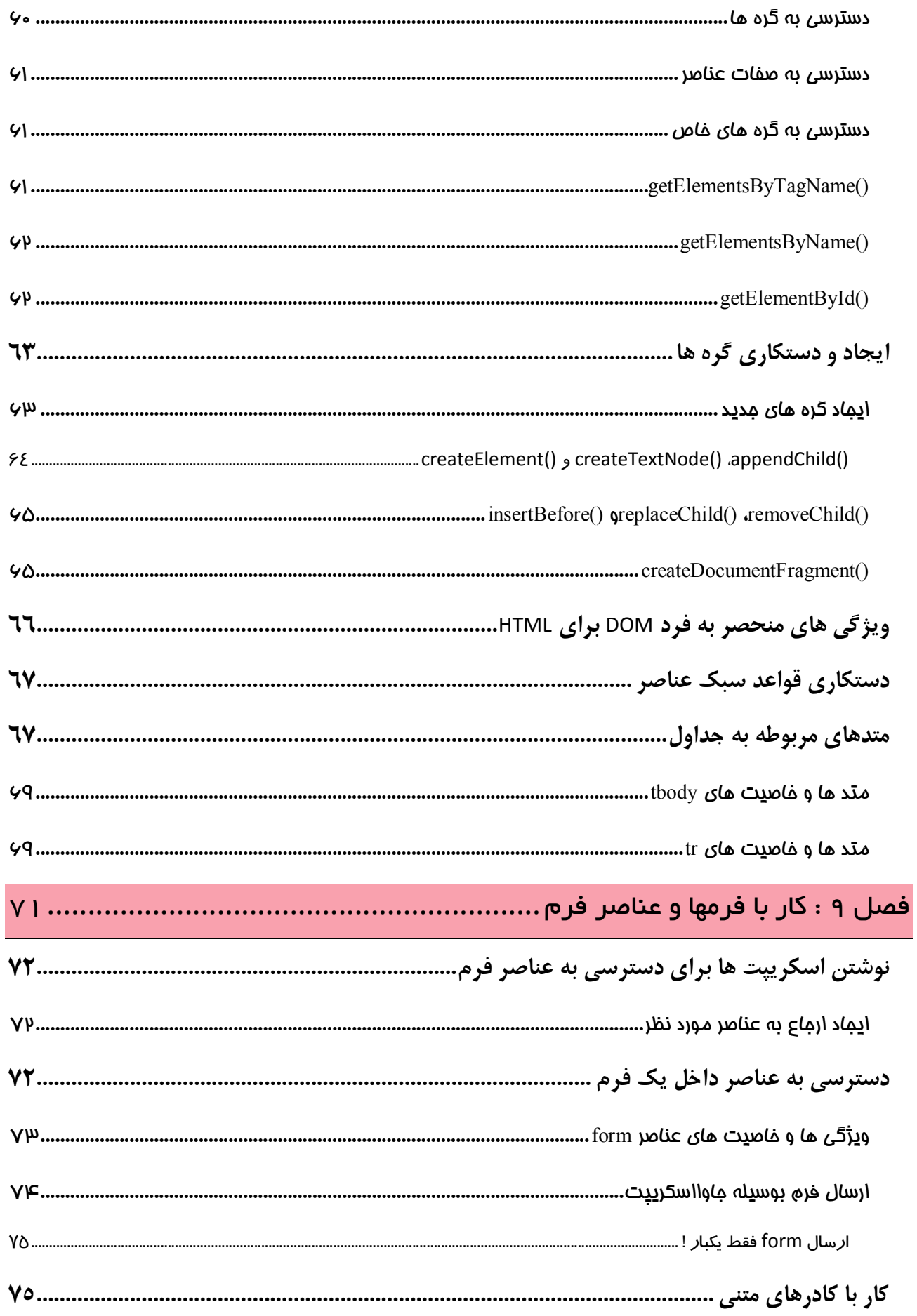

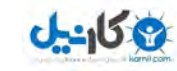

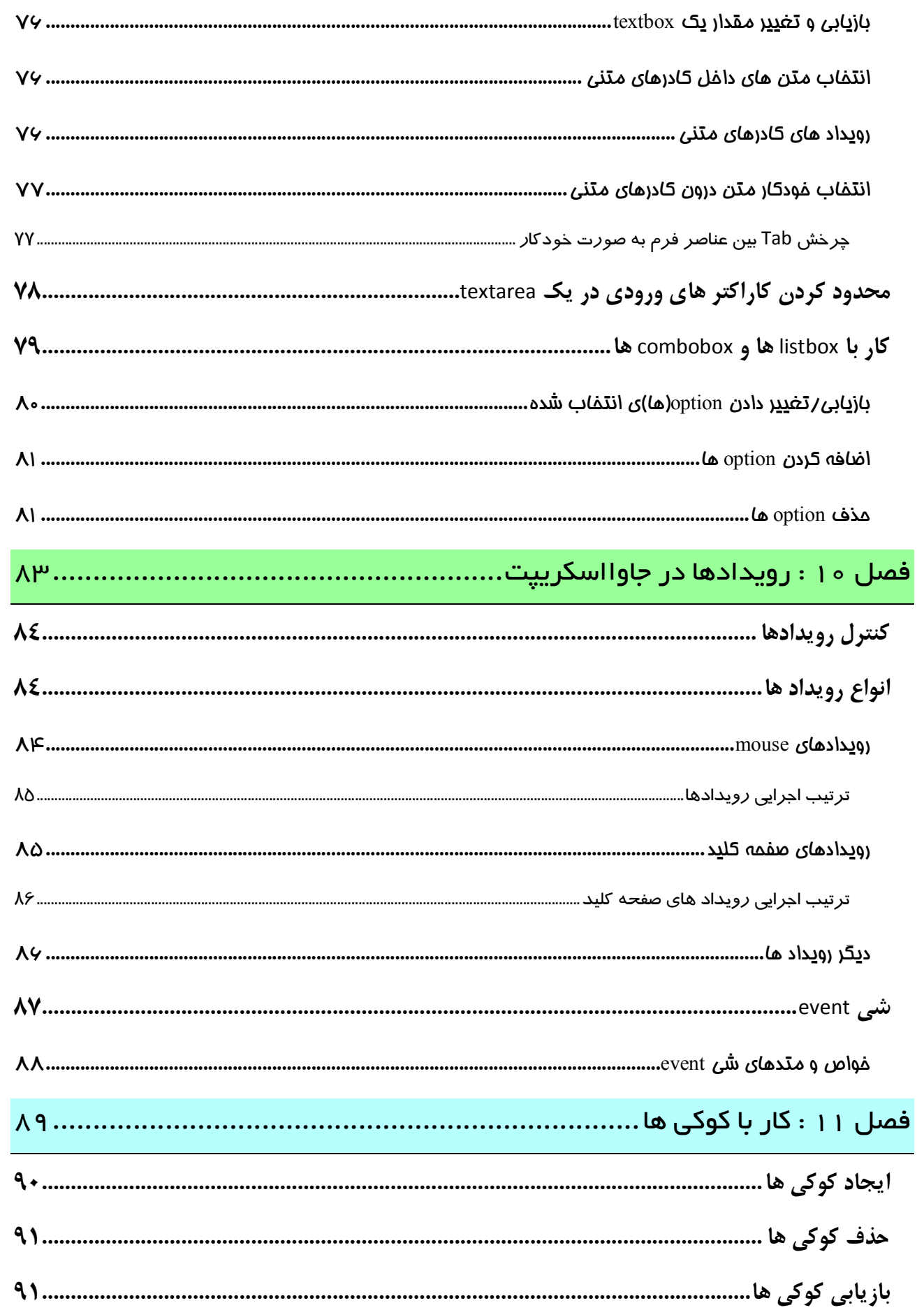

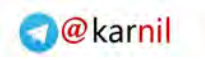

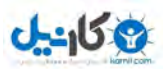

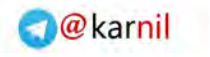

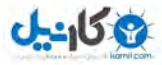

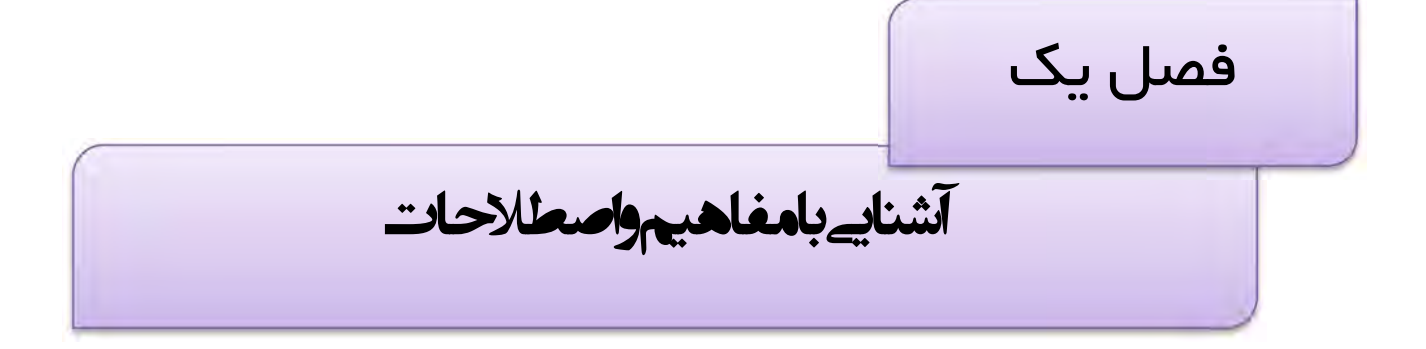

این فصل اختصاص به بررسی مفاهیم و اصطلاحات رایج موجود در جاوااسکریپت دارد. در این فصل ابتدا به انواع زبان هاي برنامه نویسی تحت وب خواهیم پرداخت و سپس تفاوت هاي اصلی زبان هاي جاوااسکریپت و جاوا را شرح خواهیم داد. در ادامه نیز به هسته هاي تشکیل دهنده جاوااسکریپت پرداخته و با کاربردهاي هر یک از آن ها آشنا خواهیم شد.

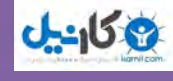

2

 $\overline{\phantom{a}}$ 

**O** karnil

انواع زبان هاي برنامه نویسی تحت وب همانطور که می دانید کامپیوتر های موجود در شبکه اینترنت را به دو دسته اصلی تقسیم می کنند. کامپیوتر های کاربر<sup>٬</sup>و کامپیوتر های سرور<sup>۲</sup>. زبان های برنامه نویسی تحت وب نیز به دو دسته تحت کاربر <sup>۳</sup> و تحت سرور <sup>۴</sup> تقسیم بندی می شوند.

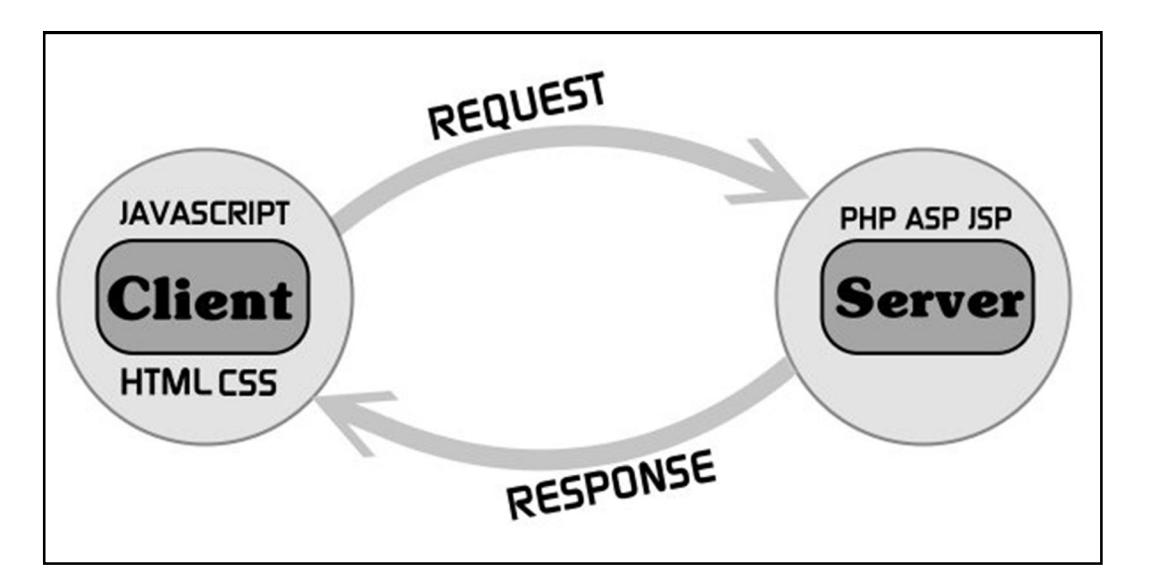

زبان های تحت کاربر زبان هایی هستند که بوسیله مرورگر و فقط بر روی کامپیوترهای مشتری اجرا می شوند. در واقع برای اجرای این گونه زبان ها به سرورها نیازی نیست. زبان هایی همچون CSS ،HTML و JAVASCRIPT از این دست هستند. از این زبان ها معمولا به تنهایی برای ایجاد سایت های با محتوای ثابت که اصطلاحا به آن ها سایت های **ایستا<sup>ه</sup> م**ی گویند استفاده می شود .

در مقابل این زبان ها ، زبان هاي تحت سرور وجود دارند که براي اجرا نیاز به سرور ها داشته و می بایست براي اجرا حتما بر روی سرور ها قرار بگیرند. اینگونه زبان ها امکان برقراری ارتباط با پایگاه داده ٔ را دارند. زبان هایی همچون ASP ،PHP و 58P از این دست هستند. از این زبان ها برای ایجاد سایت های با محتوای پویا که اصطلاحا به آن ها سایت های **یویا<sup>۷</sup> گ**فته می شود استفاده می شود .

زبان JavaScript یکی از زبان های مهم برنامه نویسی وب و تحت کاربرمی باشد. این زبان اولین بار در سال ۱۹۹۵ ارائه شد و وظیفه آن تنها ارزش سنجی عناصر فرم بود.

 $1$  Client

- $\frac{2}{3}$  Server
- $3$  Client side
- $4$  Server side
- $5$  Static
- $\frac{6}{7}$  Database
- $<sup>7</sup>$  Dynamic</sup>

 $\overline{\mathsf{u}}$ 

 $\overline{\phantom{a}}$ 

آموزش کاربردی جاوااسکریپت – احمد بادپی

تفاوت هاي جاوااسکریپت و جاوا

این سوال که تفاوت زبان هاي جاوااسکریپت و جاوا چیست همواره یکی از دغدغه هاي بسیاري از توسعه دهندگان تازه کار وب به شمار می رود. جالب است بدانید صرفنظر از تشابه اسمی این دو زبان و تشابه نحو و دستورات آن ها با زبان ++C، تفاوت هاي بسیاري بین آن ها وجود دارد که در ادامه به برخی از آن ها اشاره می کنیم:

- است که اولین بار توسط شرکت Sun MicroSystem به منظور (OOP) به اولین بار توسط شرکت Sun MicroSystem به منظور  $\nabla$ خلق برنامه هاي کاربردي مستقل و قابل اجرا بر روي انواع سیستم هاي عامل ارائه شد. در حالی که جاوااسکریپت به عنوان یک زبان شبه شی گرا(LOO<sup>۲</sup>) که اولین بار توسط شرکت NetScape ارائه شد، تنها یک فایل متنی ساده است که نمی توان از آن براي ایجاد برنامه هاي کاملا مستقل استفاده کرد و براي اجرا می بایست در داخل صفحات HTML قرار گرفته و توسط مرورگرها تفسیر و اجرا شوند. در واقع کاربرد اصلی جاوااسکریپت در صفحات وب بود و ه از آن تنها به منظور افزودن قابلیت هاي تعاملی به صفحات وب استفاده می شود. البته نباید از ذکر این نکته نیز گذشت که در سال های اخیر امکان کاربرد برنامه های جاوا نیز در قالب Applet ها و صفحات  $\mathrm{JSP}^\mathrm{r}$  در وب فراهم شده است.
- جاوا یک زبان کامپایلی است در حالی که جاوااسکریپت همان طور که از اسمش پیداست یک زبان اسکریپتی (مفسري) است. زبان هاي کامپایلی به زبان هایی گفته می شود که قبل از اجرا می بایست کامپایل شوند. زبان هاي اسکریپتی نیز به زبان هایی گفته می شود که مرحله کامپایل و اجرا آن ها جدا نبوده و در واقع کامپایل آن ها در زمان اجرا انجام می شود. وظ یفه تفسیر برنامه هاي جاوااسکریپت بر عهده مرورگر است. به برنامه هایی که به زبان های اسکریپتی نوشته می شوند اسکریپت می گویند.
- از تفاوت هاي مهم دیگر این دو زبان می توان به سبک تعریف متغیر ها در آن ها اشاره کرد. زبان هاي برنامه نویسی از لحاظ تعریف متغیر ها به دو دسته زبان هاي Type Strongly و Type Loosely تقسیم می شوند. در زبان هاي با نوع قوي می بایست ابتدا نوع متغیرها را تعیین و سپس در برنامه از آن استفاده نمود. نوع این گونه متغیر ها را نمی توان در طول اجرا برنامه تغییر داد و در صورتی که این متغیرها با عملگرهاي مناسب خود به کار نروند نتایج نادرست به دست می آیند و یا خطایی به وقوع می پیوندد. زبان هاي ++C و java از این دست زبان ها هستند.
- در مقابل در زبان هاي با نوع ضعیف نیازي به تعریف متغیرها و تعیین نوع داده آن ها نمی باشد. در این زبان ها تعیین نوع هاي داده به طور خودکار و بر حسب نیاز توسط خود زبان انجام می گیرد و بنابراین در طی فرآیند پردازش داده ها می توان در هر مرحله به راحتی نوع داده ها را بررسی و تغییر داد. زبان هایی همچون javascript و PHP از این دست هستند.
- یادگیري جاوااسکریپت بسیار ساده تر از جاوا است. این به این خاطر است که همه آنچه شما به عنوان یک توسعه دهند وب براي یادگیري جاوااسکریپت نیاز دارید درکی عمیق از HTML است. با این حال چنانچه درك درستی از جاوااسکریپت داشته باشید یادگیري جاوا نیز برایتان سهل و دلپذیر خواهد شد!

<sup>2</sup>Like Object Oriented

<sup>&</sup>lt;sup>3</sup> Java Server Page

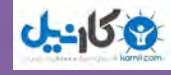

 $\mathsf{R}$ 

 $\overline{\phantom{a}}$ 

**O**karnil

#### اجزا تشکیل دهنده جاوااسکریپت

#### **DOM**)؛ مدل شي گراي سند

ها (رابط برنامه نویسی) براي زبان هاي HTML و XML شمار می رود.ه ب <sup>2</sup> DOM یکی از API

DOM تمام عناصر موجود در یک صفحه وب را به صورت درختی از گره ها<sup>۳</sup> نمایش می دهد و امکان کنترل آن ها برای توسعه دهندگان وب را فراهم می آورد. با استفاده از DOM می توان گره ها را به راحتی حذف، اضافه، جابجا و یا جایگزین .کرد

# شی ؛ مدل گراي مرورگر <sup>4</sup>BOM

یکی دیگر از API هاي ساخته شده براي HTML که به عنوان یکی از ویژگی هاي منحصر به فرد مرورگرهاي IE و Netscape نیز شناخته می شود BOM است.

از BOM براي دسترسی و دستکاري ویژگی هاي پنجره یک مرورگر می توان استفاده کرد. توسعه دهندگان وب با استفاده از BOM می تواند کارهایی همچون جابجایی پنجره ها و تغییر متن موجود در نوار وضعیت

مرورگر و دیگر کارهایی که ارتباط مستقیمی با محتوای تشکیل دهنده صفحه (سند) ندارند انجام دهند.

معمولآ BOM با پنجره ها و فریم ها سر و کار داشته و می توان از طریق آن کارهاي زیر را انجام داد :

- اي باز کردن پنجره های popup.
- توانایی بازکردن پنجره هاي جدید و تغییر اندازه و جابجایی و یا بستن آن ها.
- بدست آوردن اطلاعاتی از مرورگر و سیستم عامل کاربران همچون نوع، نسخه و...
- بدست آوردن اطلاعاتی در مورد سند و موقعیت صفحه اي که در مرورگر باز شده است.
	- صفحه نمایش کاربر. فاطلاعاتی در مورد وضوح $^{\circ}$ صفحه نمایش کاربر.  $\square$ 
		- پشتیبانی از cookieها.

به دلیل عدم وجود استانداردی واحد برای BOM، هر مرورگر ممکن است به صورتی متفاوت از آن پشتیبانی کند. مانند اشیا window و navigator که هر مرورگر متدها و حمن خواص صر به فردي براي آن ها تعریف کرده است.

# ویژگی هاي بنیادي جاوااسکریپت

اینک به چند مفهوم اصلی در زبان javascript :می پردازیم

وا اسکریپت حساس به حروف<sup>٦</sup> است: یعنی همه چیز مانند نام متغیر ها ، نام توابع ، عملگر ها و هر چیز **F** دیگری نسبت به حروف کوچک و بزرگ حساس است. به عنوان مثال متغیری با نام Test با متغیری با نام test متفاوت است.

<sup>1</sup> Document Object Model 2

Application Programming Interface

 $3$  Node

<sup>4</sup>  $^4$  Browser Object Model<br> $^5$  Resolution

<sup>&</sup>lt;sup>6</sup> Case Sensitive

```
آموزش کاربردي جاوااسکريپت – احمد بادپي
```
3 كانيل

متغیرها بدون نوع هستند: برخلاف زبان هایی همچون  $j$ ava و C , متغیرها نوع خاصی نمی گیرند. در عوض  $\blacktriangledown$ هر متغیر می تواند با کلمه کلیدی var تعریف شده و مقداری را به عنوان مقدار اولیه بپذیرد. در واقع متغیرها "مقدار اگر " هستند. یعنی در هنگامی که تعریف (مقداردهی) می شوند نوعشان نیز مشخص می گردد . این ویژگی امکان تغییر نوع داده ذخیره شده در یک متغیر در هر نقطه اي از برنامه را فراهم می کند.

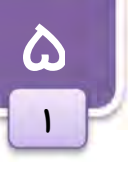

- قرار دادن (;) در انتهای هر دستور اختیاری است: دستورات در جاوا اسکریپت می توانند به ; ختم شوند یا  $\Box$ نشوند. در صورت چشم پوشی از ; ، جاوا اسکریپت انتهای هر خط را به عنوان پایان دستور در نظر خواهد گرفت. با این حال روش صحیح ، استفاده از ; در انتهای دستورات است. چون بعضی از مرورگرها از روش اول پشتیبانی نمی کند و ممکن است در اجراي کدها دچار مشکل شوند.
- درج توضیحات در جاوا اسکریپت: برای درج توضیحات در میان کدها می توان از روش های زبان های برنامه  $\Box$ نویسی همچون C و ++C استفاده نمود یعنی از // براي توضیحات یک خطی یا /\* \*/ براي توضیحات چند خطی:

//this is a single-line comment /\* this is a multiline comment \*/

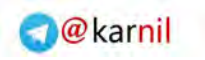

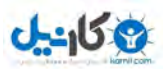

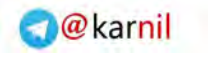

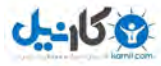

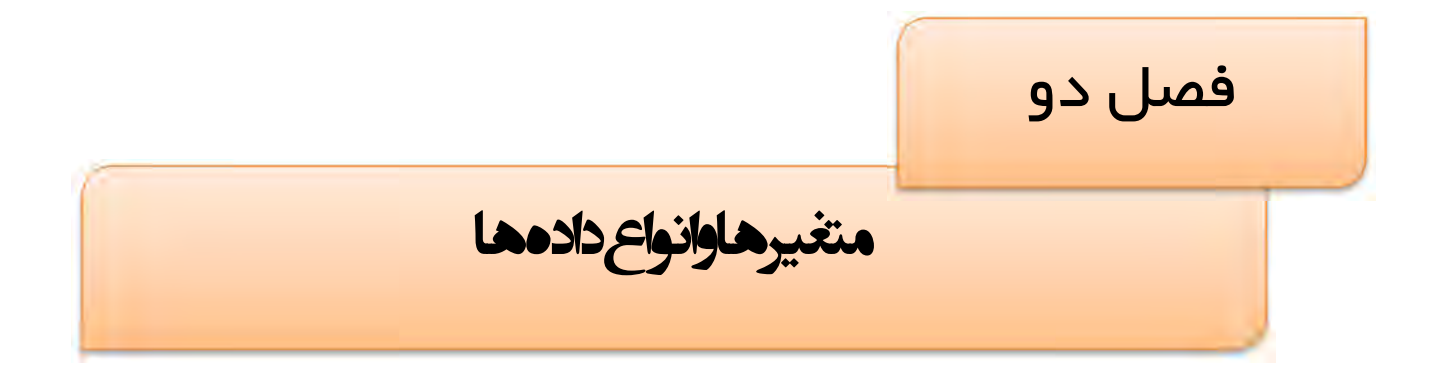

در این فصل ابتدا با روش تعریف متغیرها و قوانین نامگذاري آن ها در جاوااسکریپت آشنا خواهیم شد و سپس انواع داده هاي موجود را بررسی خواهیم کرد . همچنین لیستی از کلمات کلیدي و رزرو شده که امکان استفاده از آن ها به عنوان نام متغیرها و توابع وجود ندارد را ارائه خواهیم کرد.

همچنین در این فصل به مبحث بسیار مهم تبدیل انواع پرداخته و روش هاي تبدیل انواع گوناگون به یکدیگر را بررسی خواهیم کرد.

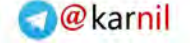

متغیرها و انواع داده ها

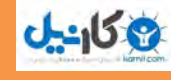

 $\lambda$ 

٢

متغیرها در جاوااسکریپت متغیر ها با کلمه var تعریف می شوند. مانند:

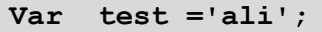

در این مثال متغیری با نام test اعلان شده و مقدار اولیه 'ali' را می گیرد. چون متغیرها بدون نوع هستند مفسر جاوا اسکریپت خود به خود نوع test را رشته در نظر می گیرد. همچنین می توانیم دو یا چند متغیر را همزمان تعریف کنیم:

var test 1='ali' , test2='salam' ;

باید توجه داشته باشیم متغیرهایی که با یک var تعریف می شود ممکن است نوع یکسانی نداشته باشند.

var test  $1='ali'$ , age=25;

بر خلاف جاوا در جاوااسکریپت متغیرها می توانند مقدار اولیه نگیرند.

var test ;

برخلاف جاوا متغیرها می توانند در زمانهای مختلف مقادیر متفاوتی داشته باشند. این یکی از امتیازات متغیرهای  $\Box$ بدون نوع در زبان جاوااسکریپت به شمار می رود. به عنوان مثال یک متغیر می تواند باید یک مقدار رشتهای مقداردهی اولیه شده و سپس در ادامه برنامه به یک مقدار عددي تغییر کند. به مثال زیر دقت کنید:

var test ="hi" ; alert(test); // hi test=55; alert(test); // 55

> نامگذاري متغیر ها نامگذاری متغیرها می بایست شرایط زیر را داشته باشد: اولین کاراکتر متغیر می تواند یک حرف , یک underline ( \_ ) و یا یک علامت \$ باشد. بقیه کاراکترها *می ت*وانند از \$، \_ و یا هر حرف و عددی تشکیل شوند. تمام متغیرهای زیر صحیح هستند:

var test ; var \$test ; var \$1 ; var \$test2 ;

البته صحت نام یک متغیر از نظر نحوي، به این معنی نیست که می توانید از آن ها استفاده کنید. بهتر است در نامگذاري متغیرها از یکی از قراردادهاي شناخته شده زیر تبعیت کنید :

```
آموزش کاربردي جاوااسکريپت — احمد بادپي
```
**ی کاندل** 

```
نشانه گذاری شتری\cdot: در این قرارداد، حرف اول متغیر کوچک و حرف اول بقیه کلمات به صورت بزرگ نوشته می \Boxشود. به عنوان مثال:
```
var myTestValue =  $0$ , mySecondTestValue = "hi";

 نشانه گذاري پاسکال: در این روش حرف اول متغیر و حرف اول بقیه کلمات به صورت بزرگ نوشته می شود. به عنوان مثال:

var MyTestValue =  $0$ , MySecondTestValue = "hi";

 نشانه گذاري مجارستانی: در این روش از یک یا دنباله اي از پیشوندها قبل از نشانه گذاري پاسکال براي تعیین نوع یک متغیر استفاده می شود. به عنوان مثال کاراکتر i به معنی عدد صحیح و s به معنی رشته است. به عنوان مثال: var iMyTestValue =  $0$ , sMySecondTestValue = "hi";

جدول زیر لیستی از پیشوندهاي موجود به منظور استفاده در نشانهگذاري مجارستانی را نشان می دهد. ما در این جزوه از این پیشوندها براي نامگذاري متغیرها استفاده کرده ایم.

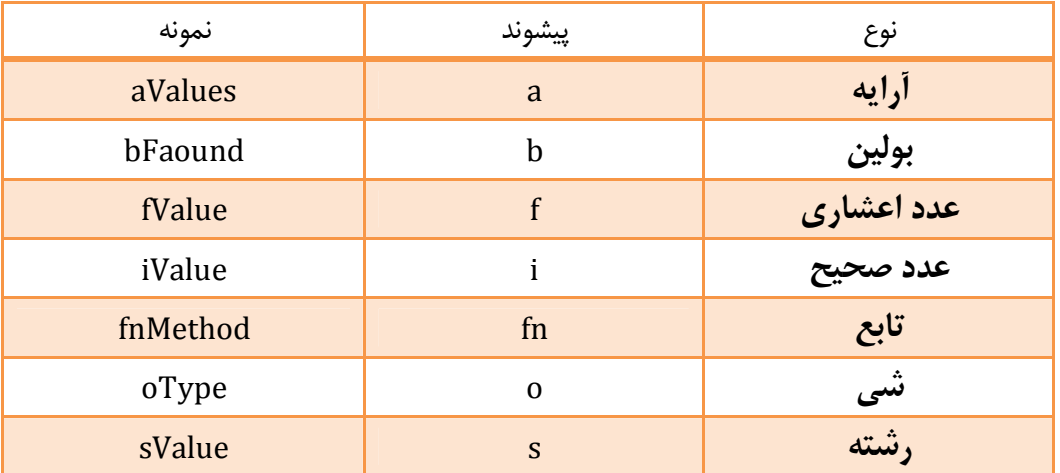

یکی دیگر از امتیازات و یا شاید جذابیت های javascript (که در بسیاری از زبان های برنامه نویسی دیگر وجود ندارد) این است که لازم نیست متغیر ها را قبل از مقدار دهی، اعلان کنیم:

var sTest="hello"; sTest2=sTest + "world"; alert (sTest2); // hello world

در مثال فوق متغیر 2sTest قبل از مقداردهی اعلان نشده است .

موقعی که مفسر به چنین متغیرهای که بدون اعلان، مقداردهی می شوند , برخورد می کند، یک متغیر سراسری به همان نام ایجاد کرده و مقداري را به آن اختصاص می دهد. با این وجود پیشنهاد می شود همیشه قبل از به کارگیري متغیرها آن ها را اعلان کنید.

<sup>1</sup> Camel Notation

9

٢

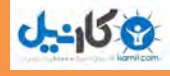

# کلمات کلیدی`

جاوااسکريپت تعدادي از کلمات را به عنوان کلمات کلیدي می شناسد. این کلمات کلیدي معمولا ابتدا یا انتهاي دستورات را مشخص می کنند . کلمات کلیدي به عنوان کلمات رزرو شده شناخته می شوند و نمی توان از آن ها به عنوان نام متغیر ها یا توابع استفاده نمود. در زیر لیست کاملی از این کلمات را مشاهده می کنید:

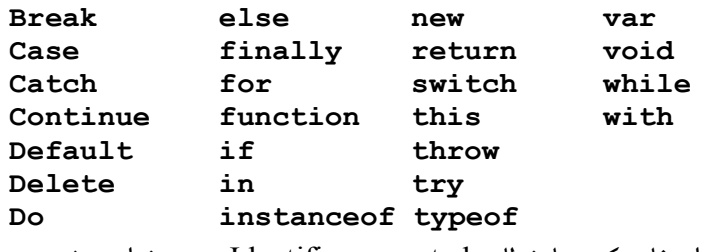

اگر از یکی از کلمات فوق برای نامگذاری متغیر ها یا توابع استفاده کنید با خطای Identifier expected روبرو خواهید شد.

## 2 کلمات رزرو شده

جاوااسکریپت تعدادی از کلمات رزرو شده را نیز معرفی کرده است. کلمات رزرو شده نیز نمی توانند به عنوان نام متغیر ها و توابع استفاده شوند. لیست کاملی از این کلمات را در زیر مشاهده می کنید:

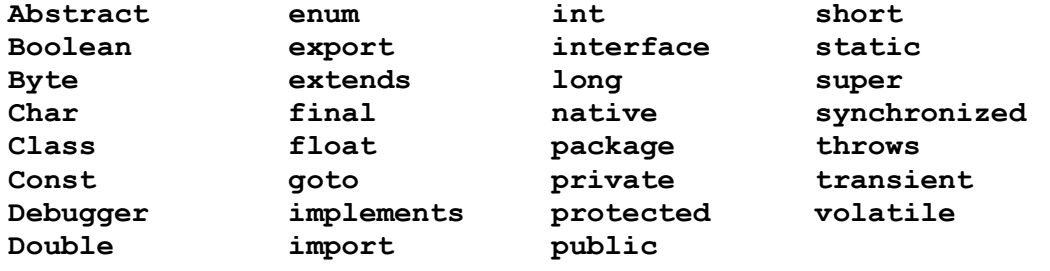

### انواع داده های اصلی

در جاوا اسکریپت پنج نوع داده اصلی به شرح زیر وجود دارد:

undefined

null

boolean

number

string

از عملگر typeof برای تشخیص نوع یک مقدار استفاده می شود. این عملگر یک پارامتر که می تواند یک متغیر و یا یک مقدار باشد را دریافت کرده و نوع آن را بر می گرداند.

این عملگر یکی از پنج مقدار زیر را بر می گرداند:

undefined: اگر متغیر از نوع Undefined است.

boolean: اگر متغیر از نوع Boolean باشد.

 $1$  Keywords

<sup>2</sup> Reserved Words

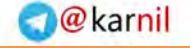

#### آموزش کاربردي جاوااسکريپت — احمد بادپي

- number: اگر متغیر از نوع Number .باشد
	- string: اگر متغیر از String باشد.
- object: اگر متغیر یک ارجاع یا از نوع null .باشد

#### داده نوع Undefind

 $0 - 15.9$ 

11 ٢

این نوع فقط شامل مقدار Undefined می شود. متغیری که اعلان شود ولی مقدار دهی اولیه نشود به صورت پیش فرض از نوع Undefined . خواهد بود

```
var oTemp ; 
alert (typeof oTemp) ; // outputs "Undefined"
```
به این نکته توجه داشته باشید که متغیری که اعلان می شود و مقدار نمی گیرد با متغیری که اصلاً اعلان هم نشده است کاملا متفاوت است . هر چند که عملگر typeof بین این دو تفاوتی قائل نمی شود و براي هر دو متغیر مقدار ، undefined را برمی گرداند، اگر چه فقط یکی از آن ها در مثال زیر (oTemp2) تعریف شده است.

```
var oTemp ; 
alert (typeof oTemp) ; // outputs "undefined" 
alert (typeof oTemp2) ; // outputs "undefined"
```
اگر از 2oTemp به وسیله ي هر عملگري به غیر از typeof استفاده کنید یک خطا رخ خواهد داد :

```
//make sure this variable isn't defined 
//var oTemp2; 
//try outputting 
alert(oTemp2 == undefined); //causes error
```
خروجی تابعی که در داخل بدنه خود مقداري را صراحتا برنمی گرداند نیز مقدار uindefined است:

```
function Testfunc () { 
    // leave the function black 
} 
alert( TestFunc() == undefined ); //outputs "true"
```
#### نوع داده Null

دیگر نوع داده که فقط یک مقدار دارد، null ویژه است که مقدار null را می گیرد.

از نظر javascript نوع undefined یکی از مشتقات نوع null است و این دو معادل یکدیگرند:

 $a$ lert(null == undefined); //outputs "true"

اگر چه این دو معادل یکدیگرند اما معانی متفاوتی دارند. undefined تنها زمانی به یک متغیر نسبت داده می شود که آن متغیر اعلان شود ولی مقداردهی نشود. در حالی که یک متغیر زمانی از نوع null است که اشاره به شی ای داشته باشد که وجود ندارد.

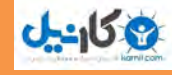

**O** karnil

# **1P**

 $\mathsf{r}$ 

نوع داده Boolean

نوع Boolean یکی از پرکاربردترین انواع داده در زبان های برنامه نویسی به شمار می رود و متغیری از این نوع فقط می تواند یکی از دو مقدار true یا false به عنوان مقدار بپذیرد اگر چه . بر خلاف زبان هاي برنامه نویسی متداول ، در جاوا اسکریپت false با 0 برابر نیست اما در صورت لزوم (و براي استفاده در عبارت هاي بولی) 0 به false به مثال هاي .تبدیل خواهد شد :زیر توجه کنید

var bFound =  $true;$ var  $b$ Lost = false;

#### نوع داده Number

این نوع نیز یکی از پرکاربردترین انواع است. از این نوع داده می توان براي نمایش صحیح اعداد 8 بایتی و اعداد اعشاري 16 بایتی استفاده کرد.

به عنوان مثال متغیر زیر از نوع صحیح است و مقدار اولیهی 55 را دارد:

var iNum  $= 55$ ;

براي تعریف متغیرهاي اعشاري به صورت زیر عمل می شود :

var fNum  $= 5.0$ ;

#### نوع داده String

این نوع می تواند براي ذخیره صفر یا چندین کاراکتر به کار رود. هر کاراکتر در یک رشته موقعیتی دارد. موقعیت اولین کاراکتر صفر است.

برای تعریف یک متغیر رشته ای باید از ( ' ) یا ( " ) استفاده کنیم. معمولاً برای تعریف یک کاراکتر از ( ' ) و برای تعریف یک رشته از ( " ) استفاده می شود.

var  $sColor1 = "blue";$ var sColor2 = 'blue';

### تبدیل انواع

یکی از ویژگی هاي برجسته هر زبان برنامه نویسی قابلیت تبدیل انواع در آن است. جاوا اسکریپت نیز از این قاعده مستثنی نبوده و روش هاي ساده اي براي تبدیل انواع فراهم آورده است. اکثر انواع موجود در جاوااسکریپت از متدهایی براي تبدیل به سایر انواع پشتیبانی کرده و توابعی سراسري براي تبدیل انواع به روش هاي پیچیده تر وجود دارد.  $1<sup>1</sup>$ 

٢

آموزش کاربردي جاوااسکريپت – احمد بادپي

```
تبدیل به رشته
```
یکی از جذابترین ویژگی هایی که جاوا اسکریپت در رابطه با انواع اصلی numbers ، boolean و string فراهم کرده است اين است که آنها در اصل اشياي کاذب<sup>٬</sup> هستند، به اين معنی که داراي خاصيت ها و متدهاي مشترک و منحصر به فردي می باشند.

به عنوان مثال براي بدست آوردن طول یک رشته می توان از خاصیت length. :استفاده نمود

```
var sColor = "blue" ; 
alert (sColor.length) ; //outputs "4"
```
سه نوع داده boolean ، number و string متدي به نام ()tostring. براي تبدیل به رشته دارند.

این متد برای متغیرهای از نوع Boolean یکی از مقادیر رشته ای true و false را بسته به مقدار متغیر برمی گرداند:

```
var bFound = false;alert(bFound.toString()); //outputs "false"
```
این متد برای متغیر های از نوع number رشته ای حاوی آن عدد را بر می گرداند:

```
var iNum1 = 10;
var fNum2 = 10.0;
alert(iNum1.toString()); //outputs "10" 
alert(fNum2.toString()); //outputs "10"
```
#### تبدیل به عدد

جاوااسکریپت دو متد براي تبدیل انواع غیر عددي به عددي فراهم کرده است :

```
\triangledown praseInt()
\triangledown parseFloat()
                          نکته: توجه کنید که حروف \, {\sf F} \, باید به صورت حرف بزرگ نوشته شوند. \, \blacksquare \,این متد ها فقط بر روی رشته های حاوی عدد کار می کنند و بر روی بقیه انواع مقدار NaN را بر می گردانند.
```
متد ()parseInt. ااز اولین کارکتر رشته شروع می کند اگر عدد بود آن را بر می گرداند در غیر این صورت مقدار NaN را برمی گرداند. این روند تا آخرین کاراکتر ادامه پیدا میکند تا اینکه به کاراکتری غیر عددی برسد. به عنوان مثال این متد عبارت "l23red" را به صورت 123 برم*ی گ*رداند.

```
var iNum1 = parseInt("1234blue"); //returns 1234
var iNum3 = parseInt("22.5"); //returns 22
var iNum4 = parseInt("blue"); //returns NaN
```

```
متد ()parseFloat نیز مثل ()parseInt عمل کرده و از اولین کاراکتر شروع به جستجو می کند. البته در این متد اولین
                                                   کاراکتر نقطه حساب نمی شود و آن را به همان صورت برمی گرداند.
```
<sup>1</sup> Pseudo-Objects

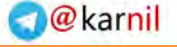

متغیرها و انواع داده ها

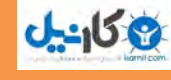

ااگر دو کارکتر نقطه در رشته وجود داشته باشند دومین نقطه به عنوان کاراکتر بی ارزش شناخته می شود و عملیات تبدیل متوقف می شود. مثال ها :

```
var fNum1 = parseFloat("1234blue"); //returns 1234.0
var fNum3 = parseFloat(^{\vee}22.5^{\prime\prime}); //returns 22.5
var fNum4 = parseFloat("22.34.5"); //returns 22.34
var fNum6 = parseFloat("blue"); //returns NaN
```
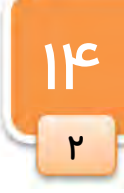

استفاده از Casting Type براي تبدیل انواع در جاوااسکریپت امکان استفاده از روشی موسوم به Casting Type براي تبدیل انواع وجود دارد. سه نوع casting type در جاوااسکریپت وجود دارد :

```
\overline{\mathcal{A}} Boolean ()
 \triangledown Number ()
 \overline{\mathsf{S}} String ()
تابع ()Boolean زمانی مقدار true را بر می گرداند که پارامتر دریافتی اش، رشته ای شامل حداقل یک کارکتر، یک عدد غیر
از صفر و یا یک شی باشد. مقدار false را نیز زمانی بر می گرداند که پارامتر دریافتی اش رشته ای تهی، عدد صفر یا یکی از
                                                                                             مقادیر undefined و null :باشد
```
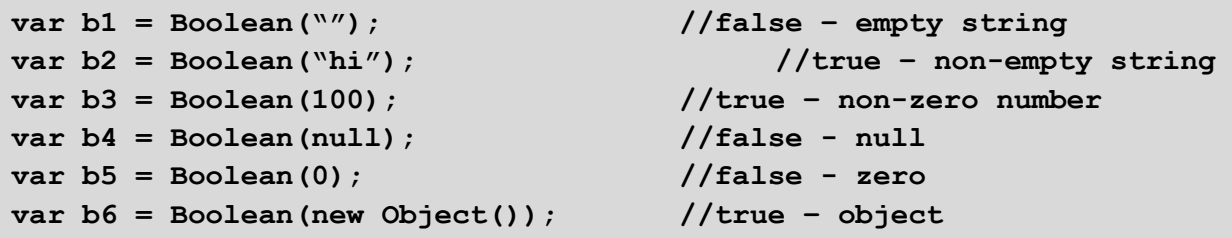

تابع ()Number کاري شبیه ()parseInt و ()parseFloat را انجام می دهد اما تفاوت هایی هم دارد .

اگر به یاد داشته باشید متدهای ()parseFloat و ()parseFloat أرگومان دریافتی را فقط تا اولین کاراکتر بی ارزش بر می گرداندند. مثلا رشته "4.5.6" به 4.5 تبدیل خواهند کرد. اما کاربرد متد ()Number برای این رشته مقدار NaN را برمی-گرداند زیرا این رشته در کل، از نظر متد ()Number، امکان تبدیل به یک عدد را ندارد .

اگر رشته اي امکان تبديل به يک عدد را داشته باشد متد ()Number خود، براي استفاده از یکی از توابع ()parseInt یا parseFloat() تصمیم می گیرد. در مثال زیر حاصل اجراي تابع ()Number براي انواع داده ها را نشان می دهد:

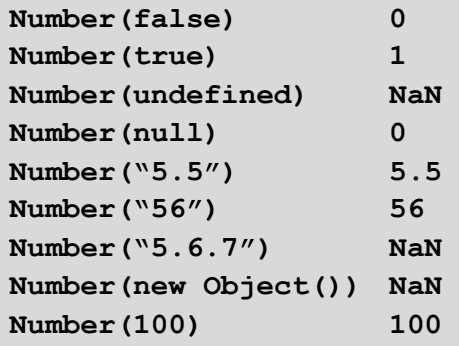

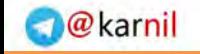

آموزش کاربردی جاوااسکریپت — احمد بادپی

**ان** 

ساده ترین تابع هم ()String است که همان چیزی را که می گیرد به عنوان رشته بر می گرداند:

var s $1 =$  String(null); //  $''$ null"

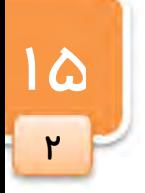

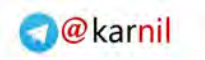

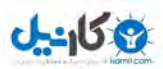

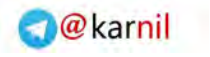

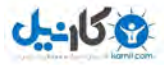

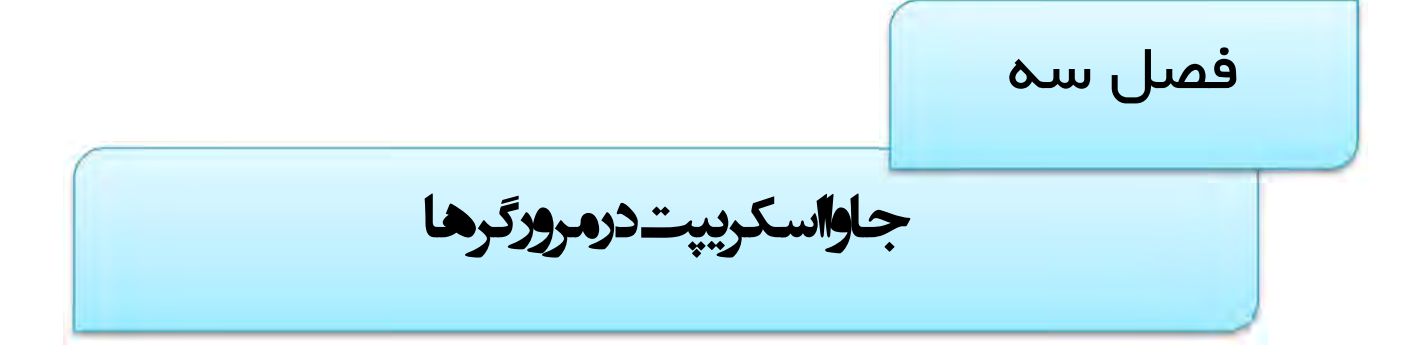

حال که تا حدودی با بسیاری از مفاهیم پایه جاوااسکریپت آشنا شدیم می خواهیم طریقه استفاده و قرار دادن آن ها در صفحه را بررسی کنیم. HTML برای استفاده از جاوااسکریپت در صفحات تگی به نام <script> را فراهم کرده که در ادامه با آن .آشنا خواهیم شد

 $\overline{M}$ 

 $\mathsf{r}$ 

جاوااسکریپت در مرورگرها

عموما از این تگ در داخل تگ head صفحه استفاده می شود و می تواند یک ، دو یا سه صفت را بگیرد. صفت language که نوع زبان استفاده شده را تعیین می کند، صفت اختیاری src که مکان یک فایل خارجی جاوااسکرییت را مشخص می کند و صفت type که نوع MIME TYPE یک فایل خارجی جاوااسکریپت را مشخص می کند و باید برابر عبارت javascript/text مقدار صفت .قرار داده شود language معمولا برابر javascript یا یکی از نسخه هاي آن مثلا javascript 1.3 (اگر از صفت .تعیین می شود javascript چشم پوشی شود ، مرورگرها آخرین نسخه موجود این زبان را در نظر می گیرند.)

کدهای جاوااسکرییت در داخل تگ <script> نوشته می شوند اما در صورتی که همزمان از صفت src نیز استفاده شود در این صورت معمولا مرورگرها کدهاي داخل تگ <script> را ناديده می گيرند. به مثال زير دقت کنيد:

```
\hbox{\tt <html>>}<head> 
    <title>Title of Page</title>
    <script language="JavaScript"> 
           var i = 0;
    </script> 
    <script language="JavaScript" 
src="../scripts/external.js"></script>
</head> 
<body> 
    <!-- body goes here --> 
</body> 
\langle/html\rangle
```
در این مثال هر دو نوع تعریف کدهای جاوااسکریپت در صفحه نشان داده شده است. تگ اسکریپت اول به صورت درون ) به یک فایل خارجی javascript <sup>2</sup> به تعریف کدها پرداخته است و در تگ <script <sup>&</sup>lt;دوم (به روش کدهاي خارجی <sup>1</sup> خطی .اشاره شده است

# فایل هاي خارجی javascript

فایل هاي خارجی جاوااسکریپت فرمت بسیار ساده اي دارند . آن ها درواقع فایل هاي متنی ساده حاوي کدهاي جاوااسکریپت هستند. دقت کنید که در فایل های خارجی جاوااسکریپت از هیچ تگ script ی نباید استفاده شود. به عنوان مثال به تکه کد :زیر دفت کنید

 $\frac{1}{2}$  inline

 $2$  external

19

۳

```
آموزش کاربردي جاوااسکریپت – احمد بادپی
```
 $J - 159$ 

```
\hbox{\tt <html>}<head>
    <title>Title of Page</title>
    <script language="JavaScript"> 
            function sayHi() { 
                 alert("Hi");
            } 
    </script> 
</head> 
<body> 
    <!-- body goes here --> 
</body> 
</html>
```
می توانیم خود تابع ()sayhi را در فایلی خارجی مثلا به نام js.external ذخیره کرده و آن را به صورت زیر در صفحه مورد نظر الحاق کنیم:

```
\hbox{\tt <html>}<head><title>Title of Page</title>
    <script language="JavaScript" src="external.js"></script> 
</head> 
<body> 
    <!-- body goes here --> 
</body> 
</html>
```
تفاوت های به کارگیری کدها به صورت درون خطی و خارجی چه موقع ما باید از روش درون خطی و چه موقع باید از روش خارجی برای به کارگیری کدهای جاوااسکریپت استفاده کنیم؟ هر چند که قانون سفت و سختی براي استفاده از هر یک از روش هاي فوق وجود ندارد اما به دلایل زیر استفاده از روش درون خطی مناسب به نظر **نمی رسد**:

- **⊠ امنیت**: هر کسی می تواند با باز کردن source صفحه شما، کدها را ببیند و چه بسا به حفره های امنیتی آن پی برده و از آن ها سوءاستفاده کند.
- ذخیره شدن در حافظه مرورگرها: یکی از مزیت های استفاده از روش خارجی این است که فایل های خارجی  $\boxdot$ جاوااسکریپت پس از اولین بارگذاری در حافظه نهان مرورگر ٰ ذخیره شده و در دفعات بعد، از حافظه فراخوانی و استفاده خواهند شد .
- نگه داری کدها <sup>۲</sup>: چنانچه شما بخواهید از یک کد در چندین صفحه وب استفاده کنید مطمئنا استفاده از روش اول **Z** اهانگه موجب افزایش کد نویسی و در نتیجه حجم صفحه خواهد شد اما می توانیم از روش دوم براي چندین فایل استفاده .کنیم

```
1 cache
```
<sup>2</sup> Code Maintenance

مکان قرار دادن تگ <script <در صفحه معمولا کدها و توابع تعریفی بوسیله جاوااسکریپت باید در قسمت head صفحه قرار گیرد تا به موقع بارگذاری شده و برای استفاده در قسمت body صفحه آماده استفاده و فراخوانی باشند. معمولا کدهایی که در آن ها، توابع از قبل تعریف شده صدا زده می شوند در قسمت body قرار می گیرند. قراردادن تگ <script <در داخل قسمت body موجب اجراشدن کدهاي داخل آن به محض بارگذاري قسمتی از صفحه در مرورگر خواهد شد . براي مثال به تکه کد زیر دقت کنید :

 $P<sub>o</sub>$ 

 $\mathbf{r}$ 

```
\hbox{\tt <htm1>}<head> 
     <title>Title of Page</title>
     <script language="JavaScript"> 
             function sayHi() { 
                   alert("Hi");
             } 
     </script> 
</head> 
<body> 
     <script language="JavaScript"> 
             sayHi(); 
     </script> 
     \langle p \rangleThis is the first text the user will see.\langle p \rangle</body> 
\langle/html\rangle
```
در کد فوق تابع ()sayHi دقیقا قبل از نمایش هر گونه متنی در صفحه اجرا خواهد شد. به این معنی که پنجره alert قبل از متن This is the first text the user will see اجرا خواهد شد. این روش برای فراخوانی متدهای جاوااسکرییت اصلا پیشنهاد نمی شود و می بایست به جای آن از کنترلگر های رویداد<sup>٬</sup> استفاده کرد. مثلا:

```
\hbox{\tt <html>>}<head> 
    <title>Title of Page</title> 
    <script language="JavaScript"> 
            function sayHi() { 
                 alert("Hi");
            } 
    </script> 
</head> 
<body> 
    <input type="button" value="Call Function" onclick="sayHi()" /> 
</body> 
</html>
```
<sup>1</sup> Event Handler

<u>21</u>

۳

 $J - 159$ 

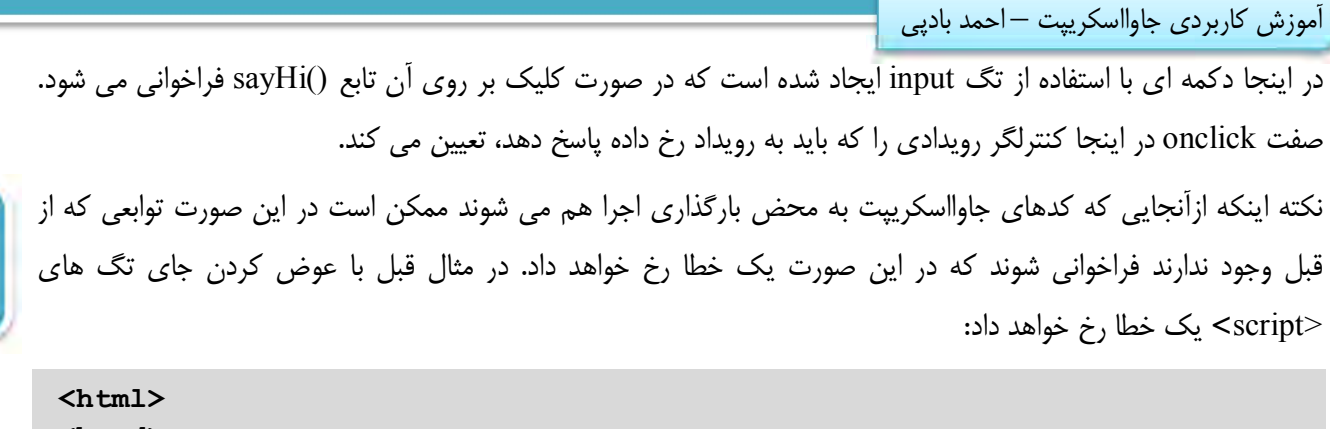

```
<head> 
    <title>Title of Page</title>
</head> 
<body> 
    <script language="JavaScript"> 
          sayHi();
    </script> 
    <p>This is the first text the user will see.</p> 
    <script language="JavaScript"> 
           function sayHi() { 
                alert("Hi");
           } 
    </script> 
</body> 
</html>
```
در صورت اجراي کد فوق یک خطا رخ خواهد داد زیرا تابع قبل از اینکه تعریف شود فراخوانی شده است. به دلیل بارگذاری کدها از بالا به پایین، تابع ()sayHi تگ تا زمانی که <script <دوم ایجاد نشده است در دسترس نخواهد بود.

# مخفی کردن اسکریپت ها از مرورگر هاي قدیمی

هنوز کاربران زیادی وجود دارند که از مرورگرهایی استفاده می کنند که با جاوااسکریپت ناسازگار هستند. از آن مهمتر ، تعدادی از کاربران گزینه پشتیبانی از جاوااسکریپت را در مرورگر خود غیر فعال کرده اند. از آنجایی که مرورگرهای قدیمی تگ <script <را نمی شناسند و نمی توانند آن را تفسیر نمایند در اکثر موارد به جاي تفسیر اسکریپت ، متن آن را در صفحه نمایش می دهند.

براي جلوگیري از این مشکل، می توان اسکريپت ها را در داخل توضیحات HTML قرار داد. با این کار مرورگرهاي قدیمی آن را نادیده گرفته و نمایش نخواهند داد. از طرف دیگر مرورگرهای جدید می دانند که دستورات توضیحی که در بین دستورات آغازین و پایانی <script <منظور شده اند تنها براي مخفی کردن اسکریپت از دید مرورگرهاي قدیمی تر است و لذا به تفسیر اسکریپت ادامه می دهند .

همان طور که می دانید براي نوشتن یک توضیح در سند HTML کافی است علامت --!> را در ابتدا و علامت <-- را در انتهاي آن قرار دهید. به مثال زیر دقت کنید :

```
جاوااسکریپت در مرورگرها
```

```
<script language="JavaScript"><!-- hide from older browsers 
    function sayHi() { 
          alert("Hi");
    } 
    //--> 
</script>
```
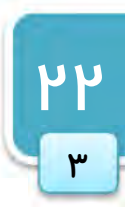

به دو کاراکتر / که در انتهاي دستور فوق آمده دقت کنید. این دو / براي جلوگیري از این که مفسر مرورگرهاي سازگاز  $\Box$ با جاوااسکریپت، عبارت <-- را به عنوان یک دستور جاوااسکریپت تفسیر نکند استفاده شده است. عدم استفاده از این دو / موجب ایجاد یک خطا خواهد شد .

روش مخفی کردن اسکریپت ها از مرورگرهای ناسازگار با جاوااسکریپت را فرا گرفتیم. اما چگونه می توان برای کاربرانی که از این مرورگرها استفاده می کنند نیز مطلب جایگزینی نمایش داد؟ برای این کار باید از تگی به نام <noscript> استفاده کنیم. مرورگرهاي سازگار هر چیزي را که بین دستورات آغازین و پایانی <noscript <قرار داشته باشد ، نادیده می گیرند از طرف . دیگر مرورگرهاي قدیمی این دستور را نمی شناسند و بنابراین آنرا نادیده گرفته و به سراغ دستورات بعدي (که توسط این دستور احاطه شده اند) می روند. به مثال زیر توجه کنید:

```
\hbox{\tt <html>}<head><title>Title of Page</title>
    <script language="JavaScript"> 
           function sayHi() { 
                alert("Hi");
           } 
    </script> 
</head> 
<body> 
    <script language="JavaScript"> 
           sayHi(); 
    </script> 
    <noscript> 
           <p>Your browser doesn't support JavaScript. If it did 
support JavaScript, you would see this message: Hi!</p> 
    </noscript> 
    <p>This is the first text the user will see if JavaScript is 
enabled. If 
JavaScript is disabled this is the second text the user will see.\langle p \rangle</body> 
</html>
```
 خطایابی زمانی که مرورگرها قادر به اجراي دستور خاصی از کدهاي جاوااسکریپت نباشند، پیغامی مبنی بر رخداد یک خطا را نمایش می دهند. ما براي رفع خطاها به این پیغام ها نیاز داریم اما متاسفانه درك بسیاري از این پیغام ها در مرورگرهاي مختلف دشوار است. اغلب براي مشاهده پیغام ها می بایست به console جاوااسکریپت در مرورگرها مراجعه کنید:

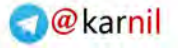

۳

**19 كانيل** آموزش کاربردي جاوااسکریپت – احمد بادپی در مرورگر FireFox می توان از مسیر زیر به کنسول جاوااسکریپت دسترسی داشت FireFox Menu > Web Developer > Error Console این کار با استفاده از میانبر j+shift+ctrl نیز امکان پذیر است. در مرورگر opera این کار از مسیر زیر **PM** Tools > Advanced > Error Console یا استفاده از میانبر o+shift+ctrl انجام می شود. در مرورگر Google Chrome نیز می توان از مسیر Google  $\square$ آچار تصویر < Tools > Javascript Console یا میانبر j+shift+ctrl به این بخش دسترسی داشت. در مرورگر Internet Explorer براي مشاهده پيغام مربوط به خطاهاي رخ داده در صفحه مي بايست بر روي آيكن  $\Box$ زردرنگ موجود در گوشه پایین سمت چپ مرورگر کلیک کرد تا پنجره اي حاوي متن و شماره خطی از برنامه که خطا در آن رخ داده است باز شود.

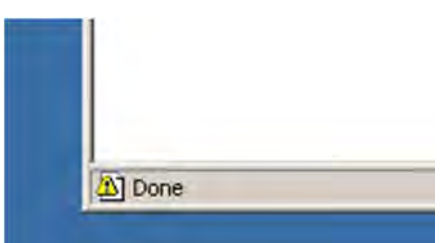

البته قبل از هر چیز می بایست از فعال بودن خطایابی و نمایش پیغام ها در این مرورگر اطمینان حاصل کنید. براي فعال سازي Disable Script Debugging (Internet گزینه ابتدا Tools > Internet Options > Advanced مسیر در امکان این (Explorer را از حالت انتخاب شده خارج کرده و گزینه Display a notification about every script error را تیک بزنید:

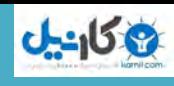

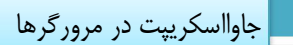

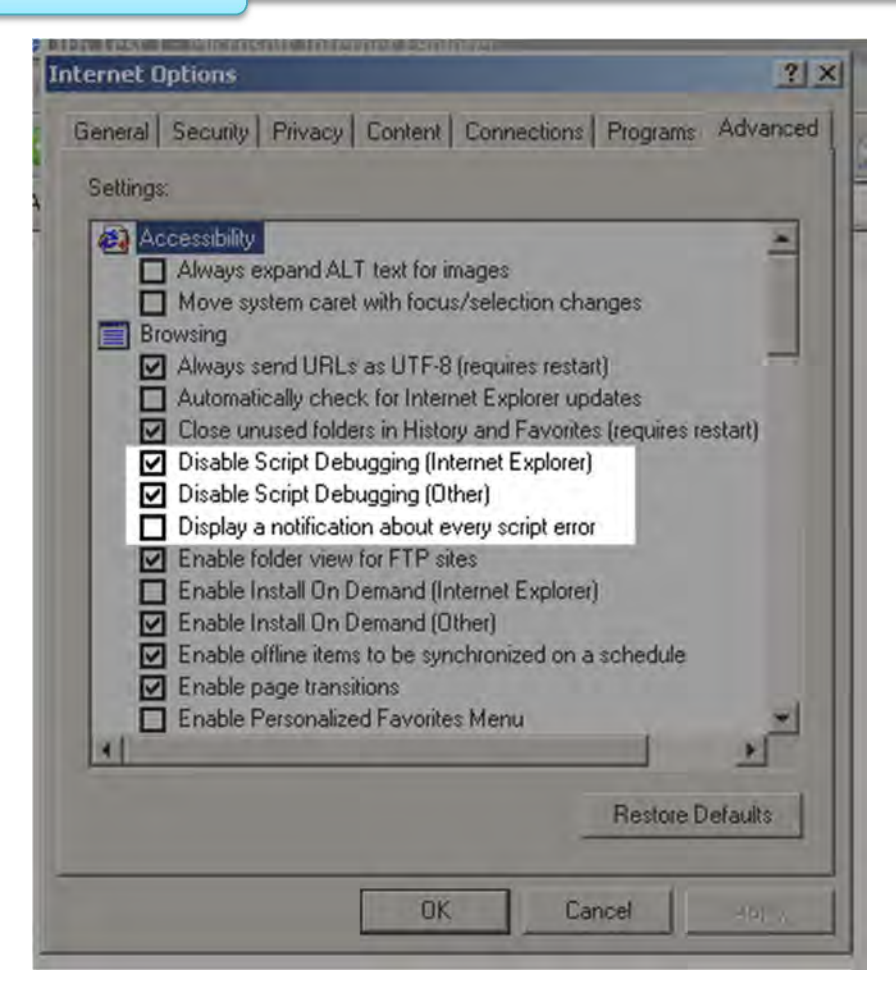

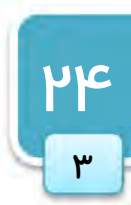

پس از انجام موارد فوق، با هر بار رخداد یک خطا، پنجره ای به صورت زیر نمایش داده خواهد شد:

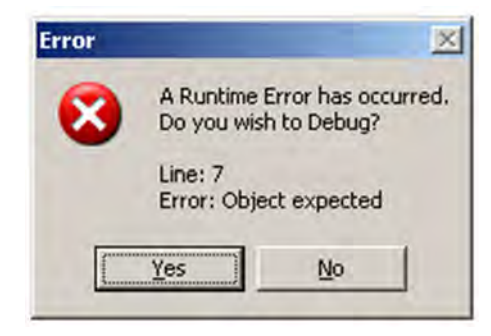

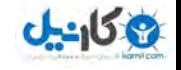

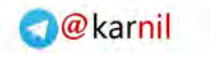

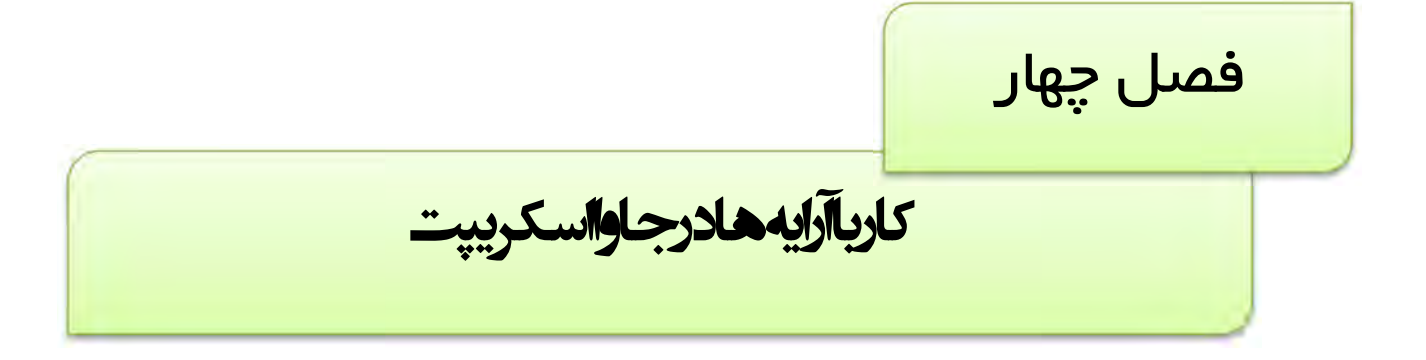

آرایه ها در همه زبان هاي برنامه نویسی جز مهمترین ساختمان داده ها به شمار می روند. نقش آرایه ها در جاوااسکریپت نیز براي ایجاد برنامه هاي انعطاف پذیر نیز انکارناپذیر است. در این فصل ابتدا به بررسی روش هاي ساخت آرایه ها و ویژگی هاي اصلی آن پرداخته و در ادامه در مورد نحوه دستکاري آن ها همچون اضافه، حذف، انتخاب و مترب سازي عناصر آرایه پرداخته و به روش هاي تبدیل آرایه به رشته و بالعکس خواهیم پرداخت.

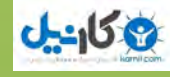

14

 $\mathbf{r}$ 

کار با آرایه ها در جاوااسکریپت

ایجاد آرایه ها با استفاده از کلاس Array در جاوااسکریپت بر خلاف جاوا، کلاس درون ساختی به نام Array وجود دارد که از آن براي ایجاد آرایه ها (که البته به عنوان یک شی در نظر گرفته می شوند) استفاده می شود. برای ایجاد یک شی از نوع آرایه از دستورات زیر استفاده می کنیم:

```
var aValues = new Array();
```
اگر از قبل تعداد عناصر آرایه مورد نظرتان را بدانید می توانید به شکل زیر عمل کنید :

var aValues = new  $Array(20)$ ;

براي مقداردهی خانه هاي آرایه به شکل زیر عمل می کنیم :

```
var aColors = new Array();
a\text{Colors}[0] = "red";acolors[1] = "green";a\text{Colors}[2] = \text{``blue''};
```
در آرایه بالا با هر بار اضافه کردن عنصر جدید به صورت خودکار به تعداد خانه هاي آن افزوده می شود . اگر شما از قبل مقادیري که قرار است درآرایه قرار بگیرند را بدانید می توانید به صورت عمل کنید :

var aColors = new  $Array("red", "green", "blue")$ ;

براي دسترسی به عناصر آرایه به صورت زیر عمل می شود :

alert(aColors[1]); //outputs "green"

بدست آوردن طول آرایه براي مشخص کردن تعداد عناصر موجود در آرایه از خاصیتی به نام length. .استفاده می شود این مقدار همیشه یک واحد بیشتر از موقعیت آخرین خانه آرایه است .

اگر درآرایه قبلی که سه عنصر داشت به یکباره موقعیت مثلا 25 را پر کنیم طول آرایه چه خواهد بود ؟

در این صورت جاوااسکریپت خانه هاي از 3 تا 24 را با مقدار null پر خواهد کرد و طول آرایه هم برابر 26 :خواهد بود

```
var aColors = new Array("red", "green", "blue");
alert(aColors.length); //outputs "3" 
acolors[25] = "purple";aColors(arr.length); //outputs "26"
```
راه دیگر ایجاد یک آرایه استفاده از براکت ها ([ ])و علامت , بین هر عنصر از آرایه است به صورت زیر :

```
var aColors = ['red", "green", "blue"];
alert(aColors.length); //outputs "3" 
a\text{Colors}[25] = \text{``purple''};alert(aColors.length); //outputs "26"
```
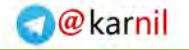

**PV** 

**اج** 

```
آموزش کاربردی جاوااسکریپت — احمد بادپی
         اسکته: آرایهها در جاوااسکریپت می توانند حداکثر 4294967295 خانه داشته باشند! \Boxتبدیل آرایه به رشته 
آرایه ها از سه متد خاص براي خروجی عناصر خود به صورت رشته اي که با کاما از هم جداشده اند پشتیبانی می کند :
```
 $0 - 15.9$ 

```
var aColors = ['red", "green", "blue"];
alert(aColors.toString()); //outputs "red,green,blue" 
alert(aColors.valueOf()); //outputs "red,green,blue"
alert(aColors.toLocaleString()); //outputs "red,green,blue"
```
می بینید که حاصل اجرای هر سه کد فوق بکسان است. از متدی به نام (join(). برای الحاق عناصر یک آرایه که البته به وسیله یک جداکننده` از هم جدا شده اند استفاده می شود. این تابع یک آرگومان دارد که در واقع رشته اي است که بین هر یک از عناصر وجود دارد . به مثال هاي زیر دقت کنید :

```
var aColors = ["red", "green", "blue"]; 
alert(aColors.join(",")); //outputs "red, green, blue"
alert(aColors.join("-spring-")); //outputs "red-spring-green-spring-
blue" 
alert(aColors.join("][")); //outputs "red][green][blue"
```
تبدیل رشته به آرایه سوالی که در اینجا پیش می آید این است که آیا اشیایی از نوع string را هم می توان به طریق مشابه به آرایه تبدیل کرد؟ جواب مثبت است ! شی string متدي به نام ()split. دارد که یک آرگومان می گیرد که همانطور که حدس زدید جداکننده ي رشته براي تبدیل به آرایه را مشخص می کند . حال اگر شما رشته اي دارید که با , از هم جدا شده است می توانید به صورت زیر عمل کنید :

```
var sColors = "red, green, blue";
var aColors = sColoss.split(",");
```
اگر هیچ جداکننده اي مشخص نشود ، این تابع آرایه اي را بر می گرداند که هر عنصر آن شامل یکی از کاراکترهاي رشته ي مورد نظر است. براي مثال:

```
var sColors = "green"; 
var aColors = sColors.split("");
alert(aColors.toString()); //outputs "g,r,e,e,n"
```
#### $<sup>1</sup>$  separator</sup>

کار با آرایه ها در جاوااسکریپت

اضافه کردن مقادیر جدید به آرایه ها آرایه ها از متدي به نام ()concat. پشتیبانی می کنند . این تابع چندین آرگومان می گیرد و به آرایه جاري اضافه می کند و حاصل آن یک آرایه ي جدید خواهد بود . به مثالهاي زیر دقت کنید :

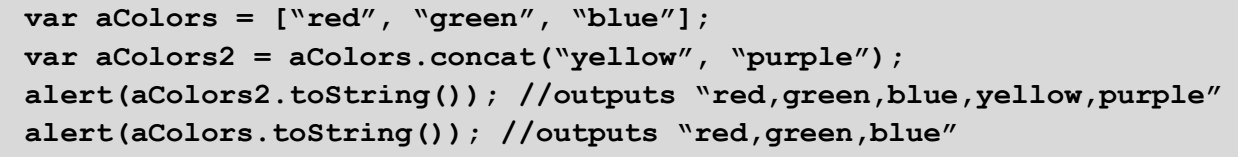

برگرداندن عناصر خاصی از آرایه از تابعی به نام ()slice. براي برگرداندن عناصر خاصی از آرایه استفاده می شود . این تابع دو آرگومان می گیرد و از خانه آرگومان اول تا **قبل** از آرگومان دوم را به آرایه جدیدی تبدیل می کند. اگر فقط آرگومان اول منظور گردد این تابع عناصر از آن آرگومان تا انتهاي آرایه را بر می گرداند . به مثال هاي زیر دقت کنید :

var aColors = ["red", "green", "blue", "yellow", "purple"]; var aColors $2 = arr.slice(1);$ var aColors $3 = arr.slice(1, 4);$ alert(aColors2.toString()); //outputs "green,blue,yellow,purple" alert(aColors3.toString()); //outputs "green,blue,yellow"

در حالت کلی  $arrslice(n,m)$  عناصر از خانه n تا m-1 را برمی گرداند.

تبدیل آرایه ها به پشته و صف یکی از جذابترین ویژگی هاي آرایه در جاوااسکریپت امکان تبدیل کردن آنها به دیگر ساختمان داده هاي رایج همچون stack و queue .است اگر آرایه اي را به عنوان stack در نظر بگیریم می توانیم به راحتی ازتوابع ()push. و ()pop. براي اضافه و حذف عناصر از انتهاي آرایه استفاده کنیم .

تابع ()push. امکان اضافه کردن چندبن عنصر به آرایه و تابع ()pop. امکان حذف آخرین عنصر آرایه و برگرداندن آن به عنوان مقدار بازگشتی تابع را فراهم می کند البته تابع . ()pop. عنصري را که برمی گرداند از آرایه حذف می کند به مثال هاي . :زیر دقت کنید

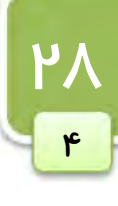

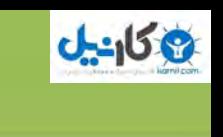

[1stwebdesigner.ir](http://1stwebdesigner.ir)

```
آموزش کاربردي جاوااسکريپت – احمد بادپي
```
**19 كانيل** 

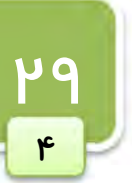

```
var stack = new Array;stack.push("red");
stack.push("green");
stack.push("yellow"); 
alert(stack.toString()); //outputs "red, green, yellow"
var vItem = stack.pop();
alert(vItem); //outputs "yellow" 
alert(stack.toString()); //outputs "red,green"
```
جاوااسکریپت توابع دیگری برای دستکاری عناصر ابتدایی آرایه فراهم می کند. تابعی به نام ()shift. برای حذف و برگرداندن عنصر اول آرایه استفاده می شود . از طرف دیگر تابعی به نام ()unshift. یک عنصر را به ابتداي آرایه اضافه کرده و بقیه عناصر را یک موقعیت به جلو جابجا می کند :

```
var aColors = ["red", "green", "yellow"];
var vItem = a\text{Colors.shift}();
alert(aColors.toString()); //outputs "green,yellow" 
alert(vItem); //outputs "red" 
aColors.unshift("black"); 
alert(aColors.toString()); //outputs "black,green,yellow"
```
در شکل زیر نحوه عملکرد توابع فوق بر روي یک آرایه عددي نمایش داده شده است :

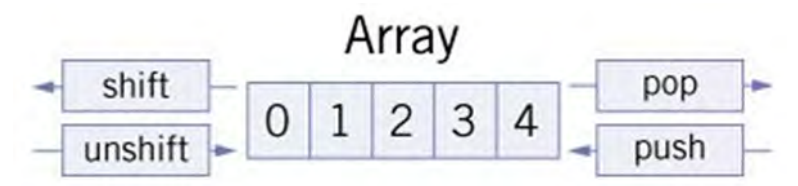

# مرتب سازي آرایه ها

از دو تابع براي مرتب سازي <sup>۱</sup> عناصر آرایه استفاده میشود. تابعی به نام ()reverse براي مرتب سازي عکس آرایه استفاده می :مثال .شود

```
var aColors = ['red", "green", "blue"];
aColors.reverse(); 
alert(aColors.toString()); //outputs "blue, green, red"
```
از طرف دیگر تابعی به نام ()sort. عناصر آرایه را به صورت صعودي بر حسب مقادیرشان مرتب می کند در این صورت . عناصر آرایه بر حسب کدهای کاراکتری شان مرتب می شوند. مثال:

```
var aColors = ["red", "green", "blue", "yellow"]; 
aColors.sort(); 
alert(aColors.toString()); //outputs "blue,green,red,yellow"
```
 $1$  ordering

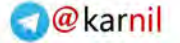

کار با آرایه ها در جاوااسکریپت

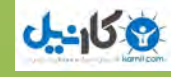

در صورتی که عناصر آرایه اعداد باشند نتیجه کمی عجیب و غریب است :

```
var aColors = [3, 32, 2, 5] 
aColors.sort(); 
alert(aColors.toString()); //outputs "2,3,32,5"
```
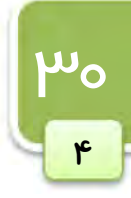

همانطور که اشاره شد متد ()sort. به صورت پیش فرض عناصر آرایه را به صورت الفبایی (بر حسب کدهاي کاراکتري آن ها) و به صورت صعودي مرتب می کند. چنانچه بخواهیم آرایه اي از اعداد را به صورت صعودي مرتب کنیم می بایست می بایست از یک تابع مقایسهاي که در قالب یک آرگومان براي این متد فرستاده می شود استفاده کنیم. خود این تابع مقایسه اي همیشه دو آرگومان(به عنوان مثال b,a (گرفته، آن ها را با هم مقایسه کرده و آرایهي اصلی براساس مقادیر بازگشتی این تابع انجام می شود.

مقدار بازگشتی تابع مقایسه اي به یکی از سه صورت زیر است: چنانچه می بایست b)آرگومان دوم) قبل از a)آرگومان اول) قرار بگیرد مقداري مثبت را برمی گرداند. چنانچه می بایست مکان a و b تغییري نکند مقدار صفر را برمی گرداند. چنانچه می بایست a قبل از b قرار بگیرد مقداري منفی را برمی گرداند. به عنوان مثال در صورتی که تابع زیر را به عنوان آرگومان براي متد.()sort بفرستیم آرایه به صورت صعودي مرتب خواهد شد:

```
function Compare(a,b){ 
     If (a>b) {
            Return 1; 
     }else if (a < b) {
            Return -1; 
     }else{ 
            Return 0; 
     } 
}
```
دقت داشته باشید که بدنه تابع فوق را می توان به شکل زیر کوتاهتر و ساده تر کرد ضمن اینکه همان عملکرد را خواهد داشت:

```
function Compare(a,b){ 
    Return a-b; 
}
```
براي مرتب سازي آرایه به صورت عددي نزولی کافی است جاي 1 و -1 در تابع مقایسه اي را عوض کنید.

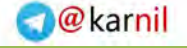

حذف و درج در میانه هاي آرایه یکی از پیچیده ترین توابعی که در کار با آرایه ها مورد استفاده قرار می گیرد تابعی به نام ()splice. .است هدف اصلی این تابع درج یکسري عناصر درمیانه هاي آرایه است .

راه هاي گوناگونی براي این استفاده از این متد در رابطه با آرایه و عمل درج پیشنهاد شده است:

- عمل حذف: از این متد براي حذف عناصري از میانه هاي آرایه می توان استفاده کرد. براي این کار از دو پارامتر  $\Box$ براي این تابع استفاده می شود : موقعیت اولین عنصر و تعداد عناصر مورد نظر براي حذف براي مثال . 0,)splice.arr (2 دو عنصر اول آرایه اي به نام arr .را حذف می کند
- درج بدون حذف: شما می توانید ازاین تابع برای درج عناصر جدید با استفاده از سه پارامتراستفاده کنید: موقعیت :  $\Box$ شروع ، تعداد عناصر حذفی و عناصر جدید براي درج.

شما می توانید هر تعداد پارامتر براي درج را به این تابع بدهید براي مثال . ("green ","red "0, 2,(splice.arr عناصر red و green را از خانه دوم در آرایه درج می کند .

درج عنصر همراه با حذف: شما می توانید از این تابع برای درج عناصر جدید در یک موقعیت مشخص همزمان با  $\square$ عمل حذف و استفاده از سه پارامتر استفاده کنید: موقعیت شروع حذف ، تعداد عناصر حذفی و عناصر جدید درجی. به از مثال ("green", "green") یک عنصر را از موقعیت ٢ حذف کرده و مقادیر red و green را green را green را از همان موقعیت (2) درج می کند.

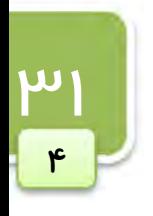

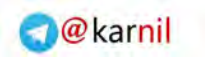

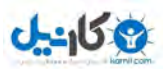

[1stwebdesigner.ir](http://1stwebdesigner.ir)

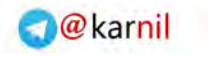

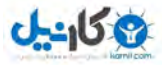

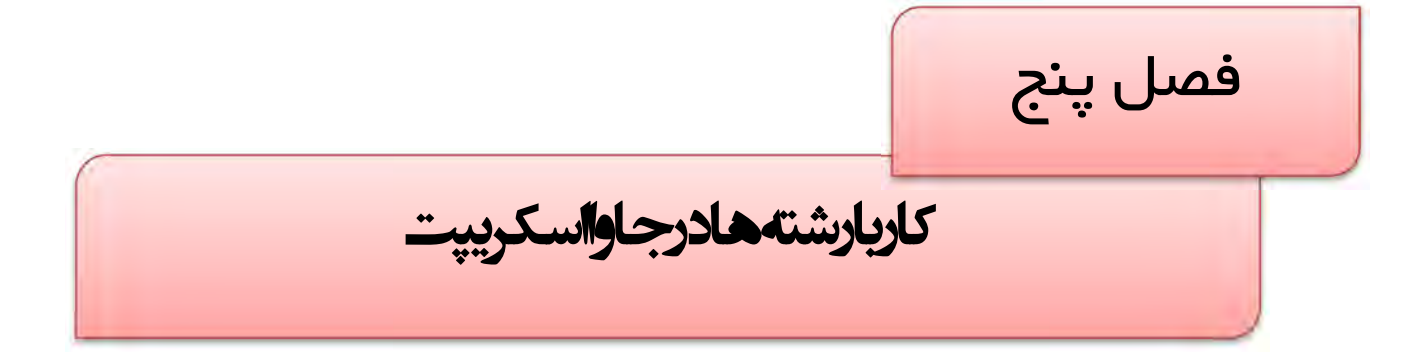

این فصل به بررسی رشته ها در جاوااسکریپت می پردازد. در این فصل ابتدا به روش هاي ایجاد رشته ها در جاوااسکریپت پرداخته و سپس به توضیح روش های دستکاری آن ها همچون جداکردن زیر رشته ها، الحاق و مقایسه رشته ها و… خواهیم پرداخت.

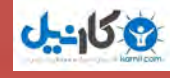

@karnil

pup  $\omega$ 

اشیا ایجاد رشته اي (رشته) با استفاده از کلاس String

از این کلاس برای ایجاد اشیا رشته ای (به اختصار رشته ها) استفاده می شود. دستور زیر متغیری حاوی رشته Hello World :را تولید می کند

var oStringObject = new String("hello world");

اشیای از نوع string خاصیتی به نام length. دارند که تعداد کاراکتر های رشته را بر می گرداند. این شی از چندین متد نیز پشتیبانی می کند که در ادامه شرح خواهیم داد :

> بدست آوردن کاراکتر موجود در یک موقعیت خاص ()charAt: عددي را به عنوان آرگومان می گیرد و کاراکتر نظیر آن در رشته اصلی را برمی گرداند :مثلا .

var oStringObject = new String("hello world"); alert(oStringObject.charAt(1)); //outputs "e"

گر چنانچه می خواهید به جاي خود کاراکتر کد کاراکتري آن را بدست آورید از متد ()charCodeAt. :استفاده کنید

var oStringObject = new String("hello world"); alert(oStringObject.charCodeAt(1)); //outputs "101"

این دستور مقدار 101 که معادل کد کاراکتري حرف e است را بر می گرداند .

الحاق دو رشته متد دیگر ()concat . است که براي الحاق دو رشته استفاده می شود. براي مثال:

```
var oStringObject = new String("hello ");
var sResult = oStringObject.concat("world"); 
alert(sResult); //outputs "hello world" 
alert(oStringObject); //outputs "hello "
```
به جای استفاده از متد ()concat. می توان از عملگر + نیز برای الحاق دو رشته استفاده کرد.

عملگر + براي الحاق رشته ها از عملگر + در جاوااسکریپت هم براي جمع اعداد و هر براي الحاق رشته ها استفاده می شود. رفتار این عملگر براساس نوع عملوندها به صورت زیر تعیین می شود.

- اگر هر دو عملوند عددي باشند حاصل جمع آن ها محاسبه خواهد شد.  $\boxtimes$
- اگر هر دو عملوند رشته اي باشند حاصل، الحاق رشته دوم به رشته اول خواهد بود.  $\Box$
- اگر یکی از عملوندها عددي و دیگري رشته اي باشد، عملوند عددي به رشته تبدیل شده و حاصل الحاق آن دو خواهد **M** بود.

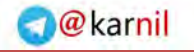

آموزش کاربردي جاوااسکريپت – احمد بادپي

به مثال زیر دقت کنید:

**ی کاریل** 

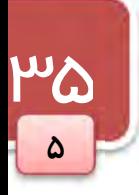

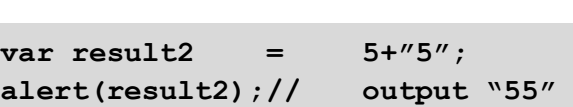

alert(result1); // output 10

var result $1 = 5+5;$ 

var result $3 =$   $\sqrt{5'' + 5''}$ ; alert(result3);// output "55"

بدست آوردن موقعیت یک کاراکتر خاص در رشته براي تشخیص اینکه یک کاراکتر خاص در یک رشته هست یا نه می توان از متد هاي ()indexOf. و ()lastIndexOf. .استفاده می شود

هر دو این متدها موقعیت زیر رشته ای در رشته دیگر را برمی گرداند که البته در صورت پیدانشدن مقدار 1- را بر می گردانند. تنها تفاوت این دو تابع در این است که ()indexOf. جستجو را از ابتداي رشته (موقعیت 0 ) شروع می کند ولی دیگري جستجو را از انتهاي رشته شروع مي كند. براي مثال:

```
var oStringObject = new String("hello world");
alert(oStringObject.indexOf("o")); //outputs "4" 
alert(oStringObject.lastIndexOf("o")); //outputs "7"
```
در صورتی که حرف O در عبارت بالا فقط یکبار تکرار می شد هر دو این متد ها فقط یک مقدار رابر می گردانند. در متدهاي()indexOf. و()lastIndexOf. می توان از یک آرگومان اختیاري دیگر نیز به منظور تعیین کاراکتري که عمل جستجو باید از آن شروع شود، استفاده کرد. به عنوان مثال درکد زیر عمل جستجو از چهارمین کاراکتر شروع می شود و در نتیجه مقدار 5 (یعنی موقعیت دومین a (برگردانده می شود:

Var example  $=$  "I am a javascript hacker"; Alert(example.indexOf('a',3));// output 5

# مقایسه رشته ها

متد دیگري که براي رشته ها تعریف شده ()localeCompare. است که براي مقایسه رشته ها مورد استفاده قرار می گیرد. (این متد معادل تابع ()strcmp در زبان ++C( .است این تابع یک آرگومان رشته اي می پذیرد و یکی از سه مقدار زیر را بر می گرداند : 1. اگر شی رشته ای کوچکتر از آرگومان باشد 1- را بر می گرداند. . اگر برابر باشند  $0$  را برمی گرداند.  $\zeta$ . اگر شی رشته ای بزرگتر باشد مقدار 1 را بر می گرداند. **\*\*** 

کار با رشته ها در جاوااسکریپت

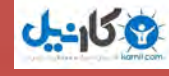

:مثال ها

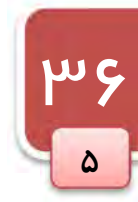

```
var oStringObject = new String("yellow");
alert(oStringObject.localeCompare("brick")); //outputs "1" 
alert(oStringObject.localeCompare("yellow")); //outputs "0" 
alert(oStringObject.localeCompare ("zoo")); //outputs "-1"
```
جدا کردن زیر رشته اي از رشته دیگر دو تابع براي جدا کردن زیر رشته ها از رشته اصلی وجود دارد : ()slice. و ()substring. هر دو این متد ها یک یا دو آرگومان را می پذیرند که آرگومان اول محل شروع و آرگومان دوم محل پایان را تعیین می کند. (البته خودآرگومان دوم جز زیر رشته نخواهد بود ). اگر آرگومان دوم نادیده گرفته شود طول رشته درنظر گرفته خواهد شد . چیزي که این دو متد بر می گرداند زیر رشته حاصل است :

```
var oStringObject = new String("hello world"); 
alert(oStringObject.slice(3)); //outputs "lo world" 
alert(oStringObject.substring(3)); //outputs "lo world" 
alert(oStringObject.slice(3, 7)); //outputs "lo w" 
alert(oStringObject.substring(3,7)); //outputs "lo w"
```
سوالی که دراینجا پیش می آید این است که چرا دقیقا این دو تابع بک کار را انجام می دهند ؟ در حقیقت تفاوت آن ها در کار با آرگومان هاي منفی است . براي متد ()slice. آرگومان منفی با طول رشته جمع شده و حاصل آن به عنوان آرگومان اصلی درنظر گرفته می شود در حالی . که براي تابع ()sustring. مقادیر منفی به عنوان صفر درنظر گرفته می شود.(درواقع نادیده گرفته می شوند ). :مثال ها

```
var oStringObject= new String("hello world");
alert(oStringObject.slice(-3)); //outputs "rld" 
alert(oStringObject.substring(-3)); //outputs "hello world" 
alert(oStringObject.slice(3, -4)); //outputs "lo w" 
alert(oStringObject.substring(3,-4)); //outputs "hel"
```
در خط دوم از کد بالا چون آرگومان منفی است طول رشته با 3- جمع می شود که حاصل 8 است درواقع دستور زیر اجرا :میشود

oStringObject.slice(8);

که از خانه هشتم رشته تا انتهاي آرایه را بر می گرداند . اما در خط سوم آرگومان منفی صفر درنظر گرفته می شود :یعنی .

oStringObject.substring(0);

[1stwebdesigner.ir](http://1stwebdesigner.ir)

آموزش کاربردي جاوااسکريپت — احمد بادپي

**ی کاریل** 

در خط چهارم آرگومان دوم با طول رشته جمع شده و حاصل آن یعنی 8 به عنوان آرگومان دوم در نظرگرفته می شود :یعنی .

oStringObject.slice(3,8);

و در خط پنجم حاصل به صورت زیر محاسبه می شود :

<u>wy</u>  $\delta$ 

oStringObject.substring(3,0);

 :نکته ترتیب آرگومان ها در متدهاي()slice. <sup>و</sup>()substring. اهمیتی ندارد. به عنوان مثال حاصل(3,6)subString. با (6,3)subString. تفاوتی نخواهند داشت. به هر حال آرگومان کوچکتر به عنوان حد ابتدایی و پارامتر بزرگتر به عنوان حد انتهایی در نظر گرفته می شود.

مایل برگردانده بر مورتی که آرگومان های ارسالی به متد های()slice. و()substring. یکسان باشند،<br>مقدار null برگردانده می شود.

جاوااسکریپت از متدي به نام()substr. نیز براي جداکردن زیر رشته ها استفاده می کند.این متد دو آرگومان می گیرد که اولی موقعیت شروع و دومی طول زیر رشته اي که می خواهیم از رشته اصلی جدا کنیم خواهد بود. در صورتی که آرگومان دوم ذکر نشود عمل جداکردن تا انتهاي رشته خواهد بود. به مثال زیر توجه کنید:

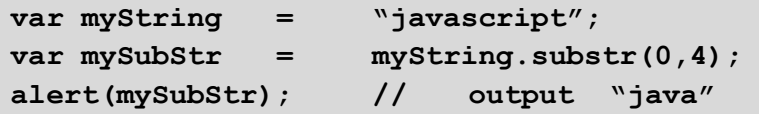

# toLowerCase ()و toUpperCase()

از توابعی همچون ()toUpperCase. و ()toLowerCase. براي تبدیل حروف رشته به حروف بزرگ یا کوچک استفاده می شود که کار آن ها از روي اسمشان کاملا مشخص است :

```
var oStringObject= new String("Hello World");
alert(oStringObject.toLocaleUpperCase()); //outputs "HELLO WORLD" 
alert(oStringObject.toUpperCase()); //outputs "HELLO WORLD" 
alert(oStringObject.toLocaleLowerCase()); //outputs "hello world" 
alert(oStringObject.toLowerCase()); //outputs "hello world"
```
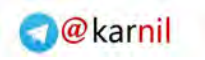

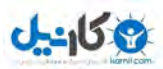

[1stwebdesigner.ir](http://1stwebdesigner.ir)

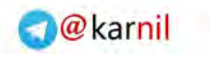

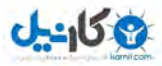

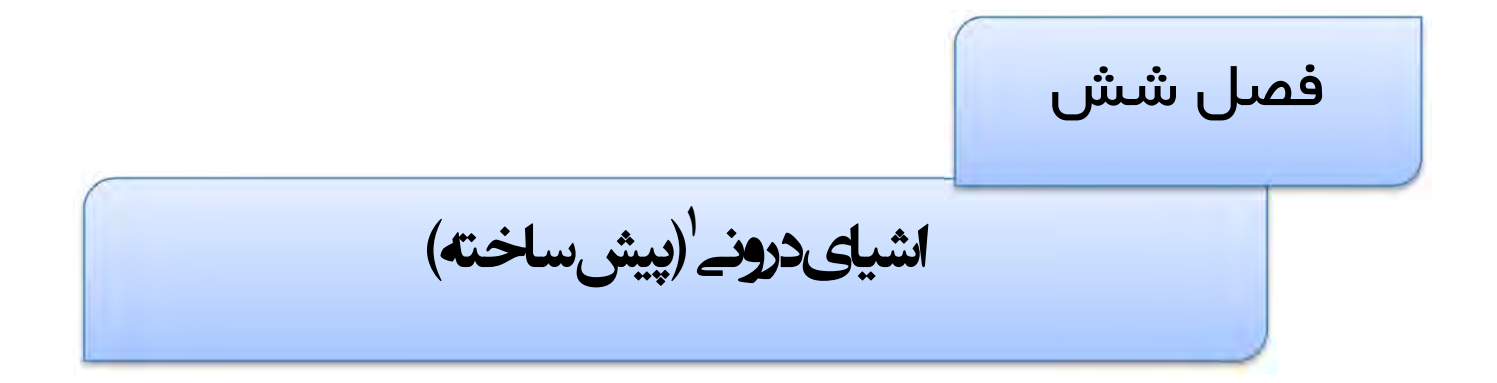

جاوااسکریپت شامل تعدادی شی از پیش ساخته است که توسعه دهندگان می توانند از آن ها در برنامه های خود استفاده کنند. در واقع کلاس هایی براي این اشیا نداریم و لازم نیست شی اي از روي آن ها ساخته شود .

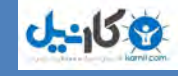

**O**karnil

### شی Math

یکی از اشیای از پیش ساخته شده جاوااسکریپت است که برای انجام محاسبات عددی و عملیات مربوط به ریاضیات استفاده .می شود این شی شامل یکسري خاصیت و متد است که انجام محاسبات را آسان می کند .

#### متدهاي ()min. و ()max.

از این توابع براي پیداکردن کوچکترین و بزرگترین مقادیر از بین چند عدد استفاده می شود . این متد ها هر تعداد پارامتر را می :توانند بپذیرند

var iMax = Math.max $(3, 54, 32, 16)$ ; alert(iMax); //outputs "54" var iMin = Math.min(3, 54, 32, 16); alert(iMin); //outputs "3"

این توابع براي جلوگیري از نوشتن برنامه هاي اضافی براي پیداکردن min و max اعداد می تواند استفاده شود.

یکی از متد ها ، ()abs. است که قدر مطلق اعداد گرفته شده را بر می گرداند .

گروهی دیگر از متد ها که براي گرد کردن اعداد اعشاري به صحیح مورد استفاده قرار می گیرند این توابع شامل . ()ceil. و ()floor. و ()round. .هستند

- تابع ()round: این تابع عدد گرفته شده را به عدد صحیح بالاتر گرد می کند اگر قسمت اعشاري ا زنصف بیشتر یا مساوي باشد و در غیر این صورت آن را به عدد صحیح پایین تر گرد می کند .
	- تابع ()ceil: این تابع بدون در نظر گرفتن قسمت اعشاري آن را به کوچکترین عدد صحیح بعدي گرد می کند. "

تابع ()floor: این تابع بدون در نظر گرفتن قسمت اعشاری آن را به بزرگترین عدد صحیح قبلی گرد می کند. . به مثال هاي زیر توجه کنید :

alert(Math.ceil(25.5)); //outputs "26" alert(Math.round(25.5)); //outputs "26" alert(Math.floor(25.5)); //outputs "25"

> گروه دیگري از متد ها براي کار با مقادیر توانی وجود دارد : ابرای محاسبه لگاریتم طبیعی عدد گرفته شده به کار می رود. $\log()$ ()pow: براي محاسب ه توان یک عدد به کار می رود که دو آرگومان می گیرد :

```
var iNum = Math.pow(2, 10);
```
()sqrt: جذر یک عدد را حساب می کند:

```
var iNum = Math.sqrt(4);
alert(iNum); //outputs "2"
```
شی Math شامل متد هاي زیر نیز می باشد :

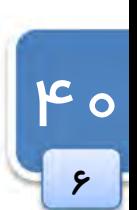

41

۶

```
19 كانيل
```

```
acos(x), asin(x), atan(x), atan2(x, y), cos(x), sin(x), tan(x)یکی دیگر از متد هاي مربوط به شی Math که کاربرد زیادي هم دارد ()random. است که براي تولید اعداد تصادفی بین
                                                          0و 1 (البته نه خود 0 و 1) مورد استفاده قرار می گیرد .
                                  البته براي تولید اعداد تصادفی در یک محدوده خاص از فرمول زیر استفاده می شود :
 number = Math.floor(Math.random() * total number of choices +
```

```
first possible value)
```
به عنوان مثال یراي ایجاد مقادیر تصادفی بین 10و 1 به صورت زیر عمل می شود :

آموزش کاربردي جاوااسکريپت — احمد باد<u>پي</u>

```
var iNum = Math.floor(Math.random() \star 10 + 1);
```
بهترین راه براي ایجاد مقادیر تصادفی استفاده از یک تابع است که به صورت زیر نوشته می شود :

```
function selectFrom(iFirstValue, iLastValue) { 
    var iChoices = iLastValue – iFirstValue + 1; 
    return Math.floor(Math.random() * iChoices + iFirstValue); 
} 
//select from between 2 and 10 
var iNum = selectFrom(2, 10);
```
استفاده از این تابع براي انتخاب یک عنصر تصادفی از آرایه بسیار آسان است :براي مثال .

```
var aColors = ["red", "green", "blue", "yellow", "black", "purple", 
"brown"]; 
var sColor = aColors[selectFrom(0, aColors.length-1)];
```
در اینجا آرگومان دوم تابع ، طول آرایه منهای 1 است که در واقع موقعیت آخرین عنصر می باشد.

# دیگر توابع مفید

از توابعی همچون ()encodeURI. و ()encodeURIComponent. کدگذاري براي آدرس هاي اینترنتی(URI ها) استفاده می شود. در حالت کلی و صحیح یک آدرس نباید شامل کاراکترهای نامعتبر همچون space باشد. این توابع به شما در تبدیل کردن و encode کردن آدرس هاي اینترنتی نادرست و بی ارزش براي اینکه مرورگرها آنها را بفهمند استفاده می شود .

متد ()encodeURI. معمولا براي آدرس هاي کامل (به عنوان مثال

http://learningjquery.ir/illegal value.htm ) مورد استفاده قرار می گیرد در حالی که دیگری برای قسمتی از آدرس ها همچون htm.value illegal مورد استفاده قرار می گیرد .

تفاوت اصلی بین این دو تابع این است که تابع اول کاراکتر هاي خاصی که به عنوان جزئی از آدرس هستند همچون ) ، / :( ، ؟ و... را encode نمی کند درحالی که تابع دوم تمام کاراکتر هاي غیر استاندارد را encode :براي مثال .خواهد کرد

```
var sUri = "http://www.wrox.com/illegal value.htm#start"; 
alert(encodeURI(sUri));
alert(encodeURIComponent(sUri));
```
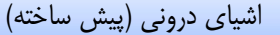

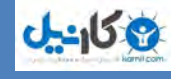

حاصل اجراي کد بالا به صورت زیر خواهد شد :

```
http://www.wrox.com/illegal%20value.htm#start 
http%3A%2F%2Fwww.wrox.com%2Fillegal%20value.htm%23start
```
طبیعتا دو تابع براي decode کردن آدرس هاي اینترنتی استفاده می شود همچون :

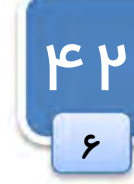

 $\Box$  decodeURI() decodeURIComponent()

:به عنوان مثال

```
var sUri = "http%3A%2F%2Fwww.wrox.com%2Fillegal%20value.htm%23start"; 
alert(decodeURI(sUri));
alert(decodeURIComponent(sUri));
```
حاصل اجرای این کد به صورت زیر خواهد بود:

```
http%3A%2F%2Fwww.wrox.com%2Fillegal value.htm%23start 
http://www.wrox.com/illegal value.htm#start
```
آخرین تابعی که به نظر قدرتمند می آید ()eval است. این تابع که شبیه به مفسر جاوااسکریپت کار می کند آرگومانی از نوع رشته می گیرد که در واقع یک برنامه به زبان جاوااسکریپت است و این تابع آن را همانند سایر برنامه ها اجرا می کند براي . :مثال

eval("alert('hi')");

این تکه کد در حقیقت معادل دستور زیر است :

```
alert("hi");
```
موقعی که مفسر جاوااسکرییت به این تابع می رسد آرگومان آن را به عنوان یک دستور خیلی ساده تفسیر کرده و اجرا می کند. این به این معنی است که شما می توانید از داخل آرگومان هاي این تابع به تمام متغیرهاي خارج آن دسترسی داشته و از آن ها :استفاده کنید

```
var msg = "hello world";
eval("alert(msg)");
```
همچنین شما می توانید آرگومان تابع ()eval را یک تابع تعریف کرده و سپس آن را خارج از تایع ()eval براي .صدا بزنید :مثال

```
eval("function sayHi() { alert('hi'); }"); 
sayHi();
```
**144** 

۶

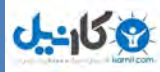

آموزش کاربردی جاوااسکریپت – احمد بادپی

کار با تاریخ و زمان در جاوااسکرییت

یکی از قابلیت های جالب جاوااسکریپت، جمع آوری اطلاعات از سیستم کاربر و نمایش آنها در صفحات وب است. همانطور که دانید می HTML به تنهایی قادر به انجام چنین کاري نیست اما با کمک زبانهاي دیگر تحت وب مانند Javascript ، می تواند تا حدودي این مشکل را برطرف کند. شئ هایی در جاوااسکریپت وجود دارند که توسط متدهاي مختلف، اطلاعات مورد نیاز را از سیستم گرفته و در اختیار کاربران قرار می دهند. یکی از این ، اشیاء Date می باشد که به کمک آن می توانیم تاریخ و زمان سیستم را هنگام اجراي کد دریافت کنیم، سپس آنرا نمایش دهیم و یا اینکه در یک متغیر ذخیره کنیم تا در صورت لزوم آن بهره گیریم. برای ایجاد شی ای از این نوع می توان به شکل زیر عمل کرد:

```
var d = new Date();
```
شی ()Date تعداد هزارم ثانیه هاي گذشته از ساعت 12:00:00 روز 01/01/1970 تا زمان و تاریخ کنونی را در خود نگه .داري می کند این شی داراي متدي به نام ()valueOf. می باشد که این مقدار را بر می گرداند. به عنوان مثال به کد زیر نگاه :کنید

```
<script type="text/javascript"> 
    var d=new Date(); 
    document.write(d.valueOf());
</script>
```
حاصل اجراي کد فوق می تواند عددي به شکل زیر باشد :

#### 1269938333117

شی این داراي متد هایی است که از آن ها براي بدست آوردن جزئیات بیشتري از تاریخ و زمان استفاده نمود . بعضی از این متد ها و خواص را در جدول زیر مشاهده می کنید :

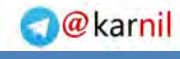

اشیاي درونی (پیش ساخته)

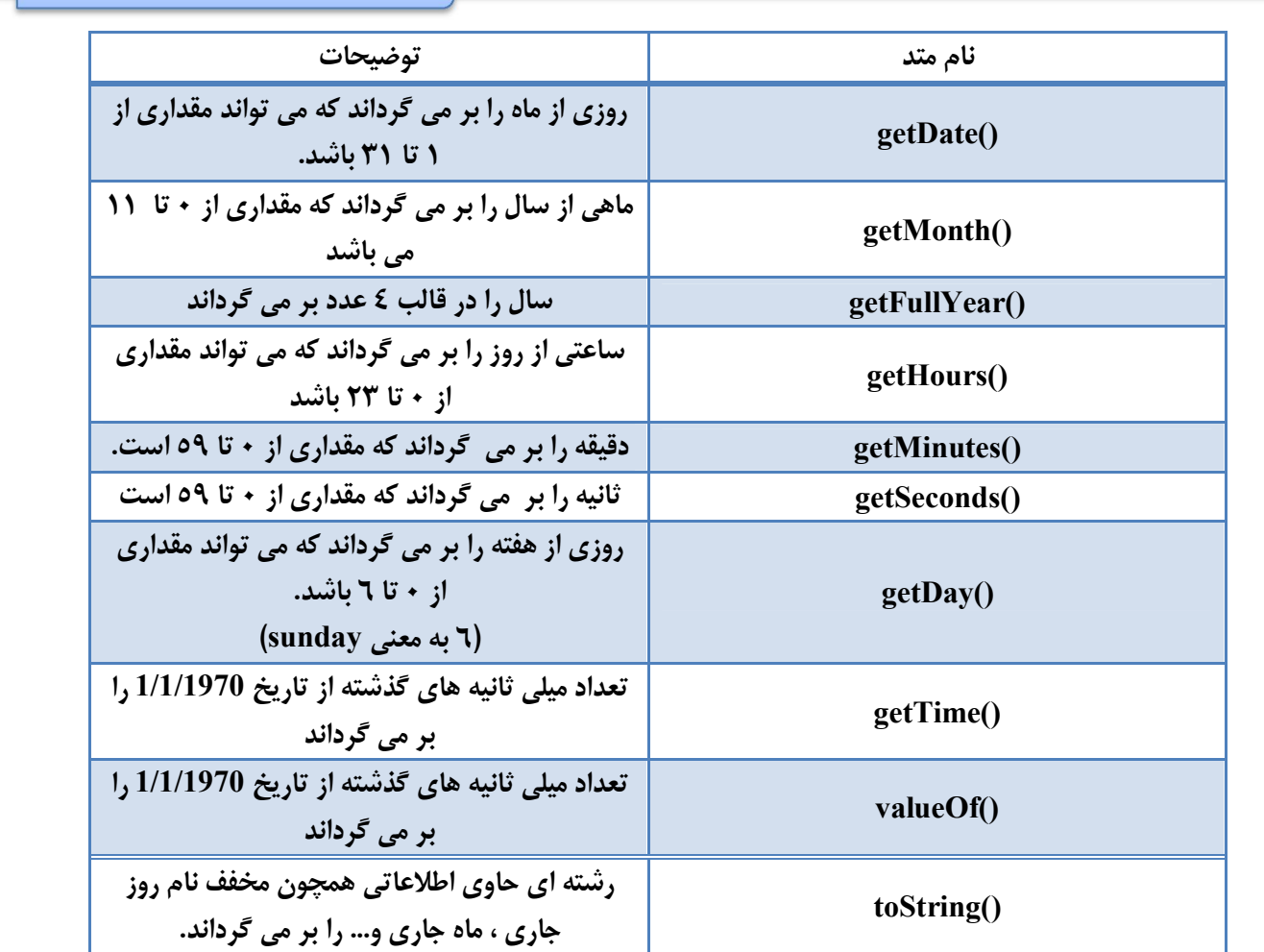

علاوه بر متد هاي فوق ، شی Date از متدي به نام ()getTimezoneOffset که اختلاف بین زمان محلی و زمان واحد جهانی رابر حسب دقیقه بر می گرداند نیز پشتیانی می کند . به عنوان مثال این متد مقدار ٢١٠ را براي وقت محلی ایران بر .می گرداند (که همان اختلاف ٣:٣٠ دقیقه اي ساعت تهران نسبت به زمان واحد جهانی است ) .

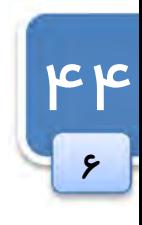

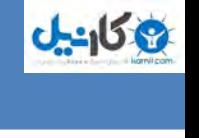

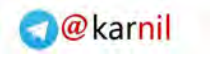

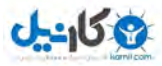

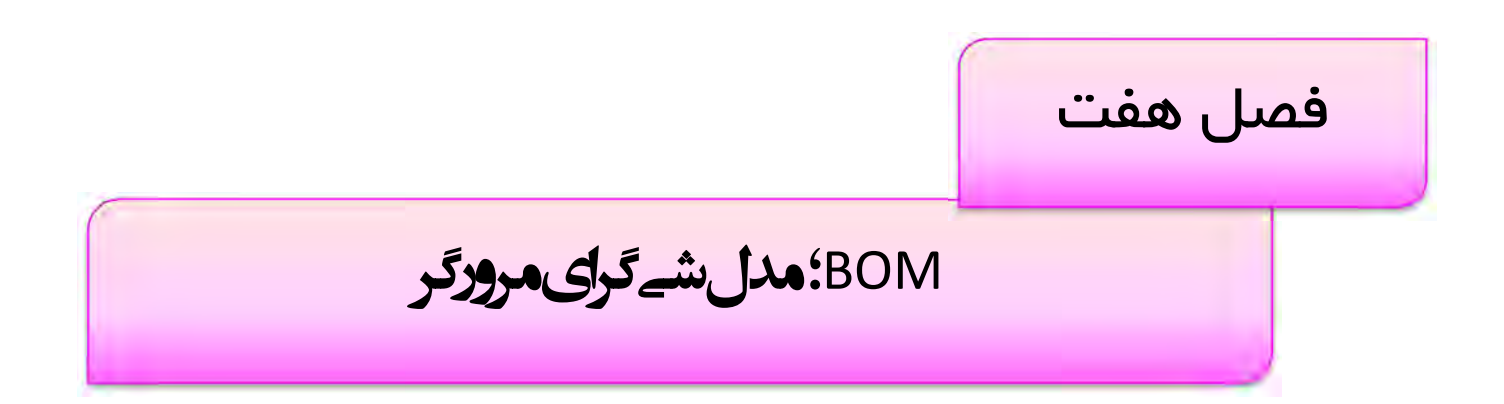

BOM به عنوان یکی از اجزاي اصلی و ابتدایی تشکیل دهنده جاوااسکریپت نقش مهمی در تعامل کاربران با بخش هاي گوناگون مرورگرها همچون بخش نمایش سند، فریم ها، پنجره ها، تاریخچه ٰ، مشخصات سیستم عامل و مرورگر و … ایفا می کند. ما در این بخش ابتدا با BOM آشنا شده و سپس به بررسی بخش هاي تشکیل دهنده آن و هر یک از خصوصیات آن ها خواهیم پرداخت.

 $1$  history

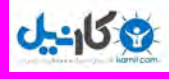

 $\mathsf{V}$ 

**O** karnil

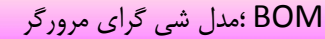

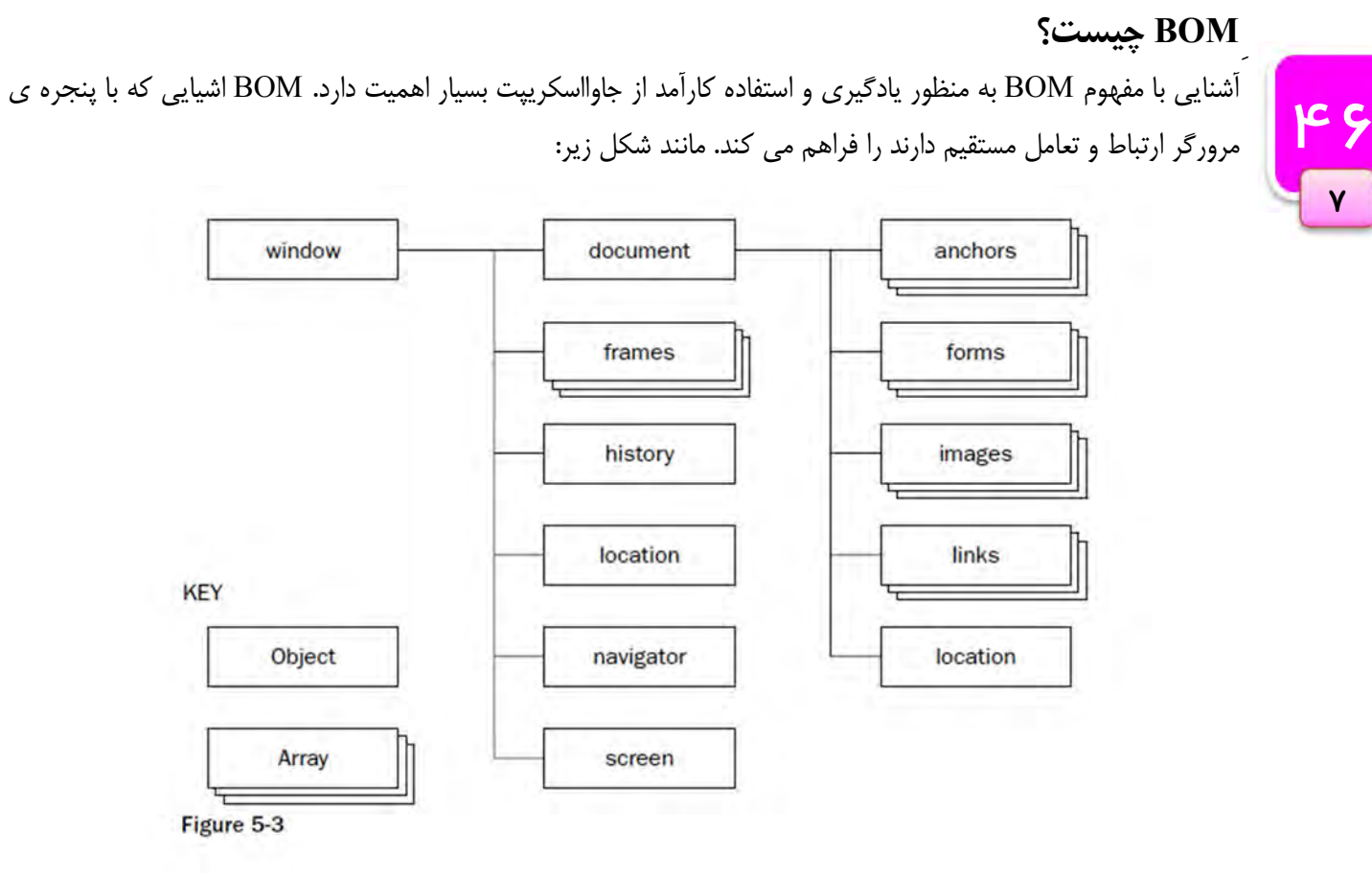

اکنون به بررسی هر یک از اجزاي تشکیل دهنده BOM و خصوصیات و متدهاي مربوط به آن ها می پردازیم:

# شی window

شی window تمامی پنجره های مرورگر را شامل می شود اما نه لزومآ محتوایی که در آن نمایش داده می شود. از این شی ،براي جابجایی تغییر اندازه و دیگر اثرات بر روي پنجره ها استفاده می کنیم.

> دستکاري پنجره ها شش متد براي دستکاري پنجره مرورگر براي شی window :وجود دارد

 $moveBy(dx, dy)$ . پنجره را نسبت به موقعیت کنونی به اندازه x در جهت افقی و به اندازه y در جهت عمودي جابجا می کند. عدد هاي منفی هم براي y,x مجازند.

> moveTo $(x,y)$ . گوشه بالاي چپ مرورگر را به موقعیت y,x می برد. مقادیر منفی نیز مجاز هستند.

> > resizeBy $(w,h)$ .

عرض پنجره مرورگر را به اندازه w و ارتفاع آنرا به اندازه h نسبت به size کنونی تغییر می دهد. مقادیر منفی نیز مجازند.

resizeTo(w,h)  $\uparrow$ 

عرض مرورگر را به w و ارتفاع آن را به h تغییر می دهد. **مقادیر منفی مجاز نیستند.** 

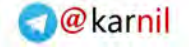

آموزش کاربردی جاوااسکریپت — احمد بادپی

scrollBy $(dx, dy)$ . اسکرول افقی را به اندازه x و اسکرول عمودي را به اندازه y جابجا می کند.

scrollTo $(x,y)$ .

این متد مختصات جدید اسکرول هاي افقی و عمودي را به ترتیب با استفاده از آرگومان هاي x و y مشخص می کند.

:مثال ها

window.moveBy(10, 20)

پنجره را نسبت به مکان فعلی px10 پیکسل به سمت راست و px20 به سمت پایین جابجا می کند .

window.resizeTo(150, 300)

عرض پنجره را به 150px و ارتفاع آن را به 300px تغییر می دهد.

window.resizeBy(150, 0)

فقط px150 به عرض کنونی پنجره اضافه می کند .

window.moveTo(0, 0)

پنجره را به گوشه بالا و سمت چپ صفحه نمایش هدایت می کند .

# پیمایش و باز کردن پنجره هاي جدید

براي باز کردن پنجره هاي جدید با استفاده از جاوا اسکریپت از متد ()open استفاده می شود که چهار آرگومان می گیرد :

- 1. آدرس صفحه
	- 2. نام صفحه
- 3. رشته اي از ویژگی هاي
- 4. و یک مقدار Booelan

عمومآ فقط از سه آرگومان اول استفاده می شود. اگر پنجره اي از قبل با نامی که براي آرگومان دوم انتخاب کرده اید وجود داشته باشد صفحه در آن پنجره باز خواهد شد , در غیر این صورت در پنجره اي جدید باز می شود. اگر آرگومان سوم تعیین نشود پنجره با تنظیمات پنجره اصلی مرورگر باز خواهد شد.

ویژگی های آرگومان سوم مشخص می کند که پنجره ی جدید چه خصوصیاتی داشته باشد که در زیر بیان می کنیم: خصوصیات با = مقدار دهی می شود و با , از هم جدا می شود. برخی از خصوصیات مجاز قابل استفاده عبارتند از :

- left: فاصله از چپ
- top: فاصله از بالا
- اس: عرض پنجره: $\operatorname{width}$   $\Box$
- height  $\Box$ ارتفاع پنجره ا
- resizable) No/Yes(: آیا پنجره قابل تغییر اندازه باشد یا خیر

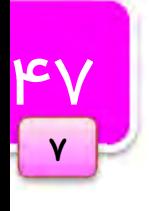

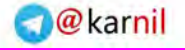

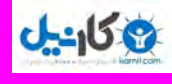

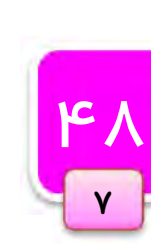

BOM ؛مدل شی گراي مرورگر

) scrollbars(scrollable) No/Yes(: مشخص می کند آیا پنجره نوار اسکرول داشته باشد یا خیر د Yes/No) toolbar ( $\overline{Y}$ ): آیا شامل نوار ابزار باشد. ایا نوار وضعبت داشته باشد) (Yes/No) status  $\blacksquare$ ایا نوار آدرس داشته باشد.) No. The induction  $\nabla$ در رشته اي از خصوصيات نبايد هيچ فضاي خالي وجود داشته باشد.  $\blacksquare$ متد ()open. شي اي از نوع window را بر می گرداند که تمام متدها و خاصیت هایی که شی window دارد را داراست. براي بستن پنجره از متد ()close. استفاده می شود. این متد فقط می تواند پنجره اي که توسط جاوا اسکریپت باز شده است را مستقیما ببندد نه پنجره ی اصلی.

# پنجره هاي Dialog System

شی window چندین تابع براي نمایش پیغام و گرفتن جواب از کاربران را دارد.

() alert: این تابع یک آرگومان از نوع متن می گیرد و آن را در قالب یک پنچره کوچک که یک دکمه ok دارد :نمایش می دهد

```
<scritp type="text/javascript" > 
    alert('Hello world'); 
</script>
```
از این پنجره معمولآ براي نمایش یک پیغام به صورت هشدار استفاده می شود .

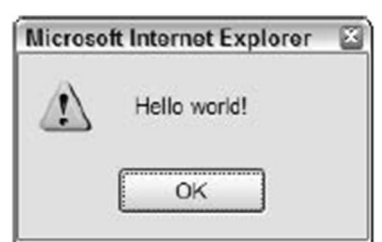

() confirm: این تابع هم مانند تابع بالاست . تنها تفاوت این دو وجود یک دکمه Cancel در پنجره ي باز شونده .است

```
<scritp type="text/javascript" > 
    confirm('Are you sure ? ') ; 
</script>
```
در صورتی که کاربر دکمه Ok را بزند مقدار True و در صورت زدن دکمه ي Cancel مقدار False .را بر می گرداند

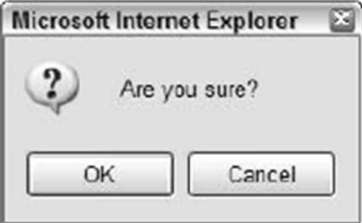

 $\Gamma$  prompt() پنجره ي این متد چهار قسمت دارد. دکمه ي  $\alpha$ ، دکمه ي Cancel، یک متن و یک کادر متنی براي Prompt()  $\nabla$ وارد کردن یک رشته توسط کاربر.

# [1stwebdesigner.ir](http://1stwebdesigner.ir)

```
ی کاریل
                 آموزش کاربردي جاوااسکريپت — احمد بادپي
                             این متد دو آرگومان می گیرد :
1. عنوان سوال یا متنی که به کاربر نشان داده می شود.
```
2. مقدار پیش فرض براي کادر متنی

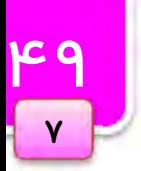

```
<scritp type="text/javascript" > 
    Prompt('what is your name','Michael'); 
</script>
```
در صورتی که کاربر دکمه ي Ok را بزند تابع مقدار وارد شده در کادر متنی را بر می گرداند و در صورت زدن دکمه ي Cancel مقدار Null را برمی گرداند.

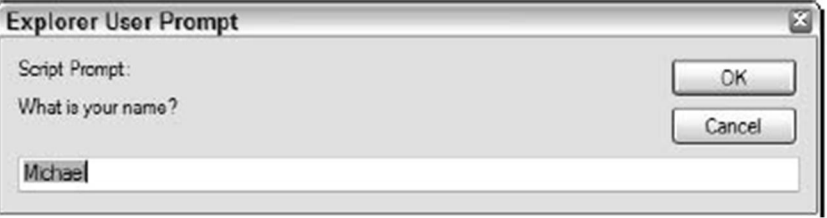

#### خاصیت statusbar

این قسمت پنجره فرآیند بارگذاري و پایان بارگذاري را به کاربر نشان می دهد. هر چند که می توانیم از دو خاصیت به نام هاي status و defaultStatus براي تغییر آن استفاده کنیم. همانطور که حدس زدید از خاصیت Status براي تغییر متن Statusbar براي چند لحظه استفاده می شود در حالی که از defaultstatus براي تغییر Statusbar تا زمانی که کاربر در صفحه هست استفاده می شود.

براي تغییر لحظه اي نوار وضعیت مثلآ وقتی کاربر، ماوس را روي یک لینک قرار می دهد می توان از کد زیر استفاده نمود:

<a href="books.htm" onmouseover="window.status='Information on Wrox books.' ">Books</a>

> اجراي مکرر کدها از طریق متدهاي Timeouts و Intervals از این دو تابع براي اجراي یک تکه کد بعد از بازه زمانی خاصی استفاده می شود .

 setTimeouts: کد گرفته شده را پس از عددي بر حسب میلی ثانیه اجرا می کند. در حالی که Intervals کد گرفته شده را مکررآ بعد از مدتی بر حسب میلی ثانیه چندین بار تکرار می کند. این متد دو آرگومان می گیرد: 1. کدي که .باید اجرا شود 2. یمدت زمان که باید بعد از آن کد اجرا .شود

آرگومان اولی هم می تواند به صورت یک رشته از کدها و هم نام یک تابع باشد. هر سه کد زیر بعد از یک ثانیه یک پنجره هشدار را نمایش می دهند:

<u>ර</u>ං

 $\mathsf{V}$ 

```
BOM ؛مدل شی گراي مرورگر
```

```
<scritp type="text/javascript" > 
    setTimeout("alert('Hello world!')", 1000);
</script> 
---------------------------------------------------------- 
<scritp type="text/javascript" > 
    setTimeout(function() { alert("Hello world!"); }, 1000); 
</script> 
---------------------------------------------------------- 
<scritp type="text/javascript" > 
    function sayHelloWorld() { 
           alert("Hello world!"); 
    } 
    setTimout(sayHelloWorld, 1000);
</script>
```

```
براي جلوگیري از اجراي تابع ()setTimeout. از متد ()clearTimeout. به صورت زیر استفاده می شود:
```

```
<scritp type="text/javascript" > 
    var iTimeoutId = setTimeout("alert('Hello world!')", 1000); 
    clearTimeout(iTimeoutId); 
</script>
```

```
 setIntervals: مانند تابع قبلی است جز اینکه کد گرفته شده را بعد از گذشت بازه ي زمانی مشخص تکرار می کند. 
                           براي جلوگیري از اجراي این متد , از تابعی به نام ()clearInterval. :استفاده می شود
```

```
setInterval("alert('Hello world!') ", 1000);
----------------------------------------------------- 
setInterval(function() { alert("Hello world!"); }, 1000); 
----------------------------------------------------- 
function sayHelloWorld() { 
    alert("Hello world!"); 
} 
setInterval(sayHelloWorld, 1000);
```
# شی history

ممکن است بخواهیم به تاریخچه ي مرورگر دسترسی داشته باشیم. البته هیچ راهی براي دسترسی به آدرس صفحات که در history وجود دارند، نیست. برای این کار از متدها و خاصیت های شی history. مربوط به شی window استفاده می کنیم: متد ()go. فقط یک پارامتر می گیرد : تعداد صفحاتی که باید به جلو یا به عقب پیمایش شوند. اگر عدد منفی باشد به صفحات قبل و اگر عدد مثبت باشد به صفخات جلو می رویم. براي مثال جهت رفتن به یک صفحه عقب از کد زیر استفاده می کنیم: <u>රා</u>

 $\mathsf{v}$ 

آموزش کاربردي جاوااسکريپت — احمد بادپي

window.history.go(-1);

و براي رفتن به جلو:

**ی کاریل** 

window.history.go(+1);

همیچنین می توانیم از متد هاي ()back. و ()forward. به جاي کدهاي بالا استفاده کنیم.

//go back one history.back(); //go forward one history.forward();

همچنین از خاصیت lenght. براي تعداد صفحات موجود در history :استفاده کنیم

alert("There are currently " + history.length + " pages in history.");

#### شی document

این شی که تنها شی مشترک بین مدل های شی گرای BOM و DOM است دارای خصوصیاتی می باشد. یکی از خاصیت های این شی ، URL است که برای تنظیم و دسترسی به آدرس کنونی صفحه استفاده می شود.

document.URL = "http://www.learningjquery.ir/";

شی document از خاصیتی به نام referrer. براي به دست آوردن آدرس صفحه اي که کاربر از آن به صفحه کنونی آمده است استفاده می کند.

این شی همچنین خاصیتی به نام title. دارد که از آن برای بدست آوردن و حتی تغییر عنوان صفحه استفاده می کند.می توان از این خاصیت خواندنی/نوشتنی براي تغییر عنوان صفحه به صورت پویا نیز استفاده کرد. به عنوان مثال دستور زیر عنوان صفحه جاري را به Page Title New تغییر می دهد:

Document.title = "New Title Page";

همچنین این شی دارای یکسری خصوصیات مجموعه ای برای دسترسی به انواع عناصر داخل صفحه ی بارگذاری شده است. برخی از خاصیت ها به شرح زیر است :

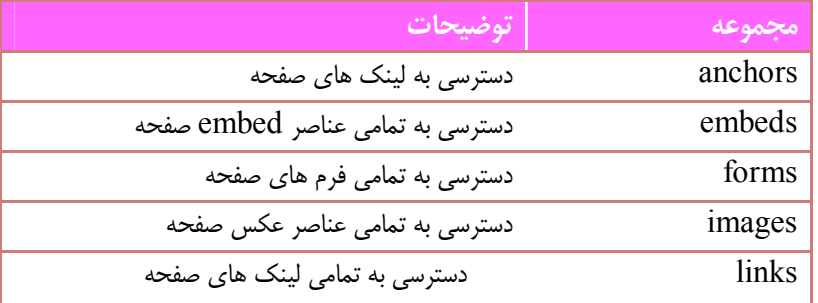

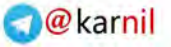

BOM ؛مدل شی گراي مرورگر

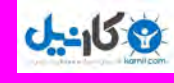

هر مجموعه می تواند بوسیله ي عدد یا نام ، index گذاري شوند. به این معنی که شما می توانید به صورت زیر به اولین عنصر عکس صفحه دسترسی داشته باشید:

```
Document.images[0]; 
Or 
Document.images['image-name'] ;
```
با این روش ما می توانیم به آدرس آن ها هم دسترسی داشته باشیم , به صورت زیر :

document.images[0].src

از دیگر متدهاي این شي مي توان به ()write. و ()write. براي چاپ یک متن اشاره کرد.

# شی location

یکی دیگر از شی ها برای دسترسی به آدرس صفحه جاری، location است. ما توسط خاصیت location href می توانیم براي تنظیم یا بدست آوردن URL :استفاده کنیم

location.href= "http://www.learningjquery.ir/";

متد ()assign. هم همین کار را می کند:

```
Location.assign("http:// www.learningjquery.ir")
```
از متد ()reload. براي بارگزاري مجدد صفحه استفاده می شود. ما می توانیم تعیین کنیم که بارگزاري مجدد از روي Cache یا Server باشد. این کار با هاي یکی از آرگومان false براي بارگزاري مجدد از Catch و true براي بارگزاري مجدد از Server استفاده می شود. چنانچه آرگومانی ذکر نشود به صورت پیش فرض false در نظر گرفته خواهد شد.

#### شی navigator

این شی ایکی از اشیای قدیمی مدل شی گرای BOM به شمار می رود. از این شی برای دسترسی و بدست آوردن اطلاعاتی در مورد نوع و نسخه مرورگر استفاده می شود. بعضی از خاصیت های آن به شرح زیر است:

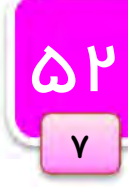

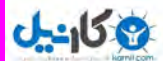

۔<br>آموزش کاربردی جاوااسکریپت — احمد بادپی

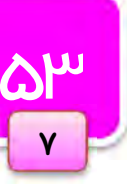

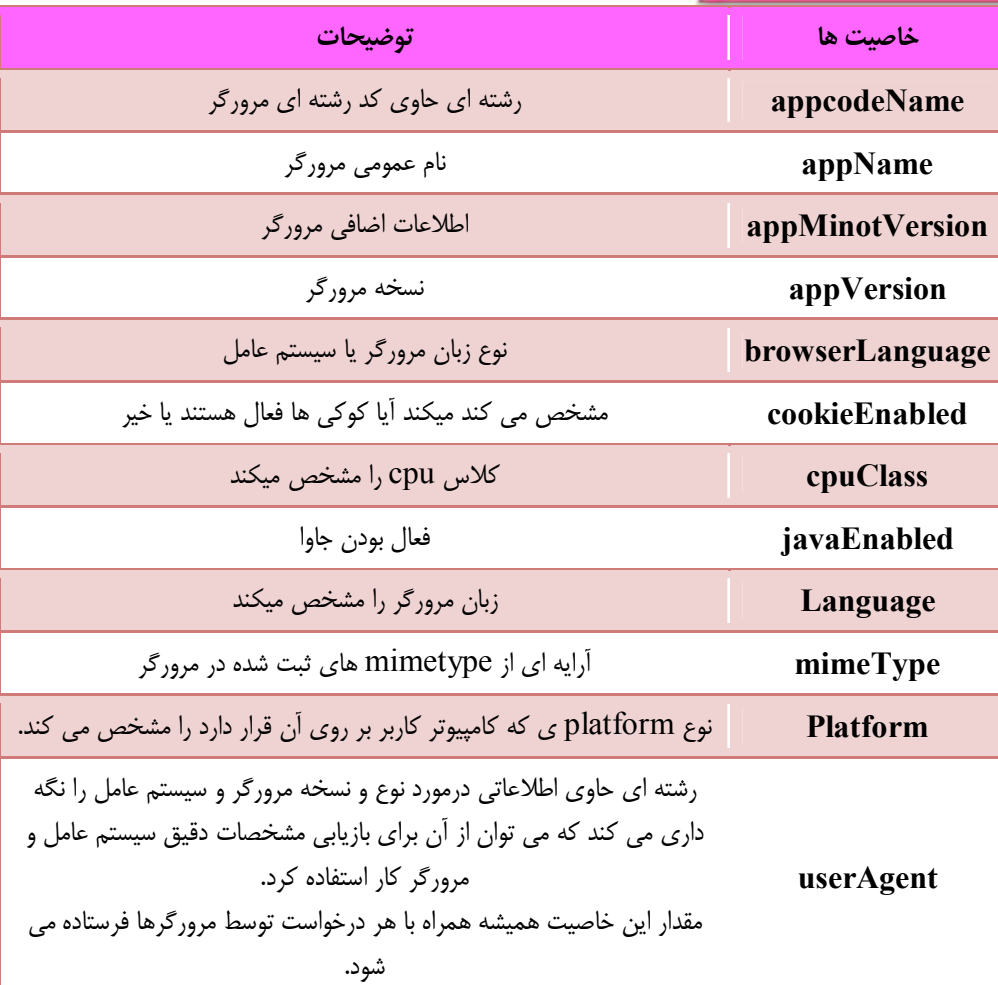

جدول زیر مقدار خاصیت userAgent. شی navigator را در چهار مرورگر مشهور و سیستم عامل ویندوز XP نمایش می دهد:

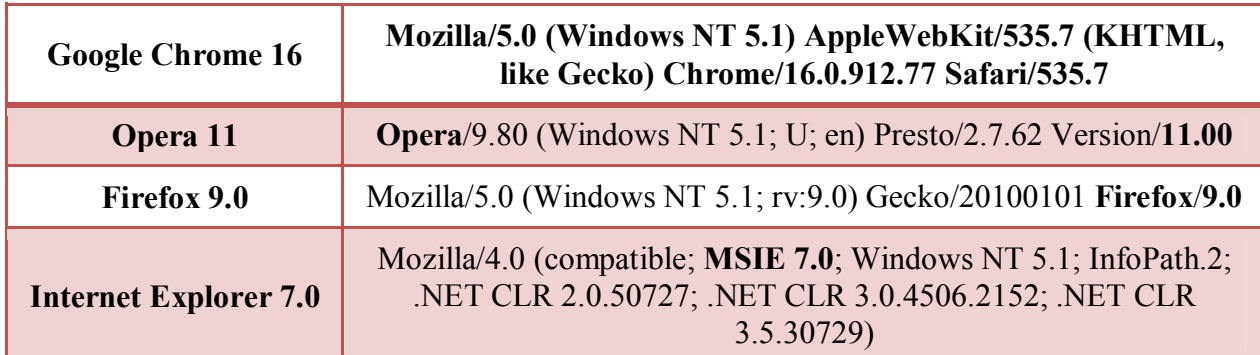

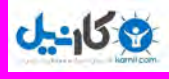

**DF** 

 $\mathsf{V}$ 

**O** karnil

# شی screen

از این شی برای دسترسی به اطلاعات مربوطه به صفحه نمایش کاربر استفاده می شود. این شی شامل خواص زیر است:

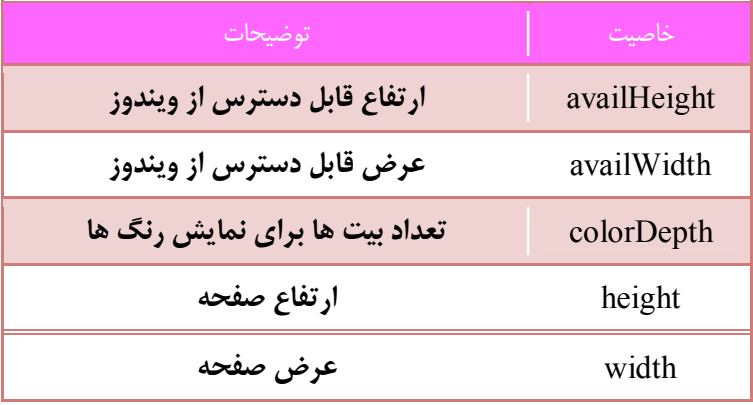

از دو خاصیت اول می توان براي بدست آوردن سایز جدید پنجره استفاده نمود . به طور مثال براي fullscreen کردن صفحه نمایش می توان از کد زیر استفاده نمود:

Window.moveTo(0,0); Window.resizeTo(screen.availWidth,screen.availHegiht);

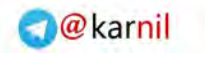

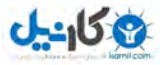

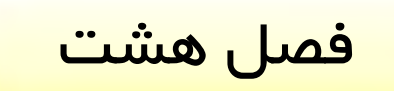

# DOM؛ مدل شی گراي سند

در این فصل به بررسی DOM یکی دیگر از اجزاي مهم تشکیل دهنده جاوااسکریپت می پردازیم. این DOM است که امکان دسترسی و دستکاري عناصر موجود در صفحه و قابلیت اضافه، حذف و جابجایی آن ها در جاي جاي صفحه را فراهم می آورد. در سرآغاز این فصل ابتدا به بررسی و تشریح DOM پرداخته و سپس روش هایی که براي دستکاري عناصر موجود در صفحه را فراهم کرده توضیح خواهیم داد.

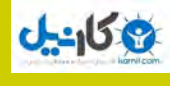

56

 $\lambda$ 

# DOM چیست؟

DOM به توسعه دهندگان وب امکان دسترسی و دستکاري عناصر یک صفحه HTML .را می دهد این مدل عناصر موجود در یک صفحه HTML را به صورت درختی از گره ها ترسیم می کند. به تکه کد زیر دقت کنید :

```
\hbox{\tt <html>>}<head><title>DOMinating JavaScript</title>
</head> 
<body> 
    <h1>DOMinating JavaScript</h1> 
    < p > If you need some help with your JavaScript, you might like 
to read articles from 
           <a href=http://www.danwebb.net/ rel="external">DanWebb</a> 
           <a href="http://www.quirksmode.org/" rel="external">PPK</a> 
           and 
           <a href="http://adactio.com/" rel="external">Jeremy 
Keith</a> 
    \langle/p>
</body> 
</html>
```
این کد را می توان در قالب درخت زیر نمایش داد :

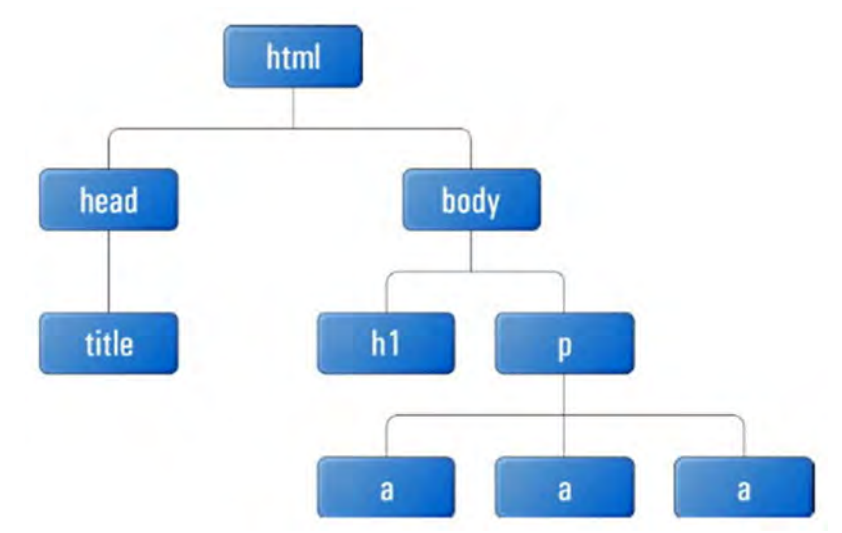

همانطور که می بینید می توان هر یک از عناصر موجود در صفحه را در قالب یک گره` نمایش داده می شود. اما همیشه در DOM گرهی ویژه به نام document وجود دارد که در بالاترین سطح درخت قرار گرفته و سایر گره ها را شامل می شود با . این فرض درخت فوق به شکل زیر تبدیل خواهد شد :

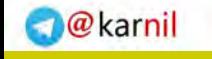

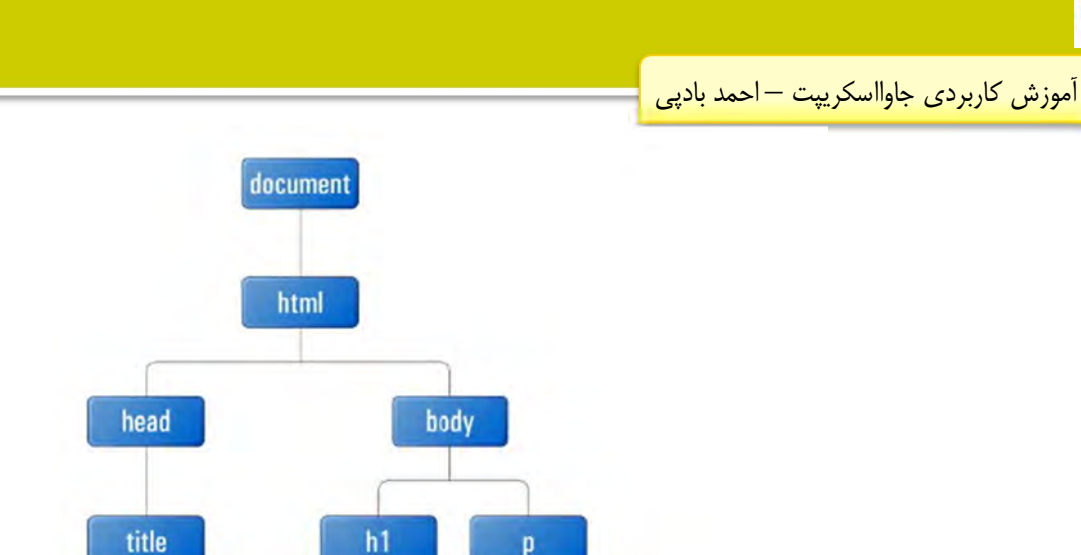

a

**Oh:** اندل

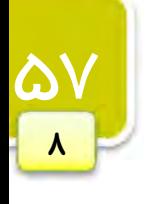

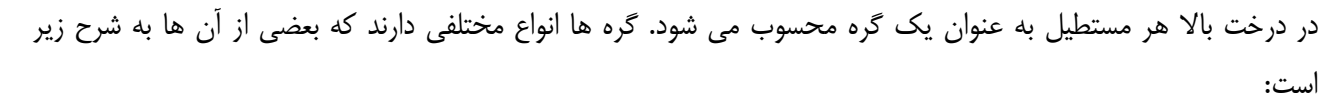

a

document: بالاترین گرهی که همه گره های دیگر به آن متصل هستند(فرزند آن هستند). به این نوع گره ، گره سند<sup>\</sup> گفته .می شود

element: گرهی که شامل یک عنصر از صفحه باشد. این گره شامل یک تگ آغازی و یک تگ پایانی مانند <tag></tag  $^{\backprime}$ یا  $z$  است. این نوع گره تنها نوعی است که می تواند شامل فرزندان از انواع دیگر باشد. به این گره ها ، گره عنصری .گفته می شود

text: این نوع گره ها به متن موجود در داخل یک تگ آغازي و تگ پایانی اشاره دارند . این نوع گره ها هم نمی توانند فرزند داشته باشند. به این نوع گره ها ، گره متنی<sup>"</sup> می گویند. اگر گره های متنی را هم به مثالی که بررسی کردیم اضافه کنیم درخت ما به شکل زیر تبدیل خواهد شد :

 $1$  Document Node

 $2$  Element Node

<sup>&</sup>lt;sup>3</sup> Text Node

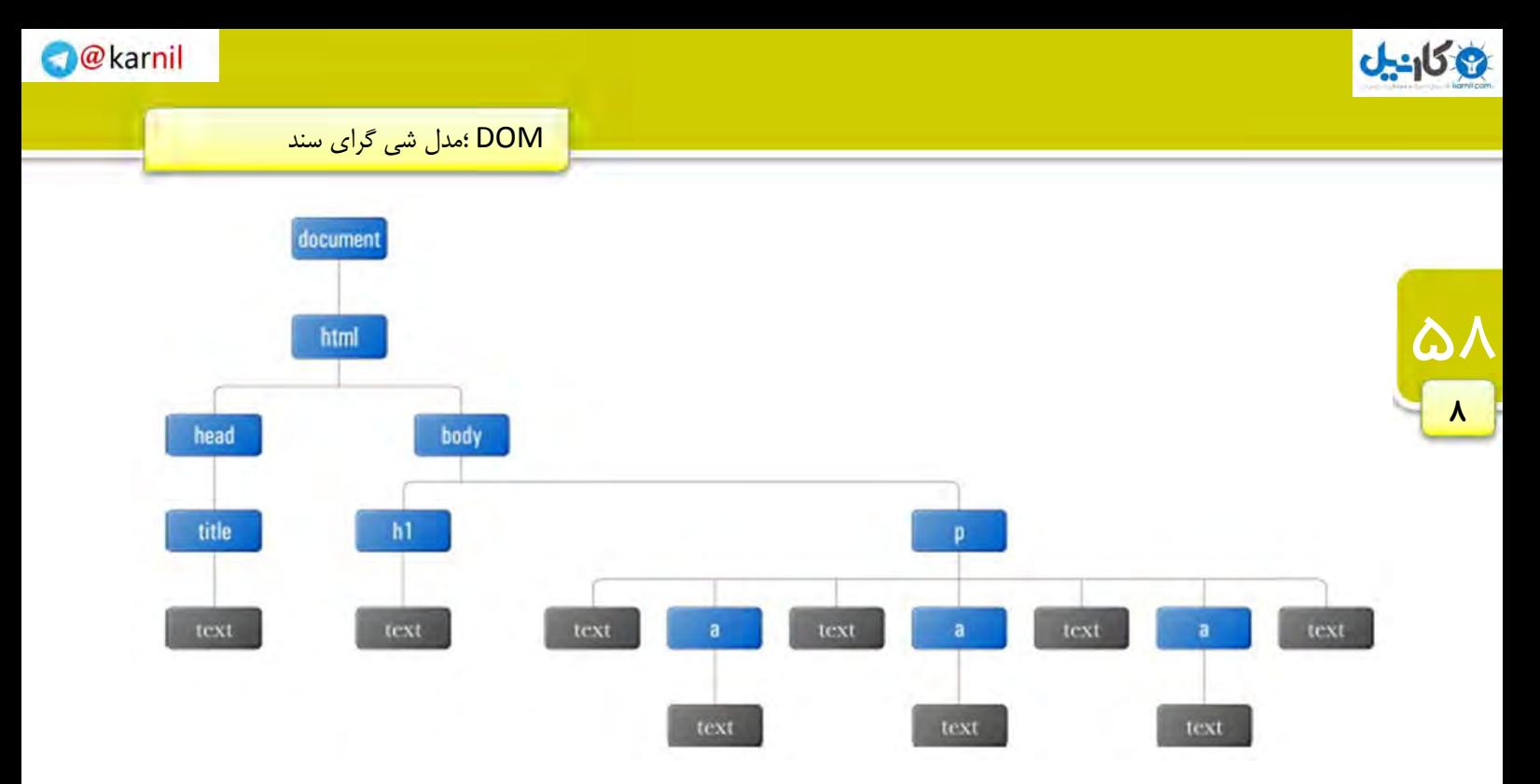

attr: گره ای که به یک صفت از یک عنصر اشاره می کند و فاقد فرزند می باشد. به این نوع گره ها ، گره صفتی <sup>۱</sup> گفته می شود. در درخت DOM معمولا این گره ها را به صورت دایره اي و متصل به گره هاي عنصري نمایش می دهند. به عنوان مثال هر یک از عناصر لینکی که در مثال بالا مشاهده می شود داراي صفت هاي href و rel هستند که می توان آن ها را به صورت زیر نمایش داد :

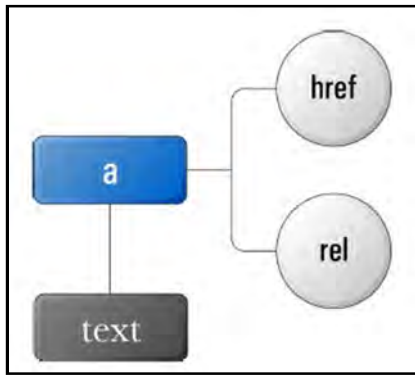

comment: به گره هاي توضیحی اشاره می کند به تگ (در واقع .و فاقد فرزند است comment صفحه اشاره می کند ). غالبا گرهی اصلی به عنوان راس این درخت وجود دارد ه همان ک document .است

گره ها از نظر جاوااسکریپت به عنوان یک شی در نظر گرفته می شوند که این اشیا می توانند خاصیت ها و متدهایی داشته باشند. بعضی از آن ها به شرح زیر هستند:

<sup>&</sup>lt;sup>1</sup> Attribute Node

 $\Delta$ 

 $\lambda$ 

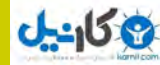

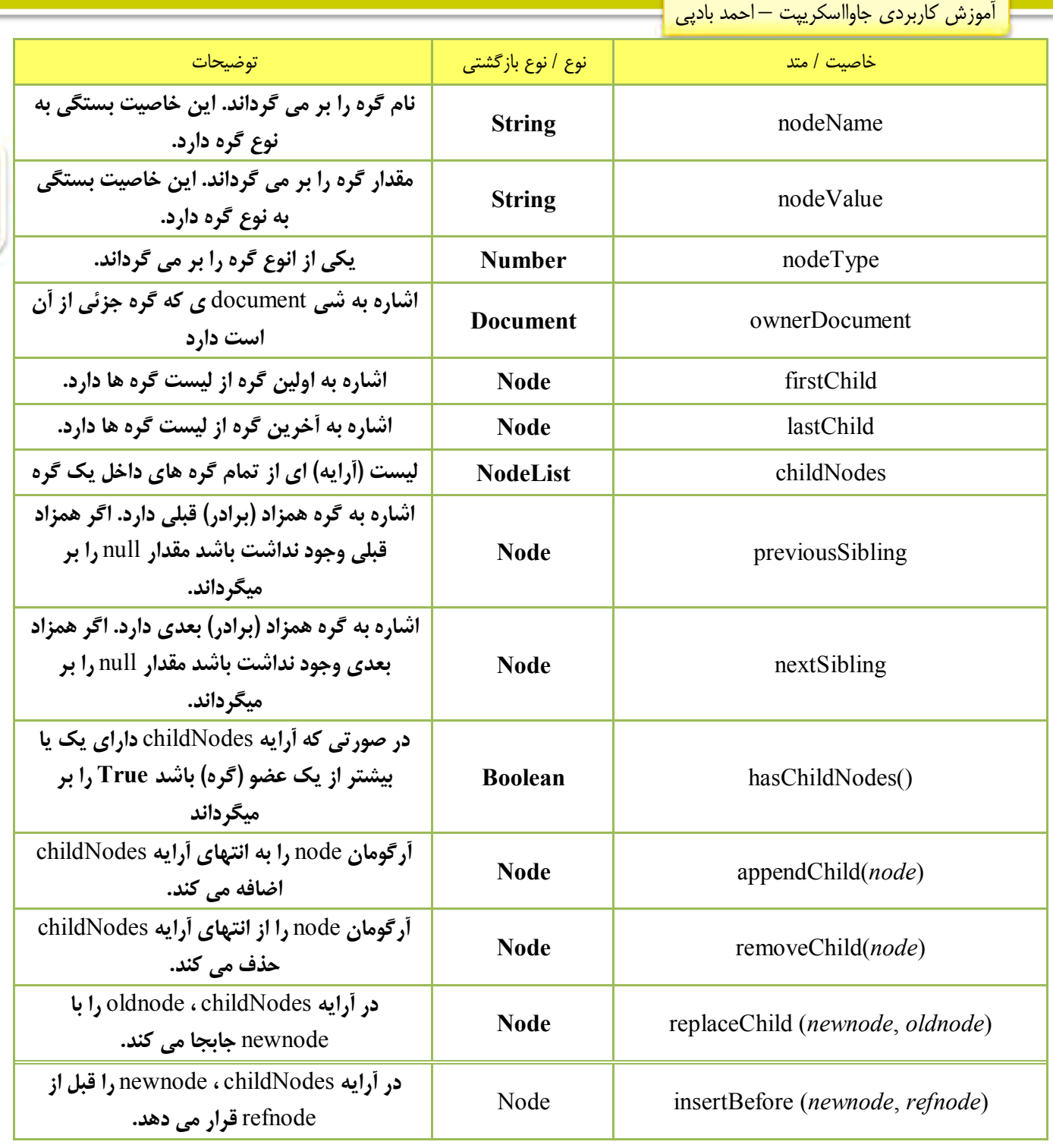

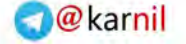

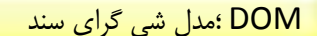

# استفاده از DOM

دسترسی به گره ها تکه کد زیر را در نظر بگیرید :

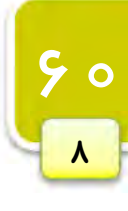

```
\hbox{\tt <html>>}<head> 
    <title>DOM Example</title> 
</head> 
<body> 
    <p>Hello World!</p> 
    <p>Isn't this exciting?</p> 
    <p>You're learning to use the DOM!</p> 
</body> 
</html>
```
اولا براي دسترسی به عنصر HTML می توان از documentElement. از خاصیت هاي که یکی شی document است استفاده کنیم. به صورت زیر:

var oHtml = document.documentElement;

حال می توانیم با استفاده از این متغیر به عناصر head و body به صورت زیر دسترسی داشته باشیم :

```
var oHead = oHtml.firstChild;var oBody = oHtml.lastChild;
```
راه دیگر به صورت زیر است:

```
var oHead = oHtml.childNodes[0];var oBody = oHtml.childNodes[1];
```
براي بدست آوردن تعداد فرزندان یک گره :

```
alert(oHtml.childNodes.length); //outputs "2"
```
می توانیم از متدي موسوم به ()item. براي دسترسی نیز استفاده کنیم :

```
var oHead = oHtml.childNodes.item(0);var oBody = oHtml.childNodes.item(1);
```
DOM دستور از همچنین body.document را براي دسترسی به عنصر body صفحه استفاده می کند .

```
var oBody = document.body;
```
می توانیم صحت رابطه هاي سه متغیر oHead ، oBody و oHtml را به صورت زیر نشان دهیم :

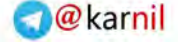

61

 $\lambda$ 

```
آموزش کاربردي جاوااسکريپت – احمد باديي
```
 $-159$ 

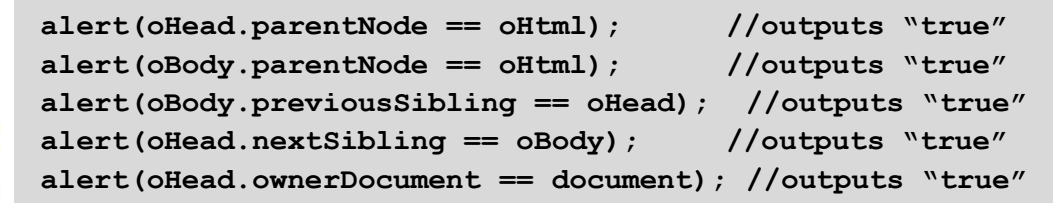

دسترسی به صفات عناصر DOM براي دسترسی و دستکاري صفات یک عنصر سه متد تعریف کرده است : (getAttribute(name: مقدار صفتی به نام name را از عنصری خاص برمی گرداند. (setAttribute(name,new Value دا برابر name توار می دهد. setAttribute(name,new Value) (name(removeAttribute: صفتی به نام name را از عنصري مشخص حذف می کند. این متدها برای دسترسی و دستکاری مستقیم صفت های یک عنصر بسیار مناسب اند. بنابراین برای به دست آوردن مقدار صفت ID تگی مشخص می توان به صورت زیر عمل کرد:

var sId = oP.getAttribute("id");

و براي تغییر مقدار صفت ID به صورت زیر عمل می کنیم :

oP.setAttribute("id", "newId");

#### دسترسی به گره هاي خاص

تا به اینجا با دسترسی به گره های فرزند و پدری آشنا شدیم. اما اگر بخواهیم به یک گره خاص، آن هم در عمق یک درخت دسترسی داشته باشیم چه؟ برای سهولت این کار، DOM چندین متد برای دسترسی مستقیم به گره ها فراهم آورده است.

#### getElementsByTagName()

از این متد براي دسترسی به لیستی (آرایه) از عناصر خاص استفاده می شود .

var oImgs = document.getElementsByTagName("img");

دستور فوق لیستی از تمام عناصر img صفحه را در oImgs .ذخیره می کند

فرض کنید می خواهیم به اولین عنصر عکس اولین پاراگراف صفحه دسترسی داشته باشیم :

```
var oPs = document.getElementsByTagname("p"); 
var oImgsInP = oPs[0].getElementsByTagName("img");
```
می توانیم از دستور زیر براي دسترسی به تمام عناصر صفحه استفاده کنیم :

var oAllElements = document.getElementsByTagName("\*");

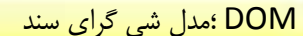

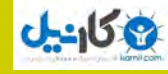

42

 $\lambda$ 

#### getElementsByName()

DOM براي دسترسی به عناصري که صفت name آنها برابر با مقدار خاص است از این متد استفاده می کند به مثال زیر .

:توجه کنید

```
\hbox{\tt <html>}<head> 
    <title>DOM Example</title>
</head> 
<body> 
    <form method="post" action="dosomething.php"> 
    <fieldset> 
    <legend>What color do you like?</legend> 
    <input type="radio" name="radColor" value="red" /> Red<br /> 
    <input type="radio" name="radColor" value="green" /> Green<br /> 
    <input type="radio" name="radColor" value="blue" /> Blue<br /> 
    </fieldset> 
           <input type="submit" value="Submit" /> 
    \langle form\rangle</body> 
</html>
```
این صفحه رنگ مورد علاقه کاربر را سوال می .کند radiobutton ها اسم یکسانی دارند . اما می خواهیم فقط مقدار radiobutton ي که انتخاب شده است را پیدا کنیم به عناصر براي ایجاد ارجاع . radiobutton می توان از کد زیر استفاده .نمود

var oRadios = document.getElementsByName("radColor");

حال می توانید از همان روش قبلی براي به دست آوردن مقدار هر از radiobuttonها به روش زیر عمل کنید :

alert(oRadios[0].getAttribute("value")); //outputs "red"

#### getElementById()

از این متد براي دسترسی به عناصر به وسیله خاصیت ID آنها استفاده می شود . می دانیم که خاصیت ID باید یکتا باشد به این معنی که هیچ دو عنصري نمی توانند داخل یک صفحه ، ID یکسانی داشته باشند . این سریعترین و رایجترین راه براي دسترسی به عنصری خاص از صفحه است. به کد زیر نگاه کنید:
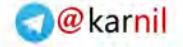

```
آموزش کاربردي جاوااسکريپت – احمد باديي
```
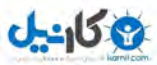

```
5<sup>\mu</sup>\lambda
```

```
\hbox{\tt <html>>}<head> 
     <title>DOM Example</title>
</head> 
<body> 
    <p>Hello World!</p> 
    <div id="div1">This is my first layer</div> 
</body> 
</html>
```
از متد چنانچه بخواهیم ()getElementsByTagName. براي دسترسی به عنصر div این صفحه با شناسه 1div استفاده کنیم باید به صورت زیر عمل کنیم :

```
var oDivs = document.getElementsByTagName("div"); 
var obiv1 = null;for (var i=0; i < oDivs.length; i++) {
    if (oDivs[i].getAttribute("id") == "div1") {
          obiv1 = obivs[i]; break; 
    } 
}
```
اما می توانیم همین کار را به صورت زیر و با استفاده از متد ()getElementById. :انجام دهیم

var oDiv1 = document.getElementById("div1");

می بینید که استفاده از حالت دوم بسیار ساده تر ، کوتاه تر و بهینه تر است.

ایجاد و دستکاري گره ها می توانیم از DOM برای اضافه کردن، حذف کردن و جابجایی و دیگر دستکاری ها استفاده کنیم.

> ایجاد گره هاي جدید براي ایجاد گره هاي جدید(از انواع مختلف) از متدهاي زیر استفاده می شود :

- ) name(createAttribute: براي ایجاد یک صفت جد د با ی name گرفته شده به کار می رود
	- د یک توضیح: $\text{createComment}(\text{text})\quad \blacksquare$
	- ) tagname(createElement: براي ایجاد یک عنصر جدید استفاده می شود .
		- ) text(createTextNode: ایجاد یک متن ساده با عنوان text

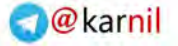

DOM ؛مدل شی گراي سند

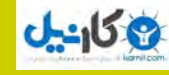

 $56$ 

 $\lambda$ 

#### createElement() و createTextNode() ،appendChild()

فرض کنید تکه کد :زیر را داریم

```
\hbox{\tt <html>}<head> 
            <title>createElement() Example</title>
     </head> 
     <body> 
     </body> 
</html>
```
حال می خواهیم عبارت زیر را در این صفحه چاپ کنیم :

<p>Hello World !</p>

اولین کار ایجاد یک عنصر <p <.است

var  $oP = document.createElement("p")$ ;

حال یک متن ساده ایجاد می کنیم:

var oText = document.createTextNode("Hello World!");

حال باید متن را به عنصر <p <.کنیم الحاق، براي این کار از متد ()appendchild. .استفاده می کنیم از این متد براي اضافه کردن یک فرزند به انتهاي لیست فرزندان یک گره استفاده می شود .

```
oP.appendChild(oText);
```
پاراگرافی که را ایجاد کرده ایم باید به صفحه و قسمت body و یا یکی از زیر مجموعه های آن الحاق کنیم. به این شکل:

oP.appendChild(oText);

 نکته: گره هاي عنصري از خاصیتی خواندنی/نوشتنی به نام innerHTML. براي بازیابی و تغییر محتواي یک عنصر پشتیبانی می کنند. این خاصیت جز استانداردهاي C3W نمی باشد اما تمامی مرورگرها از آن پشتیبانی می کنند. فرض کنید تگ زیر را در صفحه داریم:

<p id="intro">Hello World!</p>

اجراي دستور زیر موجب نمایش پیغام !World Hello یعنی همان محتواي تگ <p <خواهد شد:

```
txt=document.getElementById('intro').innerHTML; 
alert(txt);// Hello World!
```
آموزش کاربردي جاوااسکريپت – احمد باديي

 $-15.9$ 

با نسبت دادن مقداري جدید به این خاصیت با استفاده از علامت انتساب می توانیم محتواي یک تگ را تغییر دهیم:

```
Var myPara=document.getElementById('intro'); 
myPara.innerHTML="Click <a href='#'>Here</a>";
```
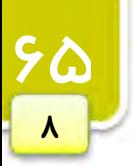

تگ <p <به صورت زیر درخواهد آمد. زیرا خاصیت innerHTML. محتواي تگ را به صورت کامل با مقدار جدید جایگرین می کند.

<p id="intro">Click <a href='#'>Here</a></p>

#### insertBefore()  $q$ replaceChild() *(removeChild()*

طبیعتا وقتی می توانیم گرهی را اضافه کنیم امکان حذف آن ها نیز وجود خواهد داشت . براي حذف گره ها ازمتد ()removeChild. استفاده می کنیم. این متد یک آرگومان می گیرد که در واقع گرهی است که باید حذف شود. به شکل زیر:

```
var oP = document.body.getElementsByTagName("p")[0]; 
document.body.removeChild(oP);
```
براي جابجایی گره ها از متد ()replaceChild. .استفاده می شود از این تابع به صورت زیر استفاده می شود :

```
var oNewP = document.createElement("p");
var oText = document.createTextNode("Hello Universe! "); 
oNewP.appendChild(oText); 
var \text{oOldP} = \text{document}.\text{body}. getElementsByTagName ("p") [0];
oOldP.parentNode.replaceChild(oNewP, oOldP);
```
براي اضافه کردن یک عنصر به قبل از عنصر دیگري از ()insertBefore. .استفاده می شود این متد دو آرگومان می پذیرد و آرگومان اول را قبل از آرگومان دوم قرار می دهد .

#### createDocumentFragment()

به محض اینکه تعدادی گره جدید به سند اضافه می کنیم صفحه برای نمایش تغییرات، به روزرسانی می شود. این رفتار برای تعداد تغییرات کم مناسب است. اما هنگامی که تغییرات زیاد باشد و صفحه بخواهد این رفتار را برای تک تک تغییرات تکرار کند ممکن است موجب کندي در عملکرد مرورگر شود.

برای رفع این مشکل می توانید از یک تکه برنامه <sup>۱</sup> استفاده کنید. می توانید تمام گرههای جدید را به تکه برنامه اضافه کرده و سپس آن را در صفحه اصلی قرار دهید. فرض کنید می خواهیم چندین پاراگراف را در صفحه ایجاد کنیم. در صورت استفاده از روش هاي قبلی این امر موجب رفرش هر باره صفحه خواهد شد .

اما بهتر است به روش زیر عمل کنیم:

<sup>1</sup> documentFragment

```
 DOM ؛مدل شی گراي سند
```

```
var arrText = ["first", "second", "third", "fourth", "fifth",
"sixth"]; 
var oFragment = document.createDocumentFragment(); 
for (var i=0; i < \text{arrText.length}; i++) {
    var oP = document.createElement("p");
    var oText = document.createTextNode(arrText[i]);
    oP.appendChild(oText); 
    oFragment.appendChild(oP); 
} 
document.body.appendChild(oFragment);
```

```
ویژگی هاي منحصر به فرد DOM براي HTML
یکی از ویژگی های DOM این است که امکان تنظیم و دستکاری صفات مربوط به عناصر HTML را فراهم میآورد. از جمله
این ویژگی ها می توان به در نظر گرفتن صفات عناصر به عنوان خاصیت هاي هر شی اشاره کرد که براي این کار متدها و 
                                                                           خاصیت هایی ارائه شده است.
```
می توانیم به صفات عناصر به عنوان خاصیت های آن دسترسی داشته باشیم. فرض کنید عنصر زیر را داریم:

```
<img src="mypicture.jpg" border="0" />
```
براي دسترسی و تنظیم src و border می توانیم از متدهاي ()getAttribute. و یا ()setAttribute. :استفاده کنیم

```
alert(oImg.getAttribute("src"));
alert(oImg.getAttribute("border")); 
oImg.setAttribute("src", "mypicture2.jpg"); 
oImg.setAttribute("border", "1");
```
می توانیم از نام صفات هم به عنوان خاصیت هر یک از اشیاء، برای بازیابی و تغییر مقدار صفات استفاده کنیم:

```
alert(oImg.src); 
alert(oImg.border); 
oImg.src = "mypicture2.jpg"; 
oImg.border = "1";
```
نکته: بر خلاف بسیا*ر*ی ا*ز* صفات تگ ها، نمی توانیم ا*ز* خود صفت class به عنوان یک خاصیت **s** className استفاده کنیم. چون این کلمه جز کلمات *رزر*و شده است و باید به جای آن از کلمه className .استفاده کنیم

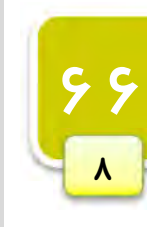

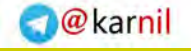

 $J - 15$ 

آموزش کاربردي جاوااسکريپت — احمد بادپي

### دستکاري قواعد سبک عناصر گره های عنصری از شی ای به نام style برای دسترسی به قواعد سبک تعریف شده برای تگ ها پشتیبانی می کنند. سینتکس کلی استفاده از این شی به صورت زیر است:

document.getElementById('id').style.property="newValue";

به عنوان مثال فراخوانی دستور زیر موجب تغییر رنگ متن عنصري با id برابر intro به رنگ قرمز خواهد شد:

document.getElementById('intro').style.color="red";

در جاوااسکریپت به منظور دسترسی به آن دسته از قواعدی که شامل کاراکتر – هستند می بایست ابتدا کاراکتر – را حذف کرده و اولین حرف کلمه هاي بعد از آن را به صورت بزرگ بنویسیم. به عنوان مثال، کد زیر موجب تغییر رنگ پس زمینه عنصر به آبی خواهد شد:

document.getElementById('intro').style.backgroundColor="blue";

به عنوان مثالی دیگر برای دسترسی به قواعدی همچون border-top-width و padding-bottom می بایست به ترتیب از نام هاي borderTopWidth و paddingBottom استفاده نمود.

متدهاي مربوطه به جداول

فرض کنید که می خواهیم جدول زیر را به صورت پویا و با استفاده از جاوااسکریپت ایجاد کنیم:

```
<table border="1" width="100%"> 
      <tbody> 
               <tr> 
                      <br><t>d</t><math>cl</math><br><td>Cell 2, 1<br><td>td>\langle/tr>
               <tr> 
                      <br><t>d</t><math>cl</math><br><t>d</t><math>2,2</math>\langletr>
      </tbody> 
\langle/table>
```
اگر براي ایجاد این جدول بخواهیم از متد هاي رایج DOM استفاده کنیم کد ما به صورت ذیل بسیار طولانی و گاهی اوقات سردرگم کننده خواهد شد:

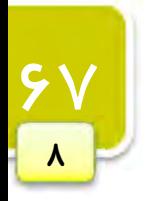

```
O karnil
```

```
 DOM ؛مدل شی گراي سند
```

```
//create the table 
var oTable = document.createElement("table"); 
oTable.setAttribute("border", "1"); 
oTable.setAttribute("width", "100%"); 
//create the tbody 
var oTBody = document.createElement("tbody"); 
oTable.appendChild(oTBody); 
//create the first row 
var oTR1 = document.createElement("tr");
oTBody.appendChild(oTR1); 
var ofD11 = document.createElement("td");
oTD11.appendChild(document.createTextNode("Cell 1,1")); 
oTR1.appendChild(oTD11); 
var oTD21 = document.createElement("td");
oTD21.appendChild(document.createTextNode("Cell 2,1")); 
oTR1.appendChild(oTD21); 
//create the second row 
var oTR2 = document.createElement("tr");
oTBody.appendChild(oTR2); 
var oTD12 = document.createElement("td");
oTD12.appendChild(document.createTextNode("Cell 1,2")); 
oTR2.appendChild(oTD12); 
var oTD22 = document.createElement("td");
oTD22.appendChild(document.createTextNode("Cell 2,2")); 
oTR2.appendChild(oTD22);
```
//add the table to the document body document.body.appendChild(oTable);

براي آسانی اینکار DOM یکسري خاصیت ها و متد هاي منحصر به فردي براي عناصر اصلی جداول همچون ,tody ,table tr .ایجاد کرده است

متد ها و خاصیت هاي منحصر به فرد جدول به شرح زیر می باشد :

- caption: اشاره به عنصر caption .جدول دارد (البته اگر وجود داشته باشد.)
	- tBodies: مجموعه (آرایه) اي از عناصر tbody
		- $t$ foot اشاره به عنصر tfoot جدول  $t\overline{\mathbf{V}}$
		- tHead: اشاره به عنصر thead جدول
	- Rows: مجموعه اي از تمام ردیف هاي جدول
	- () createThead: ایجاد و قرار دادن یک عنصر جدید thead در جدول
	- () createTfoot: ایجاد و قرار دادن یک عنصر جدید tfoot در جدول
- () createCaption: ایجاد و قرار دادن یک عنصر جدید caption در جدول
	- $\text{thead}$ : حذف عنصر thead از جدول deleteThead()

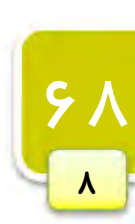

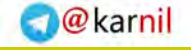

```
1950ء
```

```
آموزش کاربردي جاوااسکريپت — احمد بادپي
```
- $\text{tfoot}$  () deleteTfoot حذف عنصر: $\text{delet}$ tfoot
- () deleteCaption: حذف عنصر Caption از جدول
- ) position(deleteRow: حذف ردیفی از جدول که در موقعیت position قرار دارد
	- ) position(insertRow: قرار دادن ردیفی در موقعیت position

#### متد ها و خاصیت هاي tbody

- Rows:مجموعه از ردیف ها در عنصر tbody
- ) position(deleteRow: حذف ردیفی در موقعیت position
- ) position(insertRow: قراردادن ردیفی در موقعیت position مجموعه اي از ردیف ها

#### متد ها و خاصیت هاي tr

- Cells: مجموعه اي از سلو ل ها در یک ردیف
- position) حذف سلولی در موقعیت deleteCell(position)  $\Box$
- ) position(insertCell: قرار دادن سلولی در موقعیت position مجموعه اي از سلول ها .

```
برای ایجاد جدول قبلی کد ما به صورت زیر خواهد بود:
```

```
//create the table 
var oTable = document.createElement("table"); 
oTable.setAttribute("border", "1"); 
oTable.setAttribute("width", "100%"); 
//create the tbody 
var oTBody = document.createElement("tbody"); 
oTable.appendChild(oTBody); 
//create the first row 
oTBody.insertRow(0); 
oTBody.rows[0].insertCell(0); 
oTBody.rows[0].cells[0].appendChild(document.createTextNode("Cell 
1,1") ) ;
oTBody.rows[0].insertCell(1); 
oTBody.rows[0].cells[1].appendChild(document.createTextNode("Cell 
2,1")); 
//create the second row 
oTBody.insertRow(1); 
oTBody.rows[1].insertCell(0); 
oTBody.rows[1].cells[0].appendChild(document.createTextNode("Cell 
1,2")); 
oTBody.rows[1].insertCell(1); 
oTBody.rows[1].cells[1].appendChild(document.createTextNode("Cell 
2,2")); 
//add the table to the document body 
document.body.appendChild(oTable);
```
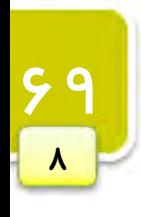

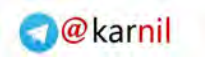

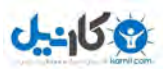

[1stwebdesigner.ir](http://1stwebdesigner.ir)

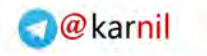

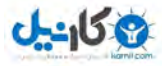

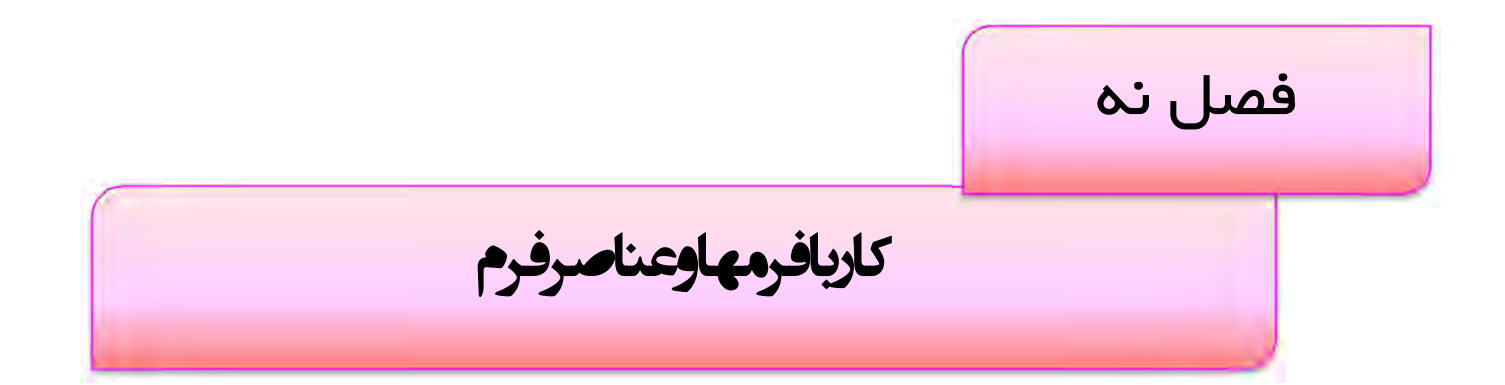

در صفحات وب فرم ها تنها عناصري هستند که کاربران می توانند به صورت مستقیم یکسري اطلاعات را در آن ها وارد .نمایند

برای ایجاد یک فرم از تگ form و برای ایجاد عناصر آن از تگ هایی همچون textarea ، select ، input و.. استفاده می شود که مرورگرها بوسیله آن ها قادر به نمایش فیلد های یک خطی ، چند خطی ، منوهای بازشو ، دکمه ها و… هستند. در این فصل به بررسی روش های کار بر روی فرم ها از طریق جاوااسکریپت پرداخته و به نحوه اعتبار سنجی۱ داده های وارد شده در یک فرم خواهیم پرداخت.

 $1$  Form validation

#### اساس یک عنصر فرم در صفحه

یک فرم در صفحه بوسیله تگ form که داراي صفت هاي زیر می باشد ایجاد می شود :

- method =  $\overline{M}$ : مشخص می کند که مرورگر از چه روشی برای ارسال داده های فرم استفاده کند که می تواند یکی از دو مقدار GET و POST .بپذیردرا
- $i$ action: فرم ها پس از ارسال باید به یک صفحه پردازشگر که البته به یکی از زبان های تحت سرور` نوشته می شوند هدایت شوند. این صفت آدرس صفحه پردازشگر فرم را مشخص می کند.
- داده هاي فرم را هنگام ارسال مشخص میکند که در حالت پیش فرض برابر <sup>2</sup> enctype: رمز گذاري نوع application/x-url-encoded است. اما در حالتی که داخل فرم خود عنصری از نوع file که کاربران را قادر به آپلود فایل ها می کند وجود داشته باشد باید آن را برابر multipart/form-data قرار دهیم.
	- accept: لیستی از type MIME فایل هایی که کاربر مجاز به آپلود آن ها می باشد را تعیین می کند.
- accept-charset  $\boxtimes$ اکترهایی را که سرور باید در هنگام دریافت اطلاعات استفاده کند، مشخص می کند.

نوشتن اسکریپت ها براي دسترسی به عناصر فرم کدنویسی براي عناصر فرم نسبت به سایر عناصر کمی متفاوت است .

ابحاد ارجاع<sup>"</sup> به عناصر مورد نظر قبل از سر و کار داشتن با عناصر form باید ارجاعی به فرم مورد نظر خود در صفحه ایجاد کنیم. این کار از چندین روش انجام می شود. روش اول، استفاده از متد ()getElementById. است که از ID فرم برای دسترسی به آن استفاده می کند. دوم استفاده از روش آرایه ي []forms است که به عنوان یکی از خاصیت هاي شی document در DOM .معرفی شده است

براي این کار می توان از اندیس عددي که بستگی به مکان فرم مورد نظر در صفحه دارد استفاده کرد :به عنوان مثال .

var oForm = document.forms[0] ; // get the first form var oOtherForm = document.forms["formZ"] ; // get the form whose name is "formZ"

دسترسی به عناصر داخل یک فرم هر عنصر داخل یک فرم مثل یک دکمه، یک فیلد یک خطی و... با استفاده از آرایه اي به نام []elements که یکی از خاصیت های یک شی از نوع فرم می باشد قابل دسترسی است. می توانید از این آرایه و با استفاده از اندیس عددي یا اسمی مورد نظر به عناصر مختلف فرم دسترسی داشته باشید .

1

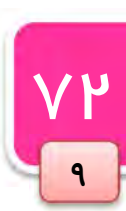

 $\frac{1}{2}$  Server side<br>  $\frac{2}{2}$  Encoding

 $3$  reference

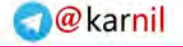

آموزش کاربردي جاوااسکريپت — احمد بادپي

:به شکل زیر است

**19 كانتىل** 

var oFirstField = oForm.elements[0] ; // get the first form field var oTextbox1 = oForm.elements["textbox1"] ; // get the field with the name "textbox1"

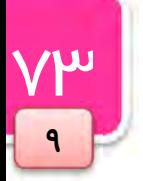

خط اول از کد بالا متغیري را تعریف می کند که به اولین عنصر از فرمی به نام oForm .اشاره می کند خط دوم نیز متغیري را تعریف می کند که به عنصري به نام 1textbox از فرمی به نام oForm .اشاره می کند یک روش دیگر (که اصطلاحا به آن روش میانبر می گویند) براي دسترسی به عناصري که نام مشخصی دارند استفاده می شود

var oTextbox1 = oForm.textbox1; //get the field with the name "textbox1"

کد بالا متغیری تعریف می کند که به عنصری با شناسه (یا textbox1 (ID از فرمی به نام oForm اشاره می کند. اگر اسم عنصر مورد نظر داراي چند space باشد بايد در اطراف آن از براکت ([]) استفاده کنیم:

var oTextbox1 = oForm.textbox1; //get the field with the name "textbox1"

ویژگی ها و خاصیت هاي عناصر form تمامی عناصر فرم (به جز عنصري از نوع hidden (شامل یکسري خواص و رویدادهاي مشترکی هستند که در زیر بیان می :کنیم

- خاصیت disabled: از این خاصیت هم برای تشخیص اینکه کدام عنصر در حالت غیر فعال قرار دارد و هم برای فعال یا غیر فعال کردن یک عنصر از قبل فعال استفاده می شود .
	- خاصیت form: اشاره به فرمی دارد که عنصر مورد نظر ما، داخل آن قرار دارد.  $\boxtimes$
	- صتد ()focus: این متد موجب می شود تمرکز <sup>۱</sup> صفحه بر روی عنصر مورد نظر قرار گیرد. **I**ocus
	- متد ()blur: این متد عکس متد بالا است و موجب می شود تمرکز صفحه از روی عنصر مورد نظر خارج شود. **W** 
		- روی**داد blur**: این رویداد موقعی که تمرکز صفحه از روی عنصر مورد نظر خارج شود رخ می دهد. **V**

**M** و **به ویداد focus:** عکس رویداد بالا عمل می کند و موقعی که تمرکز بر روی عنصر مورد نظر قرار بگیرد رخ می دهد. :براي مثال کار با فرمها و عناصر فرم

var  $ofield1 = oform. elements[0];$ var oField2 =  $oForm. elements[1]$ ;

//set the first field to be disabled oField1.disabled = true;

//set the focus to the second field oField2.focus();

//is the form property equal to oForm? alert(oField1.form ==  $oForm$ ); //outputs "true"

عناصر از نوع :نکته hidden فقط از خاصیت form که در بالا ذکر شد پشتیبانی می کند .

ارسال فرم بوسیله جاوااسکریپت در HTML فرستادن فرم از طریق یک دکمه از نوع submit یا عکسی که در نقش دکمه submit کند انجام می عمل می .شود

:مثال

YF

9

<input type="submit" value="Submit" /> <input type="image" src="submit.gif" />

> در صورت کلیک بر روي هر یک از دکمه هاي بالا فرم به صورت معمولی ارسال می شود . چنانچه دکمه Enter صفحه کلید را نیز فشار دهید مرورگر فرم را مثل حالتی که دکمه کلیک می شود ارسال می کند. براي تست ارسال شدن فرم می توانید از کد ساده زیر در تگ آغازین فرم مورد نظرتان استفاده کنید :

<form method="post" action="javascript:alert('Submitted')">

اگر می خواهید که از هیچ یک از روش هاي فوق استفاده نکنید می توانید از متدي به نام ()submit. .استفاده کنید این متد جزئی از تعریفات DOM براي یک عنصر form است و می تواند هر جایی از صفحه استفاده شود. براي این کار اولا باید ارجاعی به فرم مورد نظر ایجاد کرد (طبق روش هایی که قبلا ذکر شد) :

```
oForm = document.getElementById("form1"); 
oForm = document.forms["form1"]; 
oForm = document.forms[0];
```
بعد از این کار می توانید به راحتی از این متد استفاده کنید:

oForm.submit();

 $\overline{VQ}$ 

9

آموزش کاربردي جاوااسکريپت — احمد بادپي

ارسال form فقط یکبار !

یکی از مشکلاتی که توسعه دهندگان در فرم ها با آن روبرو هستند این است که بسیاري از کاربران براي اطمینان از اینکه فرم به درستی ارسال شود چندین بار بر روی دکمه submit کلیک می کنند. مشکلی که در اینجا هست این است که به ازای هر بار کلیک کاربر بر روي دکمه یک درخواست اضافی به سرور ارسال می شود . راه حل این مشکل بسیار ساده است: بعد از اینکه کاربر دکمه را کلیک کرد، آن را غیر فعال<sup>۱</sup> می کنیم. براي انجام این کار می توان به جاي استفاده از دکمه submit :معمولی زیر

<input type="submit" value="Submit" />

از کد زیر استفاده کرد :

<input type="button" value="Submit" onclick="this.disabled=true; this.form.submit()" />

موقعی که این دکمه کلیک می شود اولا خود دکمه غیر فعال می شود و سپس فرمی را که جزئی از آن است، ارسال می کند. توجه کنید که در اینجا کلمه کلیدي this به دکمه اشاره دارد و form به فرم دربرگیرنده دکمه اشاره می کند .

همانطور که یک فرم را می توانیم بوسیله متد ()submit. ارسال کنیم می توانیم آن را به وسیله متدي به نام ()reset. نیز reset) پاك سازي) کنیم :

<input type="button" value="Reset" onclick="document.forms[0].reset()" />

> کار با کادرهاي متنی دو نوع کادر متنی در HTML مورد استفاده قرار می گیرد. :یک خطی

<input type="text"/>

:و چند خطی

<textarea>Content</textarea>

برای درست کردن یک کادر متنی یک خطی می بایست صفت type عنصر input را برابر text قرار دهیم. صفت size طول کادر را بر حسب تعداد کاراکترها مشخص می کند. مقدار صفت value نیز مقدار پیش فرض موجود داخل آن را مشخص می کند. صفت maxlength حداکثر تعداد کاراکترهایی که بتوان در کادر وارد کرد را مشخص می کند.

<input type="text" size="25" maxlength="50" value="initial value" />

کار با فرمها و عناصر فرم

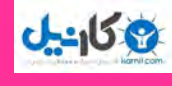

**V9** 

9

عنصر textarea براي ایجاد کادرهاي متنی چند خطی مورد استفاده قرار می گیرد. از صفت هاي rows و cols براي مشخص کردن طول و عرض textarea استفاده می شود.

<textarea rows="25" cols="5">initial value</textarea>

بر خلاف input این عنصر امکان مشخص کردن حداکثر تعداد کاراکتر هاي ورودي را ندارد .

#### بازیابی و تغییر مقدار یک textbox اگر چه هر دو عنصر بالا تفاوت هایی دارند اما هر دوي آن ها از خاصیتی به نام value براي بازیابی مقدار وارد شده در آن ها پشتیبانی می کنند .

به عنوان مثال برای بازیابی مقدار وارد شده در فیلدی با شناسه (یا txt1 (ID می توان به صورت زیر عمل کرد:

var oTextbox1 = document.getElementById("txt1");

چون مقداری که خاصیت value برمی گرداند یک رشته ساده است می توان از تمامی متدها و خواصی که قبلا برای رشته ها اشاره کردیم استفاده کرد .

alert ('oTextbox1.length');

از این خاصیت براي قراردادن مقادیر جدید در کادر هاي متنی نیز می توان استفاده کرد . به عنوان مثال با دستور زیر می توان مقادیر جدیدي را به 1oTextbox) که در بالا ذکر شد) اضافه کنیم :

#### oTextbox1.value='first textbox';

انتخاب متن هاي داخل کادرهاي متنی هر دو نوع فیلد بالا از متدي به نام ()select. براي انتخاب تمامی متن داخل آن ها پشتیبانی می کنند . براي این کار اولا تمرکز صفحه باید بر روي آن قرار گیرد . براي اطمینان از این امر باید همیشه قبل از متد ()select. از متدي به نام ()focus. .استفاده نمایید (البته این کار در تمامی مرورگرها الزامی نیست اما بهتر است همیشه انجام شود ). به عنوان مثال براي انتخاب تمامی متن موجود در کادر متنی فوق :

oTextbox1.focus(); oTextbox1.select();

#### رویداد هاي کادرهاي متنی

هر دو نوع فیلد بالا علاوه بر پشتیبانی از رویداد هاي blur و focus از دو رویداد جدید به نام هاي change و select نیز پشتیبان*ی می* کنند.

 change: این رویداد وقتی رخ می دهد که کاربر بعد از تغییر متن داخل کادرهاي متنی ، آن ها را از حالت تمرکز .صفحه خارج کند

<u>VV</u>

9

آموزش کاربردي جاوااسکريپت — احمد بادپي

 select: این رویداد وقتی رخ می دهد که یک یا چند کاراکتر از رشته هاي داخل یک کادر متنی چه به صورت دستی یا توسط متد ()select. .انتخاب شوند

تفاوت رویداد هاي change و blur این است که رویداد blur تنها زمانی رخ می دهد که تمرکز صفحه از عنصر مورد نظر خارج شود و رویداد change نیز وقتی رخ می دهد که علاوه بر تغییر متن داخل textareaها ، تمرکز صفحه نیز از آن ها خارج .می شود

اگر متن داخل کادر متنی ثابت باشد و فقط تمرکز صفحه از عنصر برود blur رخ می دهد اما اگر متن هم تغییر کرده باشد ابتدا رویداد change و به دنبال آن blur .رخ خواهد داد

انتخاب خودکار متن درون کادرهاي متنی براي انتخاب خودکار متن درون یک کادر متنی هنگامی که تمرکز صفحه بر روي آن ها قرار می گیرد می توان به راحتی از دستور ()select.this در رویداد onFocus عنصر مورد نظر استفاده نمود .

:به عنوان مثال

**ی کانیل** 

<input type="text" onfocus="this.select();" /> <textarea onfocus="this.select()"></textarea>

 چرخش Tab بین عناصر فرم به صورت خودکار بعد از تکمیل کادر های متنی که تعداد کاراکترهای مشخصی را می پذیرند می توانید کنترل (تمرکز) صفحه را به دیگر عناصر صفحه منتقل کنید .

براي این کار می توانیم از صفت maxlength تگ هاي در </ input <:استفاده کنیم

<input type="text" maxlength="4" />

کاري که باید در اینجا انجام دهیم تشخیص وارد شدن حداکثر کاراکتر ها و فراخوانی متد ()focus. براي عنصر فرم بعدي است. برای این کار از تابعی به نام test استفاده می کنیم:

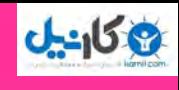

V N

9

کار با فرمها و عناصر فرم

```
function test(oTextbox){ 
  var oForm = oTextbox.form; 
//make sure the textbox is not the last field in the form 
   if (oForm.elements[oForm.elements.length-1] != oTextbox 
      &\&\circ rextbox.value.length == \circTextbox.getAttribute("maxlength")) {
            for (var i=0; i < oForm.elements.length; i++) {
                if (oForm.elements[i] == oTextbox) { 
                    for(var j=i+1; j < oForm.elements.length; j++) {
                         if (oForm.elements[j].type != "hidden") { 
                               oForm.elements[j].focus(); 
                               return; 
Black Company of the Second Property
provided a series of the series of the
                  return; 
denotes the control of the second property of the second property of the second property \mathbf{F} } 
       } 
};
```
تابعی که ما نوشتیم باید بعد از هر بار وارد کردن کاراکتر داخل textbox .فراخوانی می شود براي اینکار از رویداد onKeyUp استفاده خواهیم کرد به صورت زیر :

<input type='text' maxlength='4' onKeyUp='test(this)' />

#### محدود کردن کاراکتر هاي ورودي در یک textarea

اگر چه یک textfield داراي صفتی به نام maxlength براي محدودکردن کاراکتر هاي ورودي است اما یک textarea فاقد .این صفت است اما ما می توانیم توسط یک کد ساده javascript اینکار را انجام دهیم .

براي این کار ابتدا تابعی به نام ()isNotMax تعریف خواهیم کرد :به صورت زیر .

```
function isNotMax(oTextbox){ 
   Return oTextbox.value.length != oTextarea.getAttribute('maxlength'); 
}
```
همانطور که می بینید این تابع بسیار ساده است. فقط تعداد کاراکترهای وارد شده در کادر متنی را با صفت maxlength عنصر مورد نظر مقایسه می کند و در صورتی که برابر نباشد true و در غیر اینصورت false را برمی گرداند. توجه داشته باشید صفت maxlength براي textarea صفتی غیر استاندارد است اما می توانیم توسط متد ()getAttribute. مقدار آن را بدست آوریم .

در مرحله بعد باید این تابع را در رویداد onKeyPress عنصرمان فراخوانی کنیم . این رویداد قبل از وارد کردن هر کاراکتر رخ خواهد داد که دقیقا زمانی است که باید به حداکثر رسیدن تعداد کارکتر های ورودی را چک کنیم. چیزی مانند کد زیر:

آموزش کاربردی جاوااسکریپت – احمد بادپی

**19 کارنیل** 

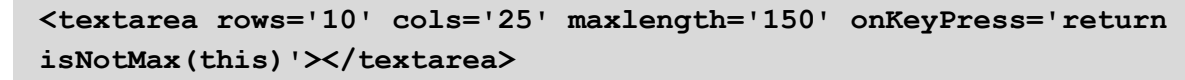

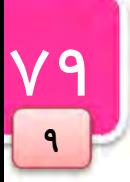

توجه کنید که مقدار برگشتی از تابع به کنترل کنندهي رویداد onKeyPress .فرستاده می شود البته این شیوه از راه هاي قدیمی کنترل رفتار پیش فرض یک رویداد است .

موقعی که تعداد کاراکتر های ورودی از MAX کمتر باشد تابع مقدار true به معنی ادامه رفتار عادی رویداد را برمی گرداند در غیر این صورت موجب جلوگیري از رفتار عادي رویداد و در نتیجه کاراکترهاي بیش از حد مجاز خواهد شد .

#### کار با listbox ها و combobox ها

listboxها و comboboxها در HTML بوسیله تگی به نام select ایجاد می شوند که به صورت پیش فرض مرورگرها این عنصر را به صورت combobox .نشان می دهند

<select name="selAge" id="selAge"> <option value="1">18-21</option> <option value="2">22-25</option> <option value="3">26-29</option> <option value="4">30-35</option> <option value="5">Over 35</option> </select>

مقدار صفت value آیتمی را که توسط کاربر انتخاب می شود به سرور فرستاده می شود.

براي نشان دادن یک listbox فقط کافی است صفتی به نام size را با مقداري که مشخص کننده ي تعداد آیتم هاي قابل نمایش به صورت پیش فرض است به تگ select اضافه کنید. به عنوان مثال کد زیر listboxهی با 5 آیتم نمایشی بصورت پیش فرض را نمایش می دهد:

```
<select name="selAge" id="selAge" size="3"> 
    <option value="1">18-21</option> 
    <option value="2">22-25</option> 
    <option value="3">26-29</option> 
    <option value="4">30-35</option> 
    <option value="5">Over 35</option> 
</select>
```
براي دسترسی به هر دو نوع عنصر فوق می توان طبق قواعدي که قبلا گفتیم عمل کنید :

oListbox = document.getElementById("selAge");

DOM براي تمامی عناصر select آرایه اي به نام options که هر خانه آن اشاره به optionي از آن عنصر دارد تعریف کرده .است کار با فرمها و عناصر فرم

می توانیم براي نمایش متن (عنوان) هر option و مقدار صفت value آن ها از روش هاي قبلی استفاده کنیم :مثلا .

alert(oListbox.options[1].text); //output display text alert(oListbox.options[1].value); //output value

علاوه بر این، هر option دارای خاصیتی به نام index است که در واقع موقعیت آن را در آرایه options مشخص می کند.

alert(oListbox.options[1].index); //outputs "1"

البته چون options یک آرایه است می توانیم از خاصیتی به نام length براي مشخص کردن تعداد کل optionهاي select استفاده کنیم.

alert("There are " + oListbox.options.length + " in the list.");

اما حال از کجا بفهمیم که کدام option) آیتم) توسط کاربر انتخاب شده است ؟

 $\Lambda$ 

9

بازیابی/تغییر دادن option)ها)ي انتخاب شده عنصر select داراي خاصیتی به نام selectedIndex است که index آیتم انتخاب شده را نگه داري می کند و در صورتی که هیچ آیتمی انتخاب نشده باشد مقدار 1- را برمی گرداند.

alert("The index of the selected option is " + oListbox.selectedIndex);

اما همانطور که می دانید با اضافه کردن صفتی مانند 'multiple='multiple به عنصر select امکان انتخاب بیش از یک آیتم در آنِ واحد امکان پذیر است . در این صورت خاصیت selectedIndex حاوي اولین عنصر انتخاب شده از list بود و این خواهد کمکی به ما نمی کند.چون index تمام آیتم های انتخاب شده احتیاج داریم. برای این کار نیاز به یک تابع داریم.

این تابع در طول آیتم های یک listbox چرخش کرده و مقدار خاصیتی به نام selected که مشخص کنندهی انتخاب شدن یا نشدن آیتم است را بررسی کرده و index آن option را به آرایه اي اضافه می کند خاصیت . selected فقط می تواند یکی از مقادیر true) انتخاب شده) یا fasle) انتخاب نشده) را .در بر داشته باشد

```
function getSelectedIndexes (oListbox) { 
    var arrIndexes = new Array; 
         for (var i=0; i < oListbox.options.length; i++) {
               if (oListbox.options[i].selected) { 
               arrIndexes.push(i); 
    }
    }
    return arrIndexes; 
};
```
از این تابع می توان هم برای بدست آوردن آیتم های انتخاب شده و هم تعداد آن ها استفاده کرد.

 $\overline{V}$ 

9

}

```
اضافه کردن option ها
می توانیم از طریق جاوااسکریپت ، آیتم هاي جدیدي به list ها اضافه کنیم. براي این کار تابعی با سه آرگومان زیر طراحی 
                                                                                      می کنیم:
       listي که می خواهیم روي آن کار کنیم، نام آیتمی که می خواهیم اضافه کنیم و مقداري که میخواهیم اضافه کنیم.
           بعد توسط متدهای قبلی DOM یک عنصر option جدید ایجاد کرده و آن را به عنصر select اضافه می کنیم:
 function add (oListbox, sName, sValue) { 
      var oOption = document.createElement("option"); 
      oOption.appendChild(document.createTextNode(sName)); 
      if (arguments.length == 3) { 
              oOption.setAttribute("value", sValue); 
       } 
      oListbox.appendChild(oOption);
```
چون صفت value براي یک option اختیاري است می توانیم در صورتی که value براي تابع فرستاده شده است آن را به option اضافه کنیم. برای چک کردن اینکه value فرستاده شده یا نه از دستور 3==arguments.length استفاده می کنیم.

#### حذف option ها

جاوااسکریپت علاوه بر امکان اضافه کردن option ها ، امکان حذف آن ها را نیز فراهم می کند .

یکی از روش هاي قدیمی براي این کار استفاده از آرایهي options و قراردادن مقدار null براي عنصري از آن که می خواهیم :حذف کنیم است

oListbox.options[1] = null;

روش بهتر و جدیدتر استفاده از متدی به نام ()remove. است که آرگومان (index) عنصر مورد نظر برای حذف را می پذیرد:

var oListbox = document.getElementById("selListbox"); oListbox.remove(0); //remove the first option

می توان همانند روش اضافه کردن optionها تابعی براي حذف آن ها از list ها استفاده کرد:

```
function del (oListbox, iIndex) { 
    oListbox.remove(iIndex); 
}
```
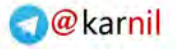

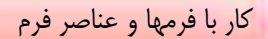

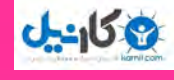

 $\lambda$ 

9

هر یک از چنانچه بخواهید optionهاي موجود در یک listbox را حذف کنید می توانید متد ()remove. را براي هر کدام از آن ها فراخوانی کنید.

```
function clear (oListbox) { 
    for (var i=oListbox.options.length-1; i >= 0; i--) {
           del(oListbox, i); 
    } 
}
```
کد بالا برای حذف، آیتم ها را بر عکس طی می کند. این کار الزامی است چرا که با هر بار حذف شدن یک آیتم از لیست خاصیت index هر option شماره گذاري مجدد می شود. به این دلیل بهتر است همیشه اول عنصري با بزرگترین index و سپس عناصر با index کوچکتر تر حذف شوند.

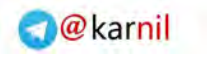

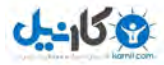

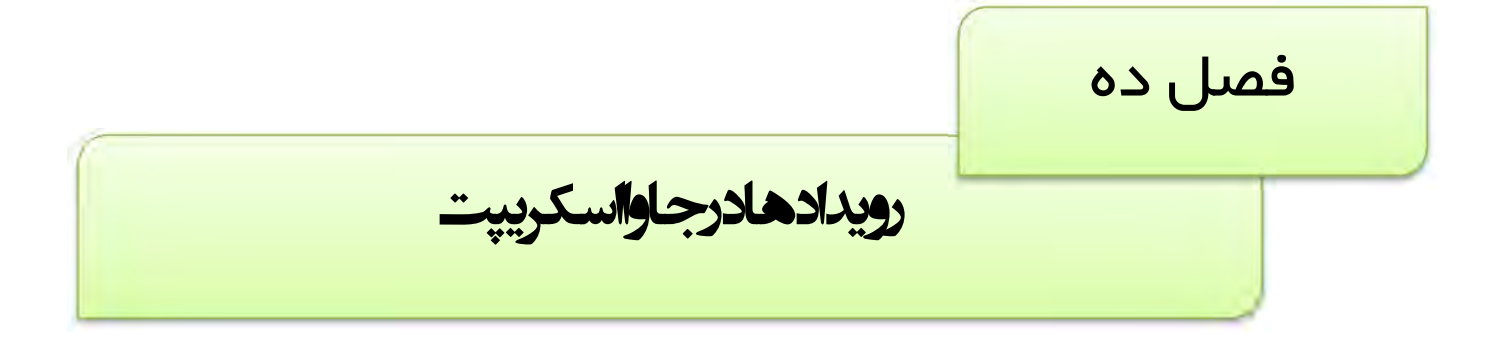

تعاملات جاوااسکریپت با HTML از طریق رخداد رویدادهایی که به واسطه دستکاریهایی که کاربر یا مرورگر بر روی صفحه انجام میدهد، امکان پذیر می شود. رویدادها و چگونگی تشخیص و کنترل آن ها یکی از مباحث مهم جاوااسکریپت به شمار می رود. ما در این فصل ابتدا با مفهوم رویدادها آشنا شده و سپس به روشهاي کنترل و پاسخگویی به آن ها خواهیم پرداخت. سپس با انواع رویدادها آشنا شده و در انتها با شی event براي تشخیص خصوصیات رویدادهاي رخ داده استفاده خواهیم کرد.

 $\Lambda$  $\mathsf{F}$ 

 $\overline{\phantom{a}}$ 

**O**karnil

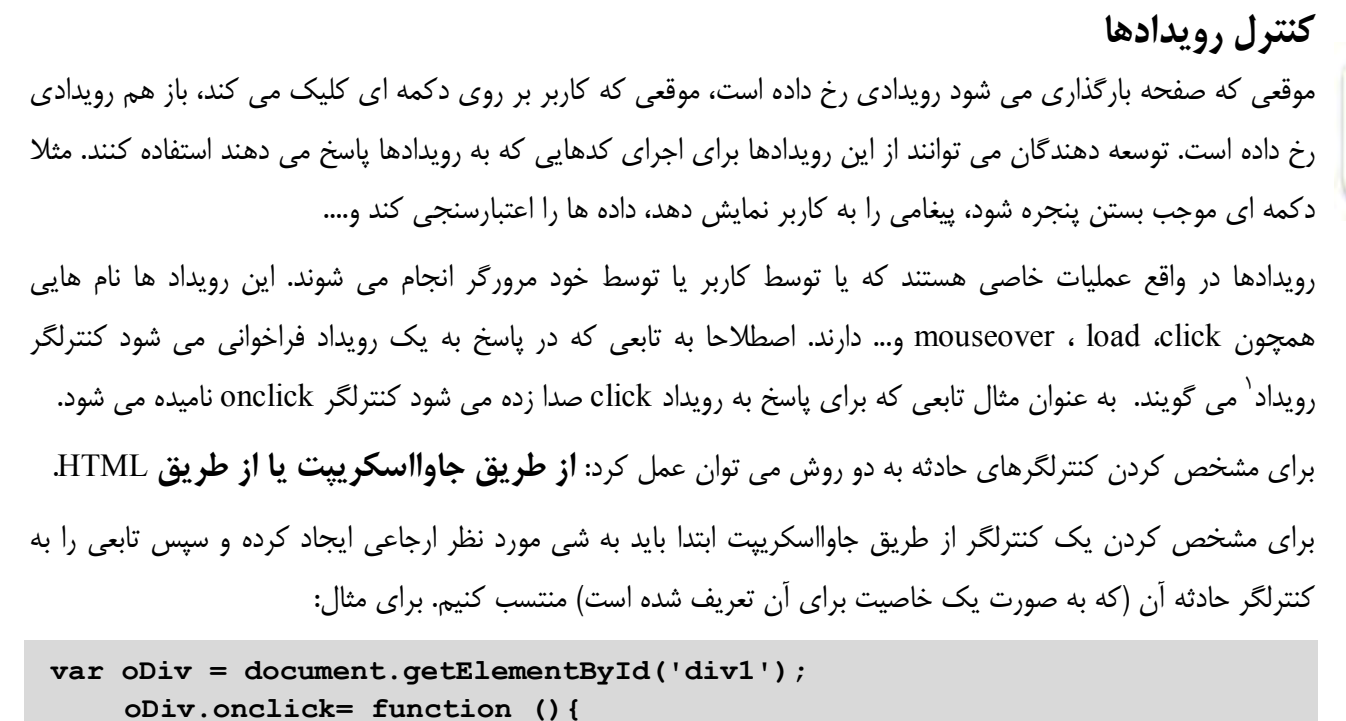

```
alert('I Was Clicked !!!');
```

```
}
```
دقت کنید که در این روش باید تمامی حروف نام کنترلگر رویداد به صورت کوچک نوشته شود.

در روش دوم می توانیم یک صفت کنترلگر رویداد، که اسکریپتی را به عنوان مقدار می پذیرد در تگ مربوطه قرار دهیم. به :صورت زیر

<div onclick='alert("I Was Clicked !!!")'></div>

در این روش نام کنترلگر حادثه می تواند به هر شکلی نوشته شود در نتیجه . onclick :معادل است با OnClick یا .ONCLICK

#### انواع رویداد ها

رویدادهایی که در مرورگر رخ می دهند معمولا به چند دسته زیر تقسیم بندی می شوند:

- ویدادهای mouse که وقتی کاربر از طریق ماوس خود کارهایی را انجام می دهد، رخ می دهند.  $\square$ 
	- رویدادهای keyboard که وقتی کاربر دکمه ای از صفحه کلید را فشار می دهد رخ می دهند.  $\boxdot$ 
		- هاي رویداد HTML که موقعی که تغییراتی در پنجره مرورگر انجام می شوند رخ می دهند .
	- رویدادهای تغییر که زمانی که تغییراتی در ساختار DOM صفحه انجام می شود رخ می دهند.  $\square$

#### رویدادهاي mouse

رایج ترین رویدادهایی هستند که رخ می دهند و به شرح زیر می باشند :

#### <sup>1</sup> Event Handler

 $\overline{\Delta\Omega}$ 

 $\overline{\phantom{a}}$ 

```
ی کانیل
                                                                   آموزش کاربردي جاوااسکريپت – احمد بادپي
 click: موقعی که کاربر دکمه چپ ماوس را فشار می دهد رخ می دهد .(نه دکمه راست) . هنگامی که تمرکز صفحه 
                               بر روي یک دکمه باشد و کاربر کلید enter را هم بزند این رویداد رخ می .دهد 
                             dblclick: موقعی که کاربر دو بار دکمه چپ ماوس را کلیک می کند رخ می دهد.
                              mousedown: موقعی که کاربر هر دکمه اي از ماوس را فشار دهد رخ می دهد.
 mouseout: موقعی رخ میدهد که نشانگر موس بر روي عنصر است و کاربر آن را به بیرون از محدوده عنصر هدایت 
                                                                                         .میکند
                mouseover: موقعی رخ می دهد که نشانگر موس از خارج از عنصر بر روي ان هدایت می شود.
                                      mouseup: موقعی رخ می دهد که هردکمه اي از ماوس .رها می شود
                           mousemove: مکررا هنگامی که نشانگر موس بر روي عنصري است رخ می دهد.
                                   تمامی عناصر موجود در یک صفحه از رویدادهاي فوق به خوبی پشتیبانی می کنند .
```
#### ترتیب اجرایی رویداد ها

قبل از رخداد رویداد click همیشه ابتدا رویداد mousedown و در پی آن mouseup و آخر سر click .رخ می دهد

درهنگام اجراي رویداد dblclick رویدادهاي زیر به ترتیب اجرا می شوند:

- mousedown .1
	- mouseup .r
		- click  $\mathbf{v}$
- mousedown .
	- mouseup .a
		- click  $\mathcal{S}$

dblclick 7. هنگام جا به جا شدن نشانگر ماوس از یک عنصر بر روي عنصر دیگر، ابتدا رویداد mouseout سپس رویداد mousemove

برای عنصر بین این دو و آخر سر، رویداد mouseover رخ می دهد.

#### رویدادهاي صفحه کلید

رویداد هاي صفحه کلید به واسطه عملیاتی که کاربر بر روي صفحه کلید انجام می دهد رخ می دهند . رویداد هاي صفحه کلید به شرح زیر می باشند :

- keydown: هنگامی که کلیدي از صفحه کلید زده می شود رخ می دهد . این رویداد مکررا زمانی که دکمه اي پایین نگه داشته شود نیز رخ می دهد.(این رویداد همیشه قبل از keypress رخ می دهد.)
- keypress: هنگامی که کلیدي از صفحه کلید زده می شود و به موجب آن یک کاراکتر برگردانده می شود رخ می دهد. این رویداد مکررا زمانی که کاربر دکمه اي را پايين نگه می دارد نیز رخ می دهد.(کلیدهاي ctrl ،alt ،enter و shift موجب روخداد این رویداد نمی شوند.)
	- keyup: هنگامی رخ می دهد که دکمه اي که پایین بوده است رها شود .

ترتیب اجرایی رویداد هاي صفحه کلید موقعی که کاربر یک کلید کاراکتري را در صفحه کلید فشار می دهد رویدا هاي زیر به ترتیب اجرا می شوند : keydown 1. keypress .

keyup .\*

اگر کلیدي غیر کاراکتري مثل shift فشار داده شود رویدا هاي زیر به ترتیب اجرا می شوند :

- keydown .
	- keyup ٢.

اگر کاربر کلیدي کاراکتري را فشارداده و پایین نگه دارد رویدادهاي keypress و keydown مکررا یکی پس از دیگري رخ می دهند تا زمانی که کلید رها شود.

اگر کاربر کلیدي غیر کاراکتري را فشارداده و پایین نگه دارد فقط رویداد keydown .شود مکررا اجرا می

#### دیگر رویداد ها از دیگر رویدادهایی که ممکن است در صفحه و بر روي بعضی از عناصر رخ دهد می توان به موارد زیر اشاره نمود :

 load: موقعی رخ می دهد که صفحه به طور کامل بارگذاري شود یا اینکه یک عنصر img یا object به طور کامل بارگذاري شوند. براي فعال كردن كنترلگرهاي رويداد onload براي صفحه آن را در دستور <body> قرار می دهیم. براي مثال در عبارت زير از اين رويداد استفاده كرده ايم تا پس از خاتمه بارگذاري صفحه پيغام loading complete :نمایش داده شود

<body onload='alert("loading complete !!!")'></body>

این رویداد براي تگ هایی همچون body، embed، img، iframe و script قابل استفاده است.

- $X$  anload : هنگامی رخ می دهد که کاربر صفحه بار شده جاری را ببندد. این می تواند به موجب زدن دکمه $X$ (close (پنجره یا وارد کردن یک آدرس جدید در نوار آدرس مرورگر باشد.
- abort: این رویداد براي یک object هنگامی که کاربر قبل از بارگذاري کامل آن ، عمل بارگذاري را متوقف کند رخ .می دهد
- error: این رویداد براي یک صفحه هنگامی که در آن یک خطا رخ می دهد، براي یک عکس هنگامی که نتواند بارگذاري شود و براي یک عنصر object هنگامی که نتواند بارگذاري شود رخ می دهد.
- select: این رویداد هنگامی رخ می دهد که کاربر یک یا چند کاراکتر را از داخل یک ناحیه متنی (منظور تگ هاي textarea و input (انتخاب کند رخ می دهد.
- change  $\overline{Y}$  و متنی، هنگامی که مقدار داخل ناحیه متنی تغییر کرده و در ادامه تمرکز صفحه از رویµده تمرکز عنصر خارج شود و برای یک عنصر select هنگامی که مقدار آن تغییر می کند رخ می دهند.
	- submit: براي عنصر form، که دکمه هنگامی submit مربوط به فرم کلیک می شود رخ می .دهد
		- reset: براي عنصر form، که دکمه هنگامی reset مربوط به فرم کلیک می شود رخ می دهد.
			- focus: براي یک عنصر زمانی که تمرکز صفحه بر روي آن قرار می گیرد رخ می دهد.
				- blur: براي یک عنصر زمانی که تمرکز صفحه را از دست می دهد رخ می دهد.

[1stwebdesigner.ir](http://1stwebdesigner.ir)

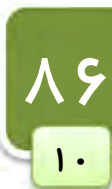

#### شی event

شی event که در نسخه 1.2 در پتیجاوااسکرو بالاتر دسترس قرار گرفته است، شی خاصی است که به همراه هر رویداد برای کنترلگر آن رویداد فرستاده می شود. در واقع کنترلگر رویداد می تواند آن را به عنوان یکی از پارامترها دریافت کند و خاصیت هاي شی event اطلاعاتی را در مورد آن رویداد در دسترس برنامه نویسان قرار می دهد .

بعضی از اطلاعاتی که این شی در اختیار قرار می دهد به شرح زیر است :

- اشی ای که موجب رخداد رویداد شده است. **I**
- اطلاعاتی در مورد نشانگر ماوس درهنگام رخداد رویداد  $\boxdot$
- اطلاعاتی در مورد صفحه کلید در هنگام رخداد رویداد  $\nabla$

براي دسترسی به این شی می توان به چندین طریق عمل کرد :

در Internet Explorer، این شی به عنوان یکی از خواص شی window قابل دسترسی است. این بدین معنی است که یک کنترلگر رویداد به طریق زیر می تواند به شی event دسترسی داشته باشد:

```
oDiv.onclick = function () { 
    var oEvent = window.event;}
```
شی اگر چه این به عنوان یکی از خواص window شناخته می شود اما فقط زمانی در دسترس است که رویدادي رخ داده باشد. بعد از اینکه کنترلگر رویداد به طور کامل اجرا شد، شی event نیز از بین خواهد رفت.

اما در استانداردهای DOM می توان از روش دسترسی به آرگومان تابع برای دسترسی به شی event استفاده کنیم. به عنوان :مثال

```
oDiv.onclick = function () { 
    var oEvent = arguments[0];
}
```
البته می توان نامی براي این آرگومان مشخص کرد و از آن براي دسترسی استفاده نمود :

```
oDiv.onclick = function (oEvent) { 
     ... 
}
```
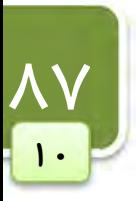

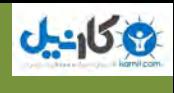

 $\lambda\lambda$ 

 $\overline{\phantom{a}}$ 

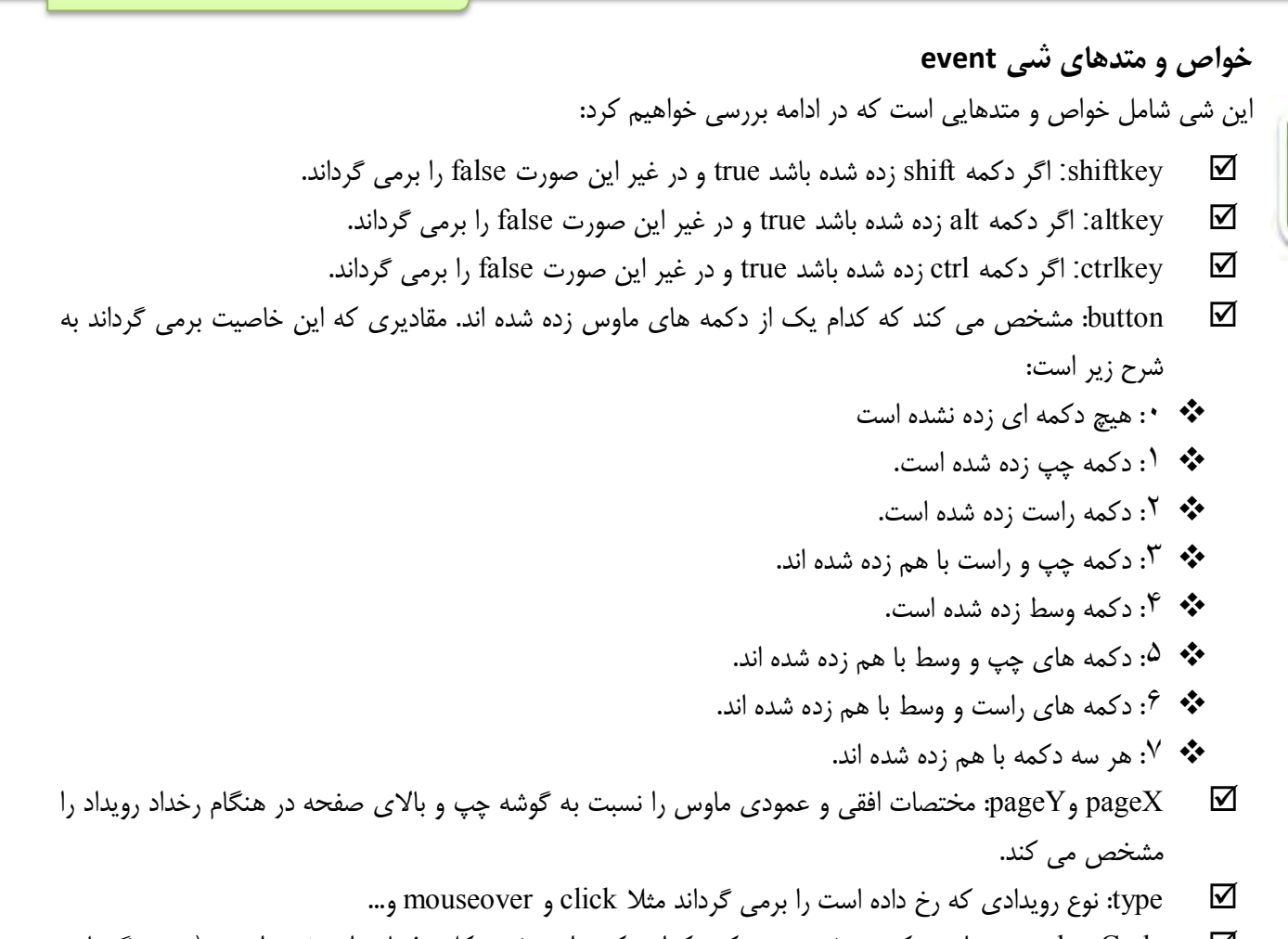

- keyCode: عددي است که مشخص می کند کدام دکمه از صفحه کلید فشار داده شده است (درمرورگرهایی . همچون Firefox، Opera می بایست از خاصیتی به نام which. براي بدست آوردن کد کاراکتري دکمه اي از صفحه کلید که فشار داده شده است استفاده می شود.)
- target: شی اي را که در معرض حادثه قرار گرفته است را مشخص می کند (مانند یک سند یا یک پیوند)

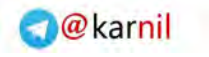

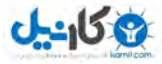

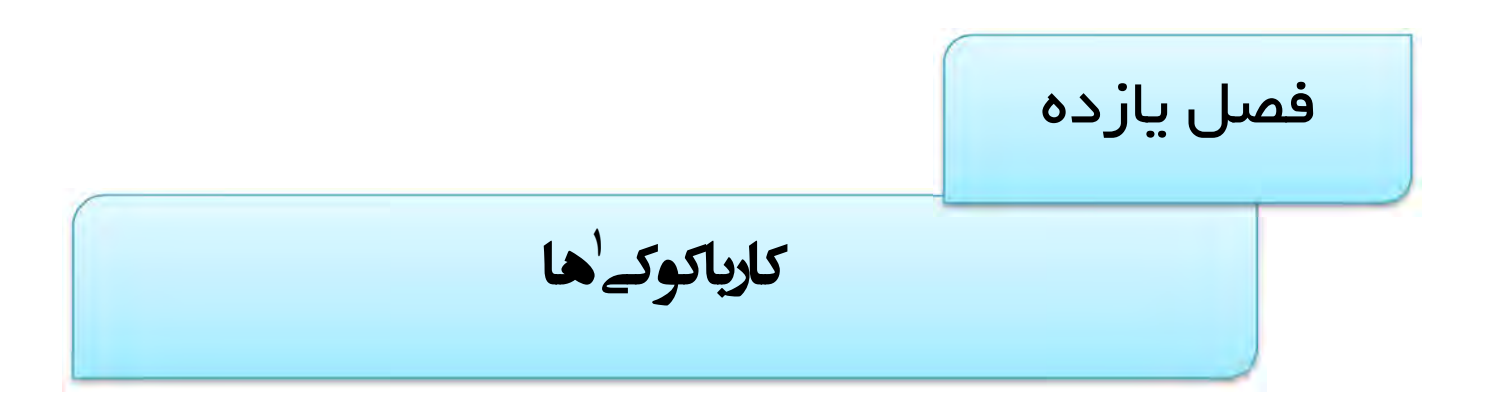

کوکی ها در واقع متغیرهایی هستند که در قالب یک فایل متنی ساده بر روی کامپیوتر کاربر ذخیره می شوند و در هر بار درخواست صفحه جدید از سرور با همان کامپیوتر، این فایل هم برای سرور فرستاده می شود. می توانیم ازکوکی ها برای ذخیره یکسری اطلاعات خاص کاربران صفحات استفاده کنیم و در صورت نیاز آن ها را در صفحات دیگر مورد استفاده قرار دهیم. در این فصل ابتدا پس از بررسی روش ایجاد کوکی ها با روش های دسترسی و بازیابی مقادیر ذخیره شده در آن ها آشنا خواهیم شد.

#### ایجاد کوکی ها

برای ایجاد کوکیها در جاوااسکریپت از خاصیت cookie. شی document به شکل زیر استفاده می کنیم:

```
document.cookie="name=value ; expires=Date ; path = path ; 
domain=domain";
```
و براي بازیابی تمامی کوکی هاي از قبل ایجاد شده به شکل زیر عمل خواهیم کرد :

```
var x = document.cookie;
```
همانطور که در دستور ابتدایی می بینید براي ایجاد کوکی می بایست رشته اي حاوي یکسري خواص و مقادیرشان را در قالب جفت هاي name=value (كه با ; از هم جدا شده اند) به خاصیت cookie. نسبت دهیم. در جدول زیر هر یک از این قسمت ها را شرح می دهیم .

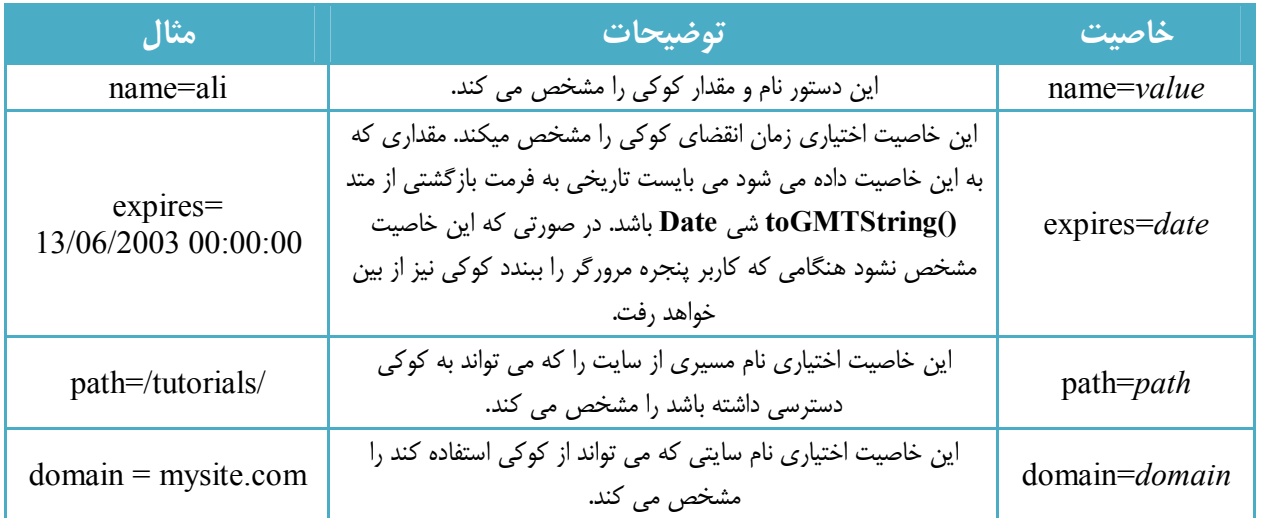

در مثال زیر یک کوکی با نام username و با مقدار ali که در تاریخ 15/02/2010 از بین می رود ایجاد می شود :

document.cookie = " username = ali ; expires =  $15/02/2010 00:00:00$  ";

در مثال زیر یک کوکی با نام myCookie و با مقدار cookie my is this :ایجاد شده است

document.cookie = "myCookie=" + escape("This is my Cookie");

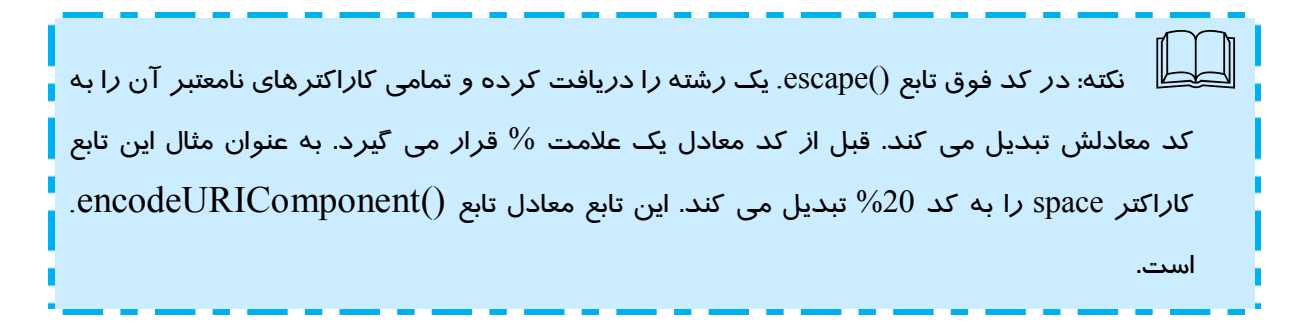

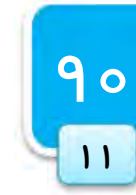

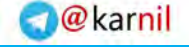

#### حذف کوکی ها

**U-450** 

براي حذف یک کوکی می توان از تابعی که زمان انقضاي کوکی را به یک ثانیه قبل تنظیم می کند استفاده کنیم این تابع به . :صورت زیر است

```
9111
```

```
{ 
var cookie date = new Date ( ); // current date & time
    cookie date.setTime ( cookie date.getTime() - 1 );
    document.cookie = cookie name += "=? expression +cookie date.toGMTString();
```
function delete cookie ( cookie name )

```
}
```
حال کافی است برای حذف یک کوکی نام آن را برای تابع فوق بفرستیم. دستور زیر کوکی با نام username را حذف می کند:

delete cookie ("username") ;

بازیابی کوکی ها حال که با ایجاد و حذف کردن کوکی ها آشنا شدیم نحوه بازیابی (دسترسی) به آنها را بیان می کنیم. برای بازیابی کوکیهایی که قبلا ایجاد شده اند باز هم از خاصیت cookie. شی document به صورت زیر استفاده می کنیم :

var  $x = document.cookie;$ 

این دستور لیستی (رشته) از جفت هاي value=name تمامی کوکیهاي قابل دسترس براي سند جاري را که با ; از هم جدا شده اند برمی گرداند. به عنوان مثال متغیر x می توانید حاوی رشته ای به صورت زیر باشد:

"username=ali; password=abc123"

در این مثال دو کوکی از قبل ایجاد شده است: یکی با نام username و مقدار ali و دومی با نام password با مقدار .abc123

اکنون x یک متغیر رشته اي ساده است که می توانیم براي دسترسی به هر یک از کوکی ها و مقدارشان ابتدا x را بوسیله متد split شی string به آرایه ای تبدیل کرده و بوسیله متدهای خاص آرایه به آن ها دسترسی داشته باشیم. به عنوان مثال برای چاپ مقدار کوکی های فوق می توان به صورت زیر عمل کرد:

```
var allCookie = document.cookie;
Var cookieParts = allCookie.split(";");
Var fistCookie = cookieParts[0];
Var secondCookie = cookieParts[1];
Var nameOfFirstCookie = firstCookie.split("=")[0];
Var valueOfFirstCookie = firstCookie.split("=")[1];
Var nameOfSecondCookie = firstCookie.split("=")[0];
Var valueOfSecondCookie = firstCookie.split("=")[1];
```
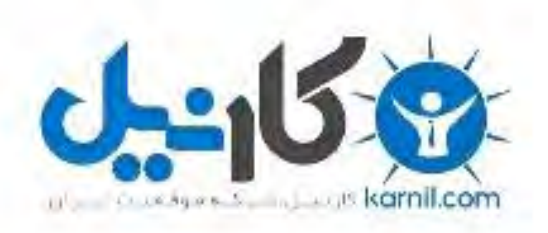

## در کانال تلگرام کارنیل هر روز انگیزه خود را شارژ کنید <sup>@</sup>

# *<https://telegram.me/karnil>*

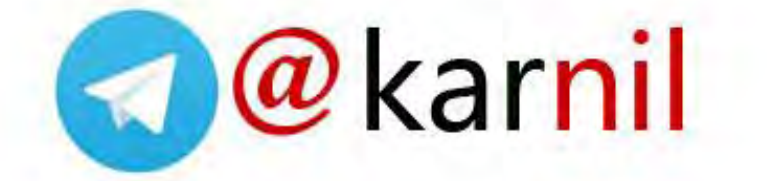